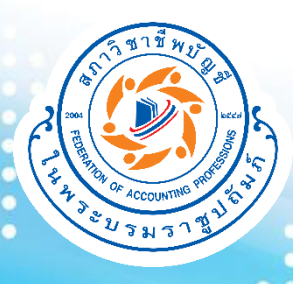

### **การใช้งานโปรแกรมสนับสนุนการ สอบบัญชีของสภาวิชาชีพบัญชี (TFAC Audit Tools)**

**4 กรกฎาคม 2566**

**มุ่งม่ันพัฒนา รักษาจรรยาบรรณ สรรคส์ ร้างมาตรฐาน สืบสานวิชาชีพบัญชี**

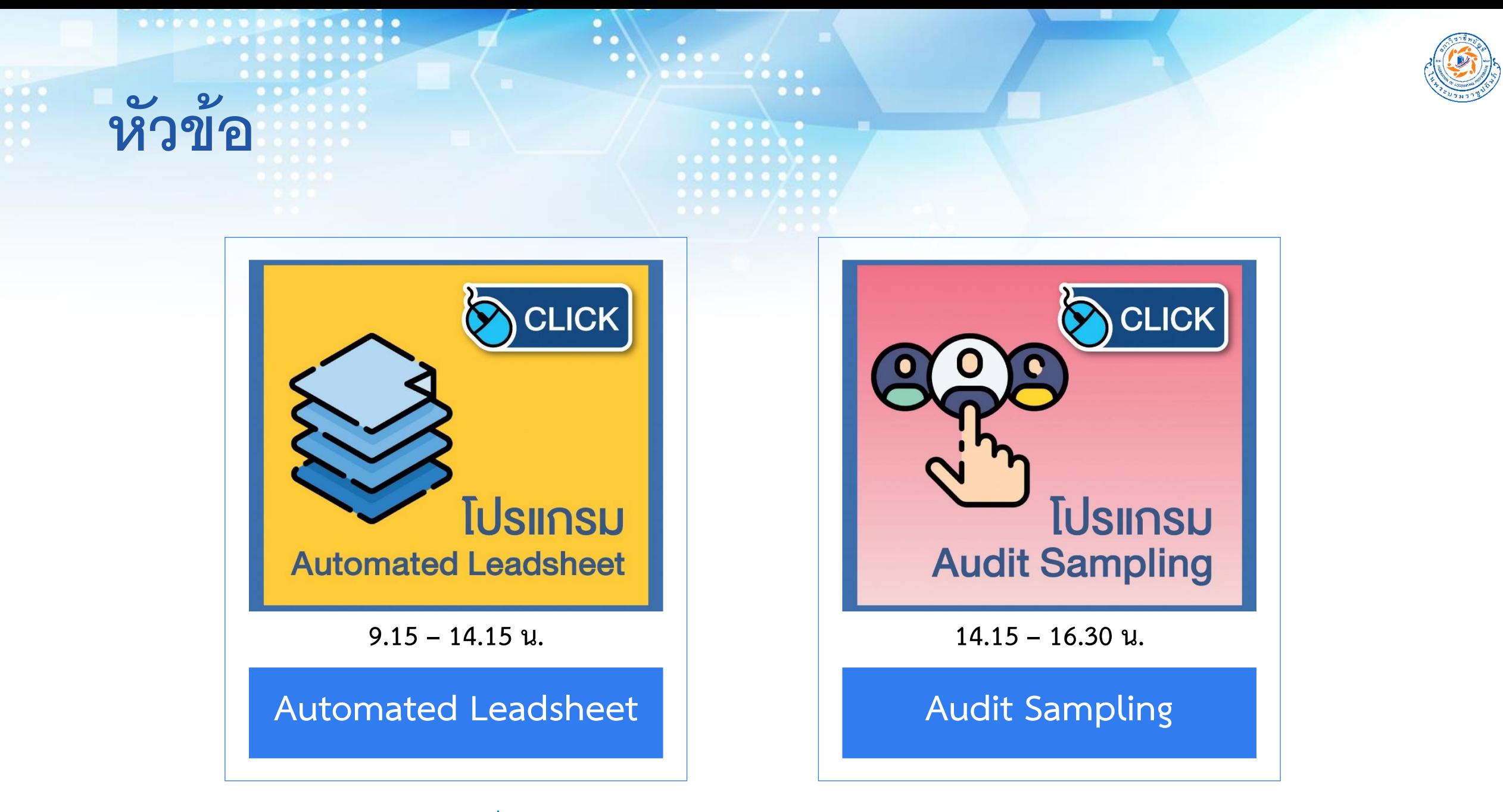

4 กรกฎาคม 2566 **มุ่งม่ันพัฒนา รักษาจรรยาบรรณ สรรคส์ ร้างมาตรฐาน สืบสานวิชาชีพบัญชี 2**

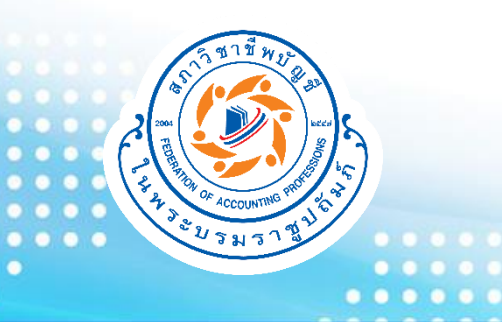

#### **Automated Leadsheet**

**การใช้งานโปรแกรมสนับสนุนการสอบบัญชีของ สภาวิชาชีพบัญชี (TFAC Audit Tools)**

**4 กรกฎาคม 2566**

 $\bullet$   $\bullet$   $\bullet$ 

**มุ่งม่ันพัฒนา รักษาจรรยาบรรณ สรรคส์ ร้างมาตรฐาน สืบสานวิชาชีพบัญชี**

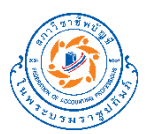

## **หัวข้อ Automated Leadsheet**

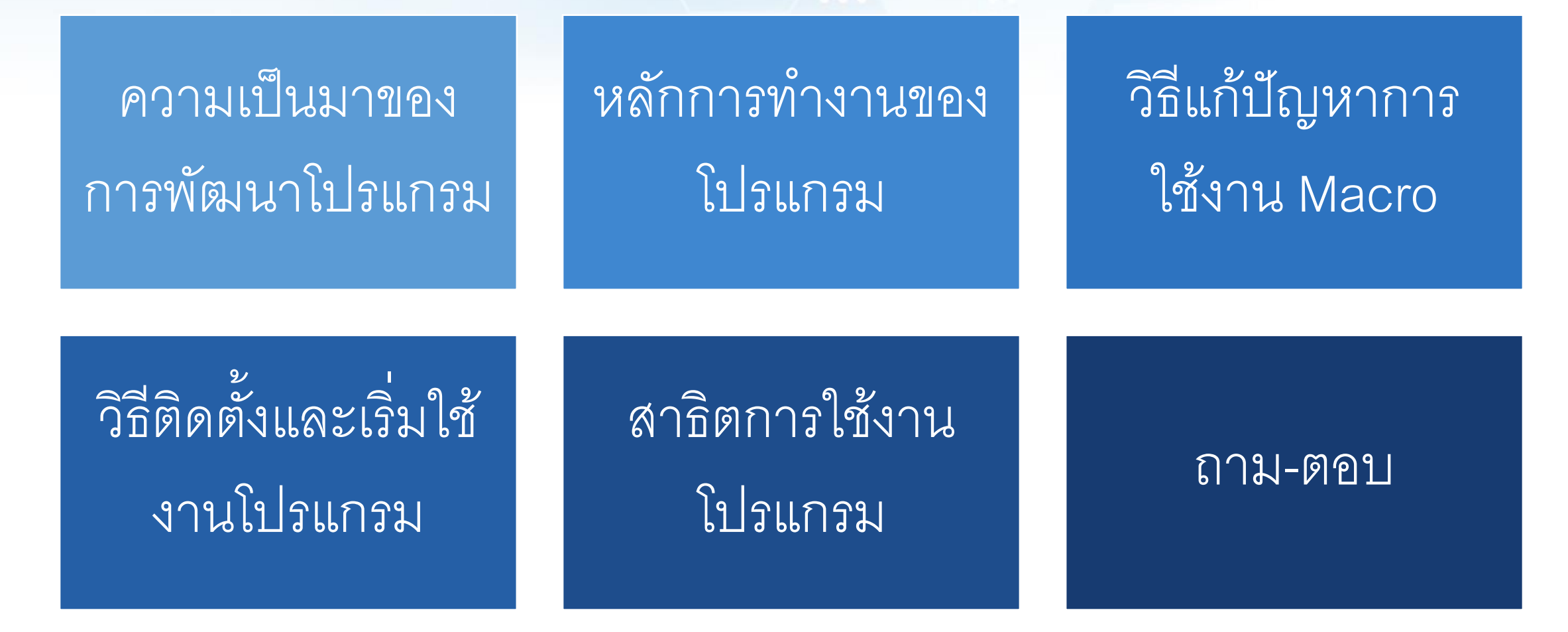

4 กรกฎาคม 2566 **มุ่งม่ันพัฒนา รักษาจรรยาบรรณ สรรคส์ ร้างมาตรฐาน สืบสานวิชาชีพบัญชี 4**

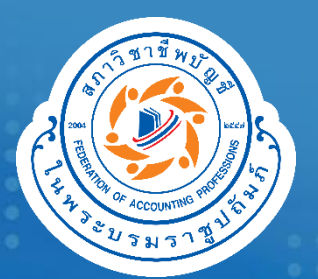

# **ความเป็ นมาของการ**

## **พัฒนาโปรแกรม**

**มุ่งม่ันพัฒนา รักษาจรรยาบรรณ สรรคส์ ร้างมาตรฐาน สืบสานวิชาชีพบัญชี**

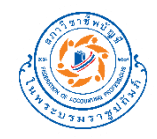

### **วัตถุประสงค์ของการพัฒนาโปรแกรม**

เพิ่มประสิทธิภาพในการทำงานของผู้สอบบัญชี

• สร้างโปรแกรมที่ใช้งานง่าย ลดเวลาในการจัดทำกระดาษทำการ Lead sheet และการบันทึก รายการปรับปรุงของผู้สอบบัญชี

ส่งเสริมการใช้งานกระดาษทำการตัวอย่าง

่ เพื่อให้ผู้สอบบัญชีมีแนวทางในปฏิบัติงานตรวจสอบโดยมีตัวอย่างของกระดาษทำการ เบื้องต้นที่ใช้ในการตรวจสอบ 4 กรกฎาคม 2566 **มุ่งม่ันพัฒนา รักษาจรรยาบรรณ สรรคส์ ร้างมาตรฐาน สืบสานวิชาชีพบัญชี** 6

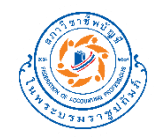

### **วัตถุประสงค์ของการพัฒนาโปรแกรม (ต่อ)**

รูปแบบโปรแกรมที่เลือก

• ไฟล์ Excel อัตโนมัติ (Excel macro) ให้ผู้สอบบัญชีสามารถดาวน์โหลดไปใช้งานได้จาก เว็บไซต์ของสภาวิชาชีพบัญชี

```
กลุ่มผู้ใช้งานเป้าหมาย
```
•ผู้สอบบัญชีที่ตรวจสอบกิจการนอกตลาดทุนที่ใช้มาตรฐานบัญชีการบัญชีสำหรับกิจการที่ไม่ มีส่วนได้เสียสาธารณะ (NPAE) 4 กรกฎาคม 2566 **มุ่งม่ันพัฒนา รักษาจรรยาบรรณ สรรคส์ ร้างมาตรฐาน สืบสานวิชาชีพบัญชี** 7

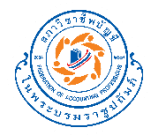

## **การทดสอบโปรแกรมจากผ ู ้ สอบบญ ั ชี**

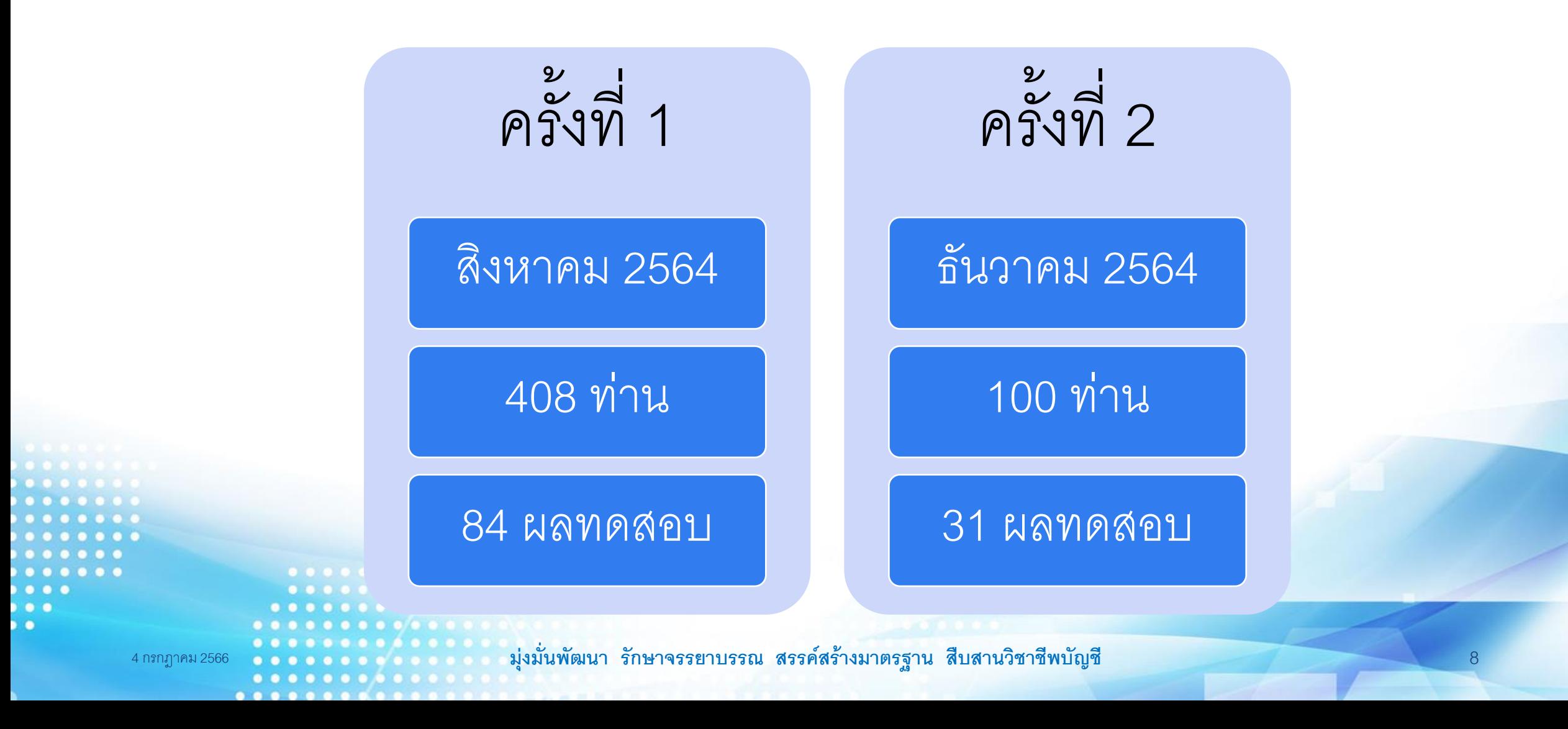

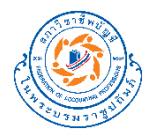

### **โปรแกรมกระดาษท าการ Leadsheet อัตโนมัติ**

#### กระดาษทำการ Leadsheet อัตโนมัติ (version 1.0.0)

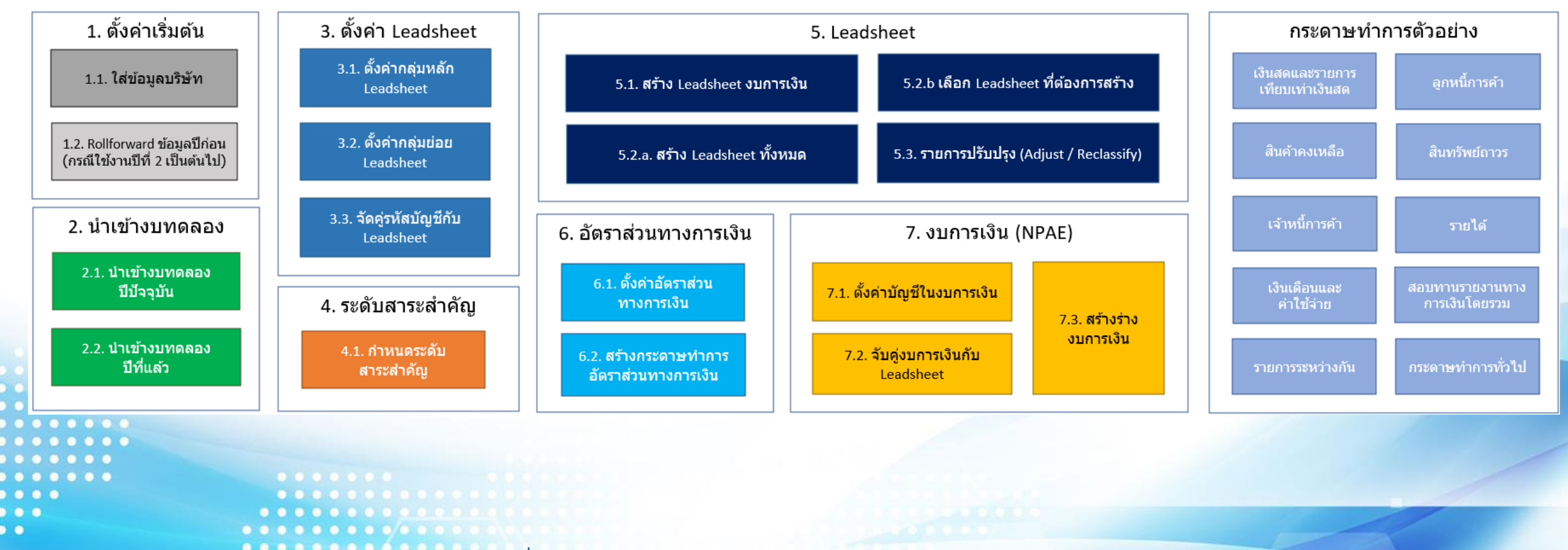

4 กรกฎาคม 2566 **มุ่งม่ันพัฒนา รักษาจรรยาบรรณ สรรคส์ ร้างมาตรฐาน สืบสานวิชาชีพบัญชี** 9

..............

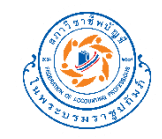

#### **ข้อจ ากัดโปรแกรม**

- ใช้ 1 ไฟล์ต่อการตรวจสอบ 1 บริษัท
- ไม่รองรับผู้ใช้งานหลายคน และไม่มีฟังก์ชันในการกำหนดสิทธิ์ผู้ใช้งาน ่  $\overline{\phantom{a}}$
- ไม่อนุญาตให้ผู้ใช้งานแก้ไข master templateได้
- ถูกออกแบบมาเพื่อใช้กับการตรวจสอบงบประจ าปี และรองรับข้อมูลงบทดลอง เพียงแค่ 2 งวดเท่านั้น

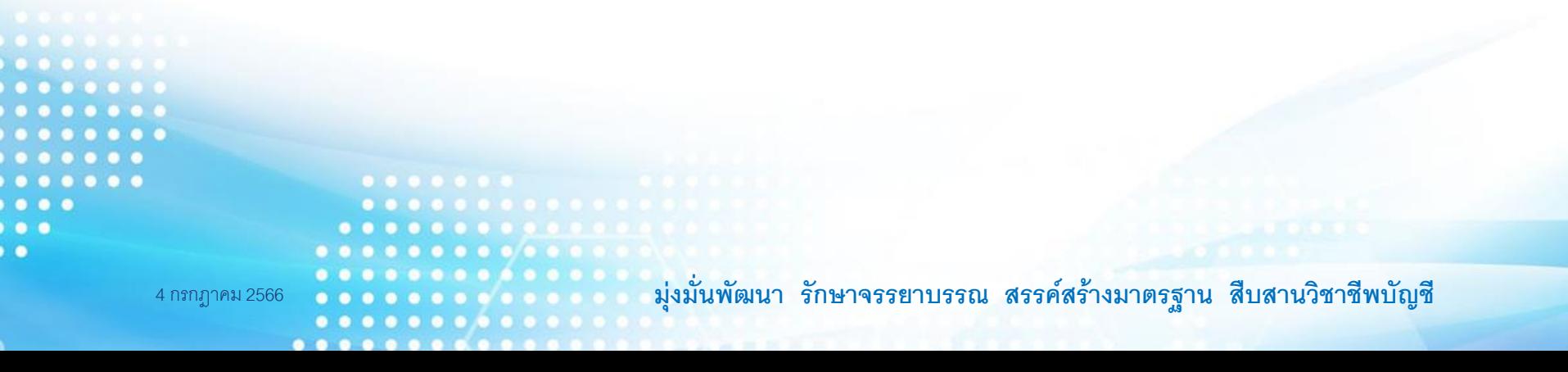

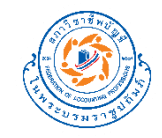

#### **ข้อจ ากัดโปรแกรม (ต่อ)**

- ร่างงบการที่จัดเตรียมไว้เป็นงบการเงินตามมาตรฐาน NPAE เท่านั้น
- ไม่มีร่างงบการเงินระหว่างกาล งบการเงินรวม และงบกระแสเงินสด
- ไม่มีข้อมูลหมายเหตุประกอบงบการเงิน
- ไม่มีร่างงบการเงินภาษาอังกฤษ

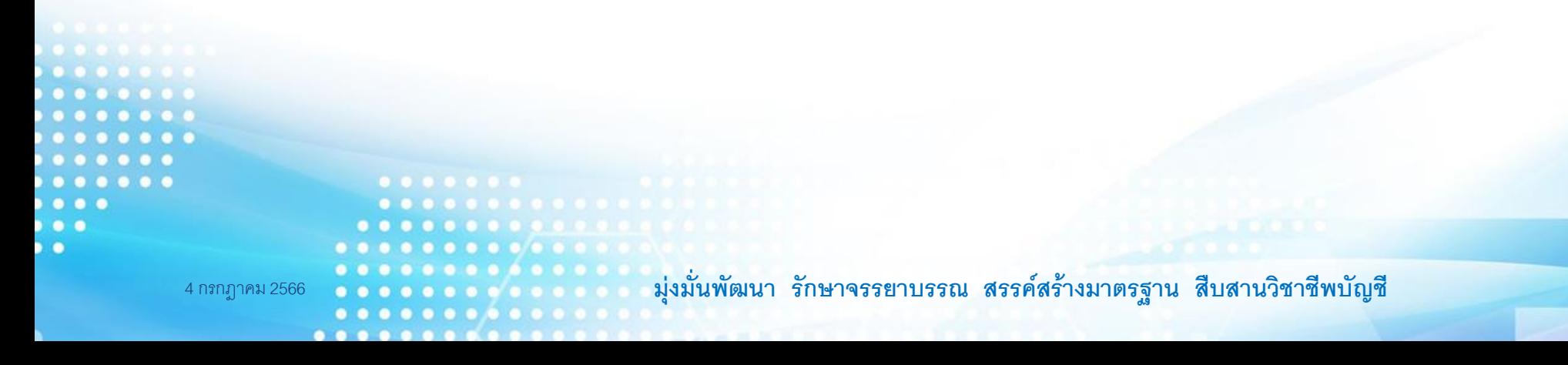

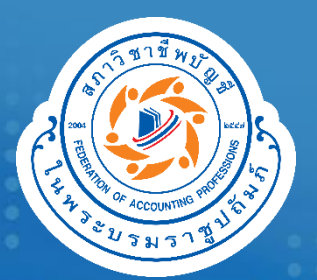

## หลักการทำงานของ

**โปรแกรม**

 $\bullet$ 

**มุ่งม่ันพัฒนา รักษาจรรยาบรรณ สรรคส์ ร้างมาตรฐาน สืบสานวิชาชีพบัญชี**

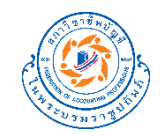

#### หลักการทำงานของโปรแกรม

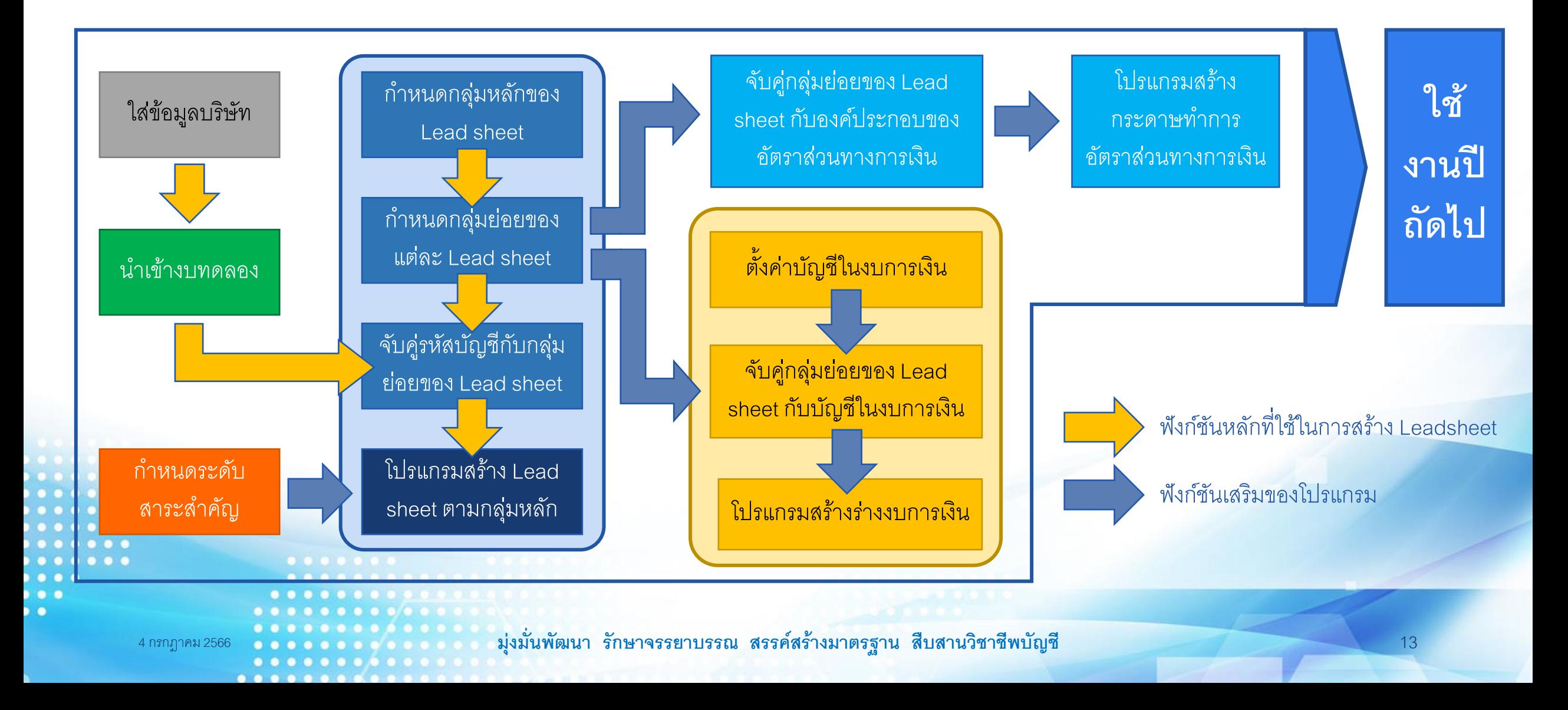

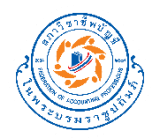

### หลักการทำงานของโปรแกรม (ต่อ)

#### กระดาษทำการ Leadsheet อัตโนมัติ (version 1.0.0)

 $0 0 0 0 0 0 0 0 0 0 0$ 

 $\bullet$   $\bullet$  $\overline{\phantom{a}}$ 

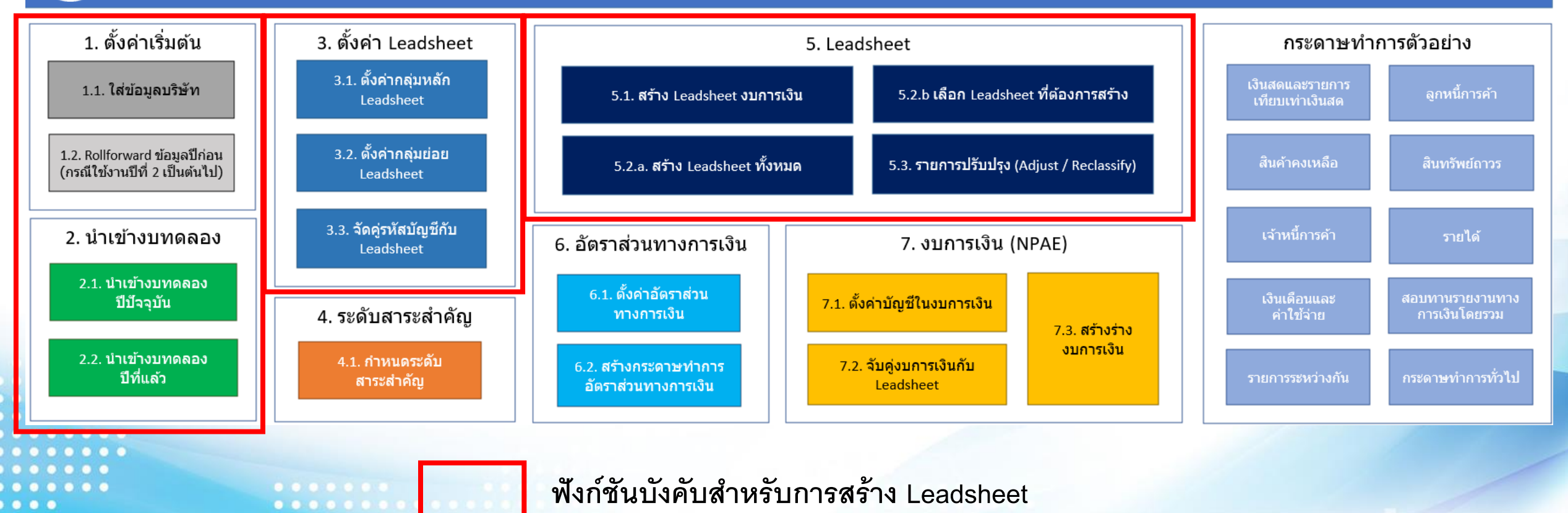

4 กรกฎาคม 2566 **มุ่งม่ันพัฒนา รักษาจรรยาบรรณ สรรคส์ ร้างมาตรฐาน สืบสานวิชาชีพบัญชี** 14

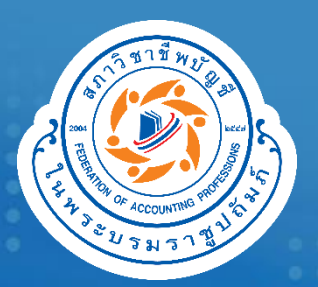

**Macro**

# **วิธีแก้ปัญหาการใช้งาน**

**มุ่งม่ันพัฒนา รักษาจรรยาบรรณ สรรคส์ ร้างมาตรฐาน สืบสานวิชาชีพบัญชี**

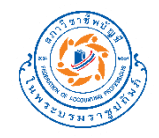

## **กรณ ี ท ี 1 - Macro ไม่ท างาน**

ลักษณะข้อผิดพลาดที่พบ

• เมื่อคลิกปุ่ม หรือ สั่งให้ Macros ทำงานแล้วพบว่ามีข้อความเตือน Cannot run the macro 'xxxxx'.The macro may not be available in this workbook or all macros may be disabled.

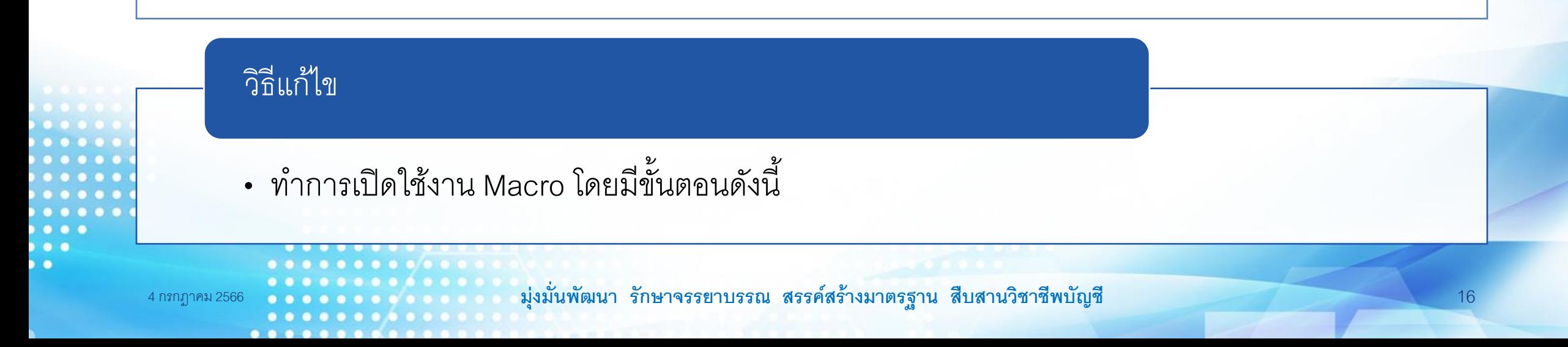

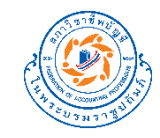

1. คลิกเลือก File > Option

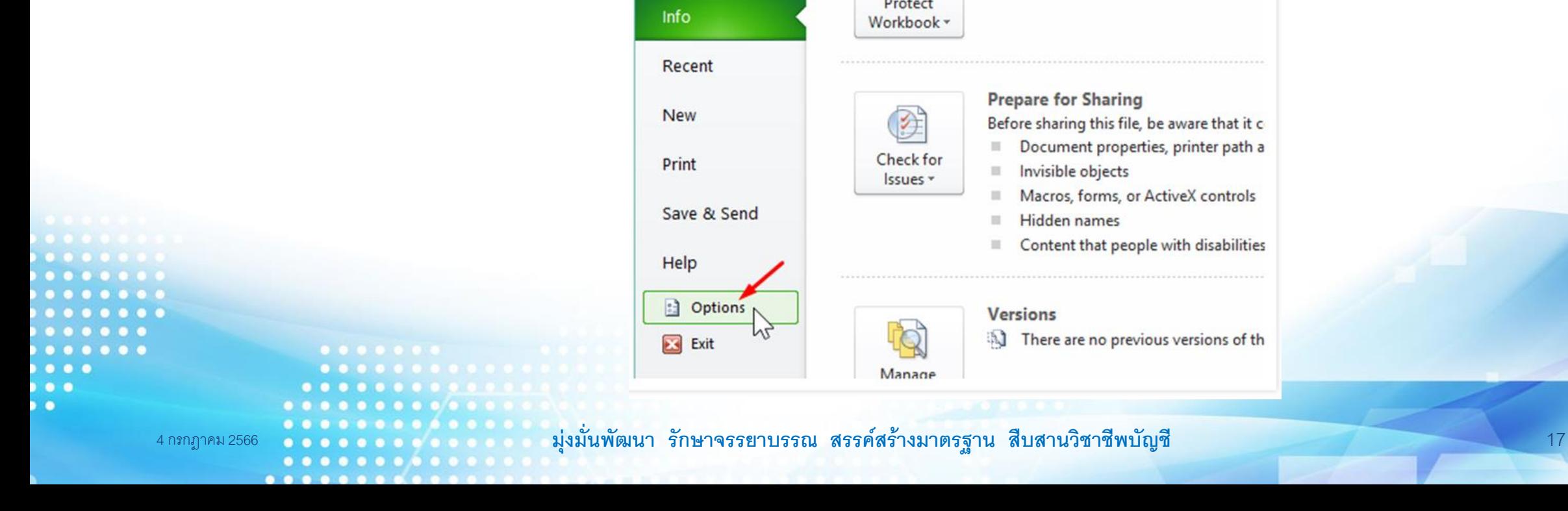

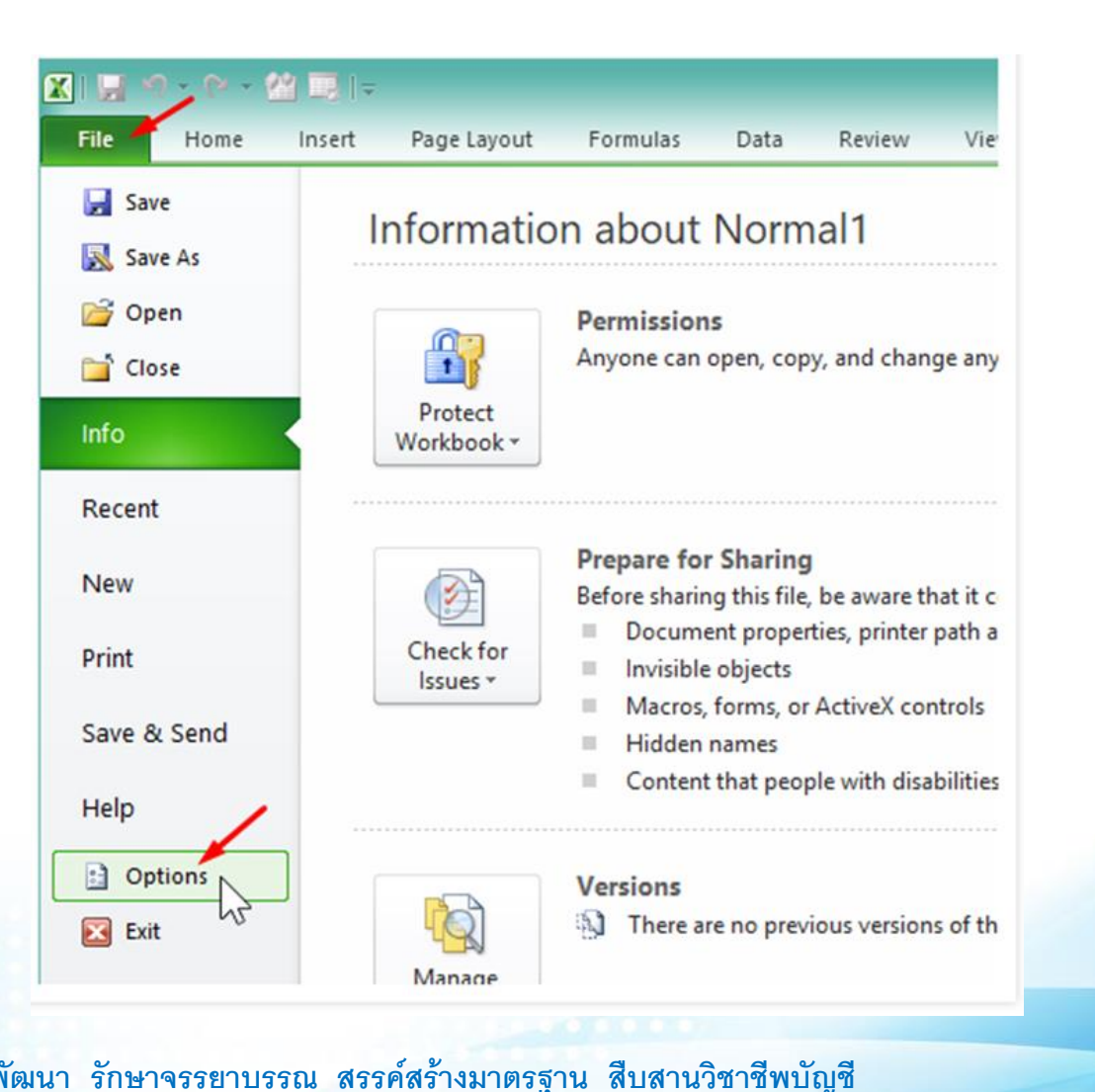

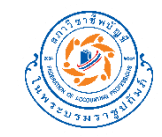

2. คลิกเลือก Trust Center ในแถบด้านซ้ายมือจากนั้นให้คลิกที่ปุ่ม Trust Center Settings

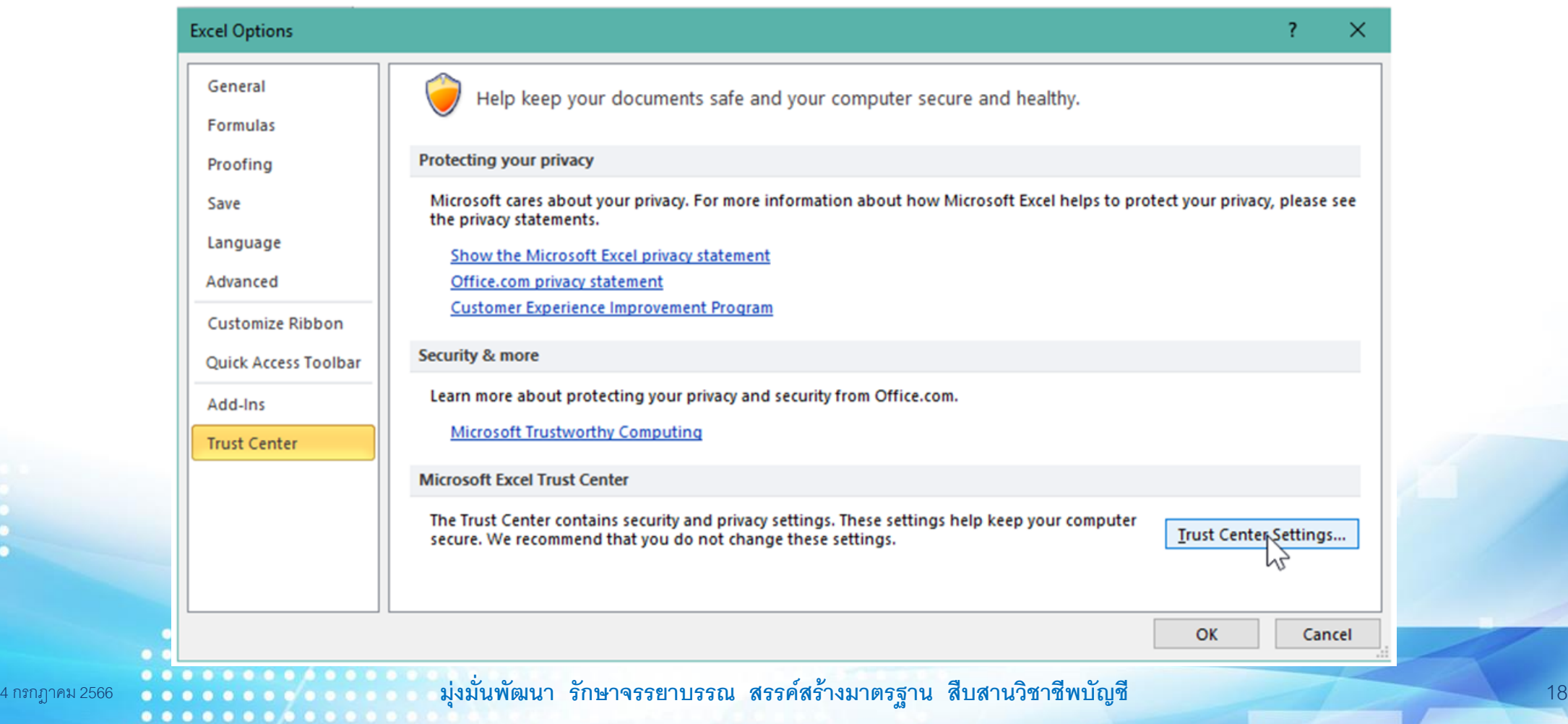

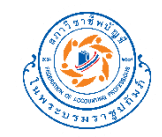

- 3. ในหน้าต่าง Trust Center ให้คลิกเลือก Macro Settings ในแถบด้านซ้ายมือ
- 4. คลิกเลือก Disable all macros with notification คลิกปุ่ ม OK เพื่อยืนยันและบันทึกค่า
- 5. ปิด Excel ทั้งหมดแล้วเปิดใหม่อีกครับ

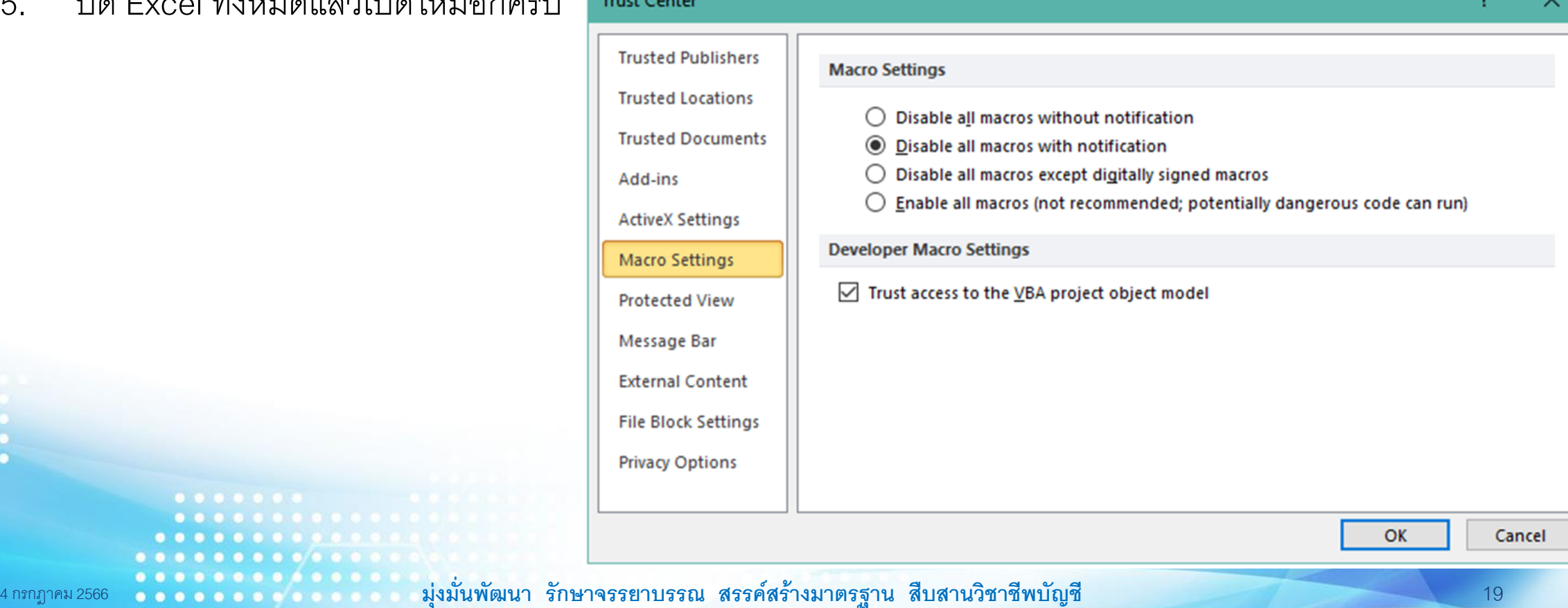

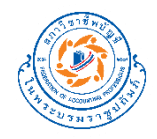

## **กรณ ี ท ี 2 – Macro ติด Security**

ลักษณะข้อผิดพลาดที่พบ

• เมื่อมีข้อความ Security Risk Microsoft has blocked macros from running because the source of this file is untrusted ตามภาพด้านล่าง

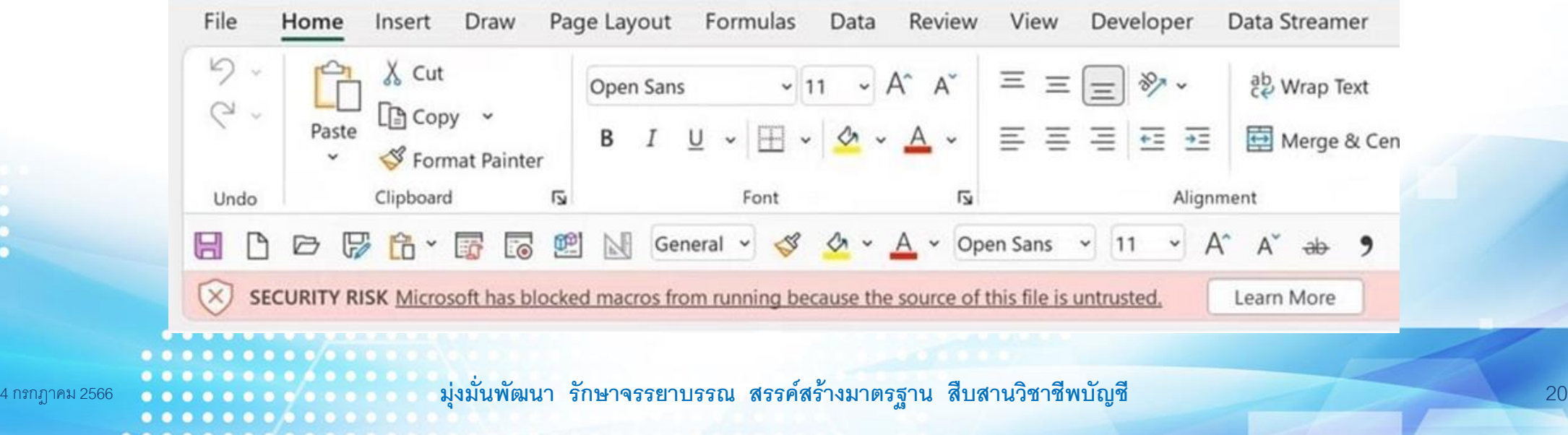

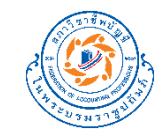

1. ปิดไฟล์ Excel ทั้งหมดที่เปิดอยู่

 $\sim$ 

2. คลิกขวาที่ไฟล์โปรแกรมที่เจอปัญหาแล้ว เลือก Properties

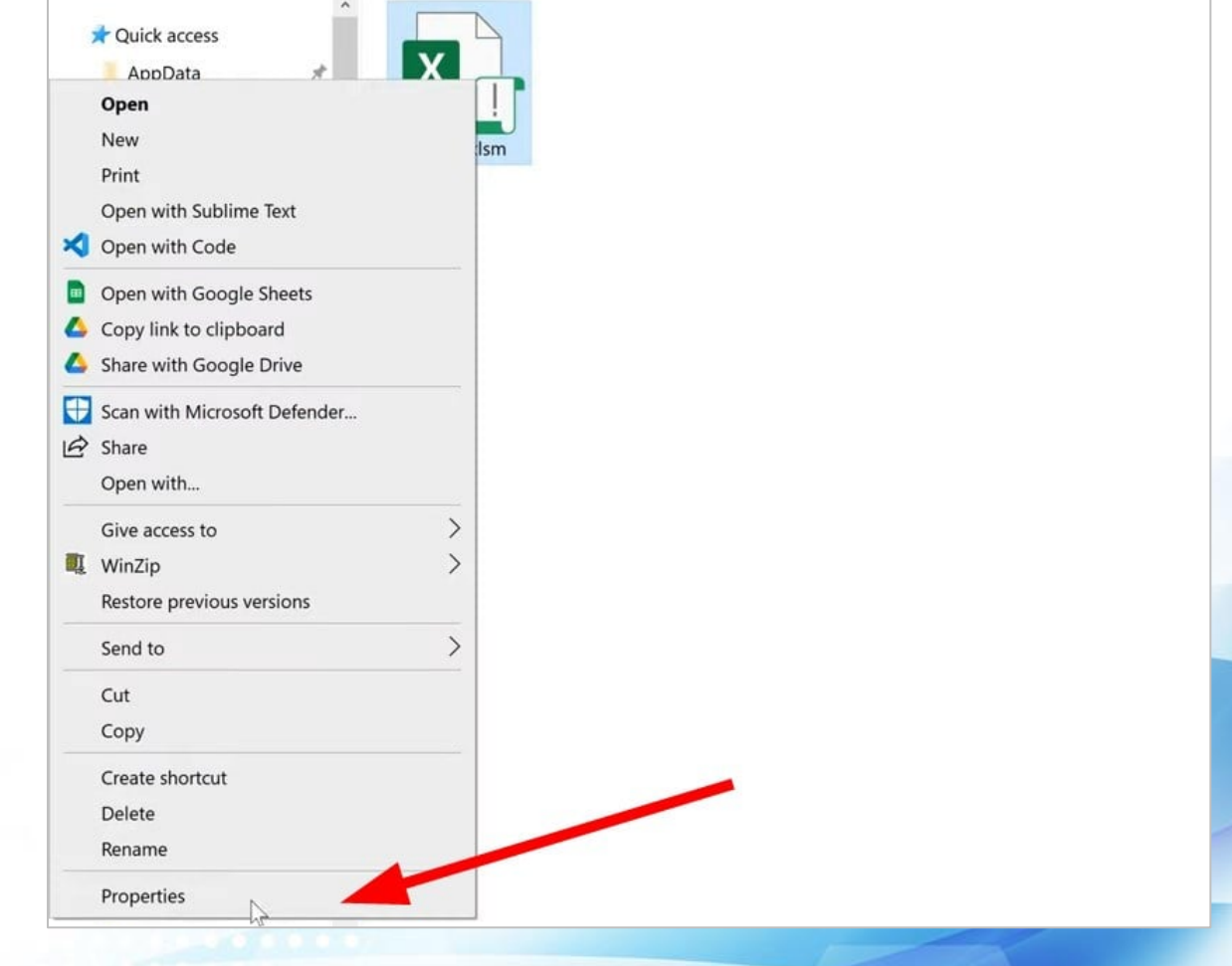

4 กรกฎาคม 2566 **มุ่งม่ันพัฒนา รักษาจรรยาบรรณ สรรคส์ ร้างมาตรฐาน สืบสานวิชาชีพบัญชี** 21  $0 0 0 0 0 0 0 0 0 0$ 

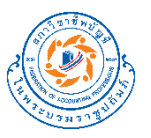

- 3. เลือก General tab, แล้วเลือก Unblock box ในส่วนของ Security
- 4. กดปุ่ม Apply
- 5. เปิดโปรแกรมอีกครั้ง

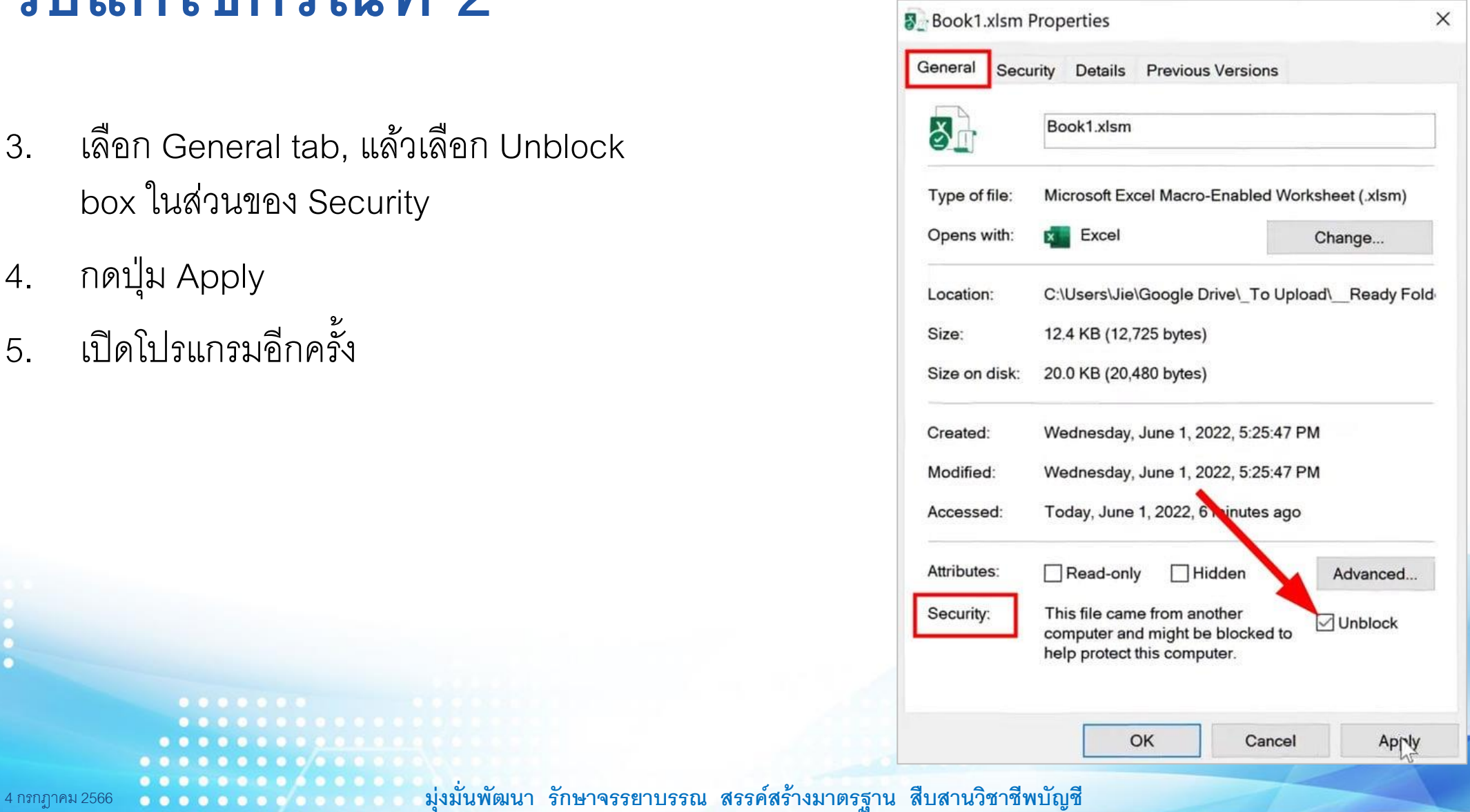

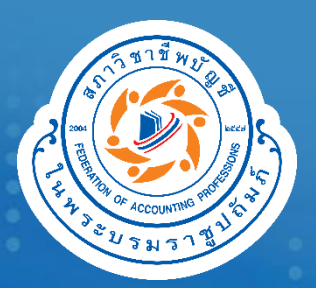

**โปรแกรม**

#### **วธ ิี ตด ิ ต ั ง ้ และเร ิ มใช้งาน ่**

**มุ่งม่ันพัฒนา รักษาจรรยาบรรณ สรรคส์ ร้างมาตรฐาน สืบสานวิชาชีพบัญชี**

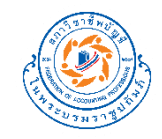

# **วธ ิี ตด ิ ตง ั ้ โปรแกรม**

 $\overline{\phantom{a}}$ 

1. สร้าง folder ชื่อ **TFAC** ขึ้นมาที่ drive C ของเครื่องคอมพิวเตอร์ของท่าน โดยให้ path ของ folder เป็น **C:\TFAC**

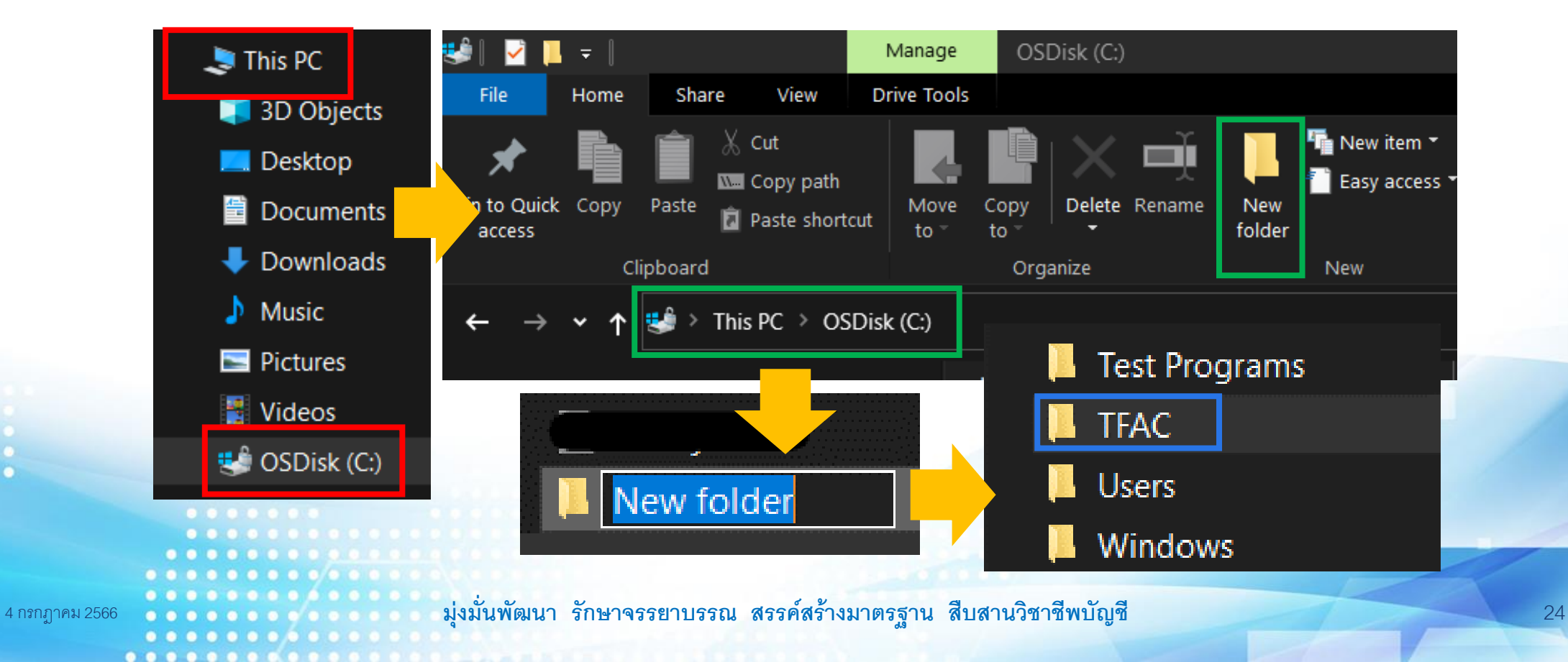

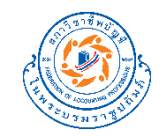

# **วธ ิี ตด ิ ตง ั ้ โปรแกรม (ต่อ)**

 $0.00000000000$ 

2. Download โปรแกรมจากเว็บไซต์ของสภาวิชาชีพบัญชีมาไว้ที่เครื่องคอมพิวเตอร์ของท่าน

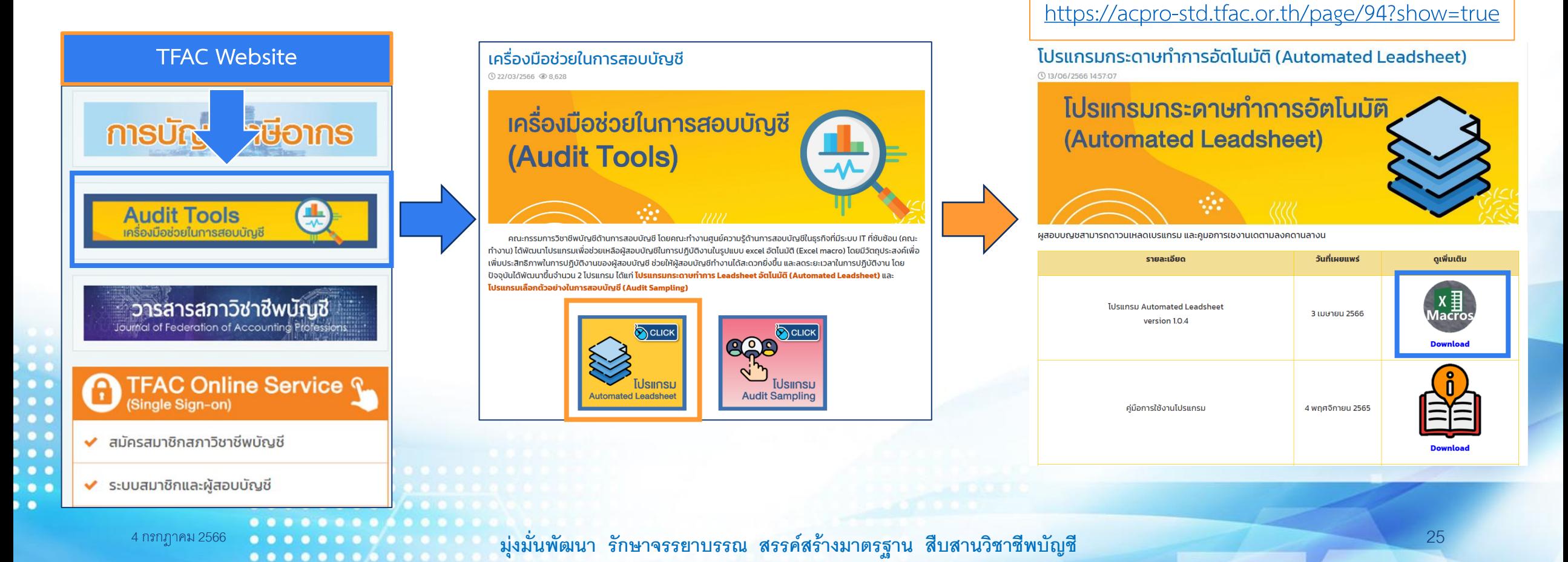

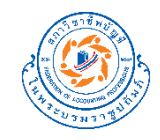

# **วธ ิี ตด ิ ตง ั ้ โปรแกรม (ต่อ)**

#### 3. ท่านจะได้รับ Zip file มา 1 file (ตามภาพ)

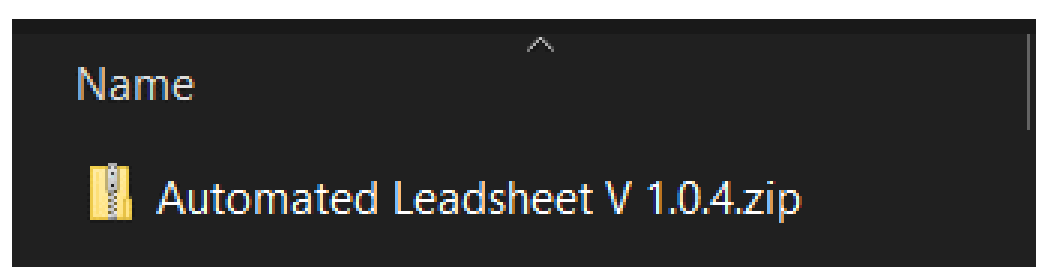

4. Extract zip file ออกมา ท่านจะได้ไฟล์ **Excel template (ไฟล์นามสกุล .xltm)** และ **folder WP Template** ตามภาพ

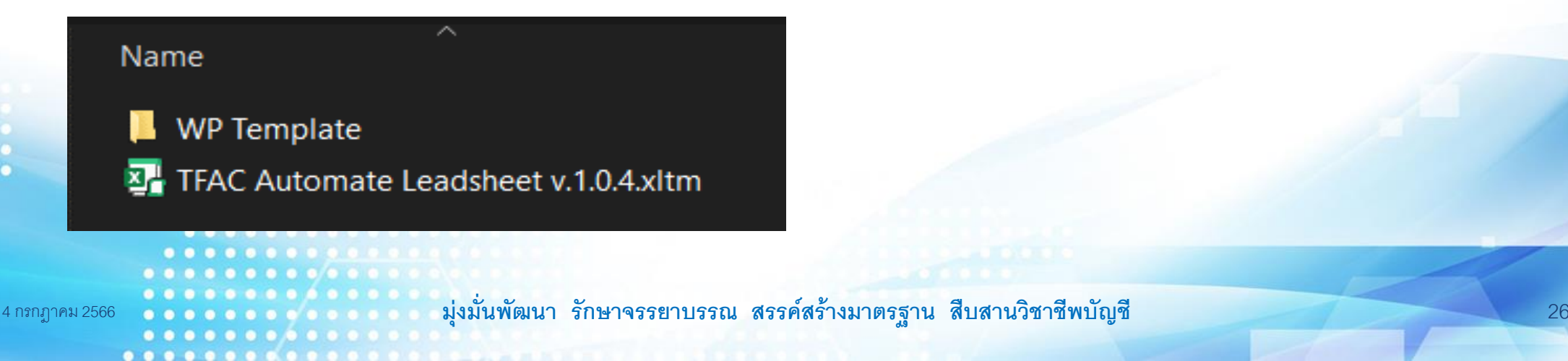

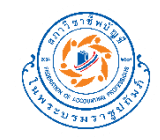

# **วธ ิี ตด ิ ตง ั ้ โปรแกรม (ต่อ)**

5. Copy folder **WP Template** ไปไว้ที่ folder **TFAC (C:\TFAC)** ที่สร้างขึ้นในข้อ 1

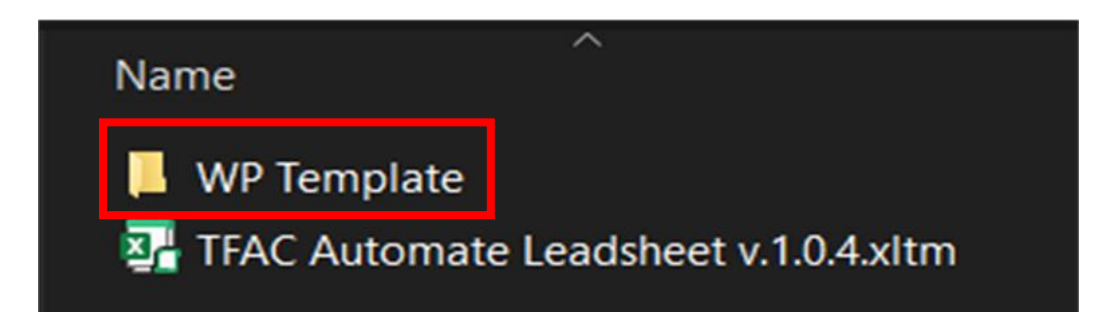

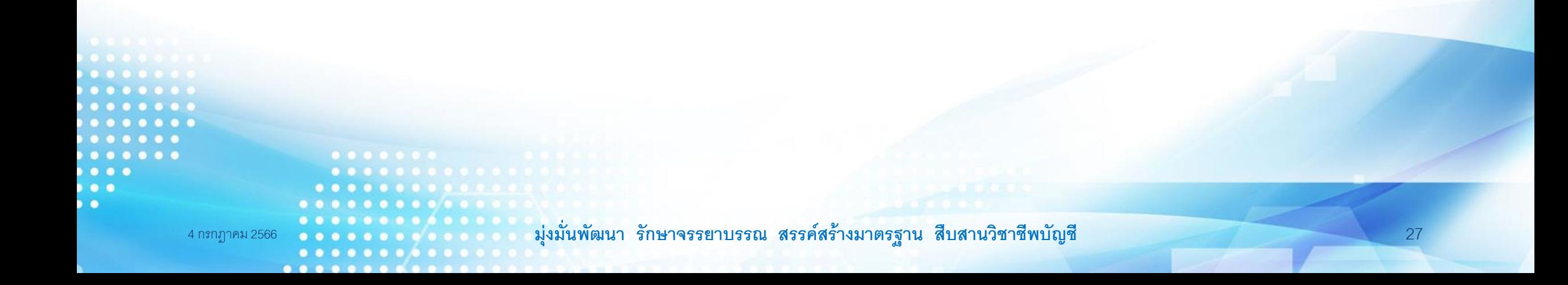

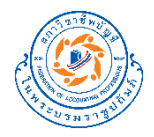

#### **วธ ิี เร ิ มใช ้ งานโปรแกรม ่**

1. Double click เพื่อเปิดไฟล์ **Excel template** ขึ้นมา

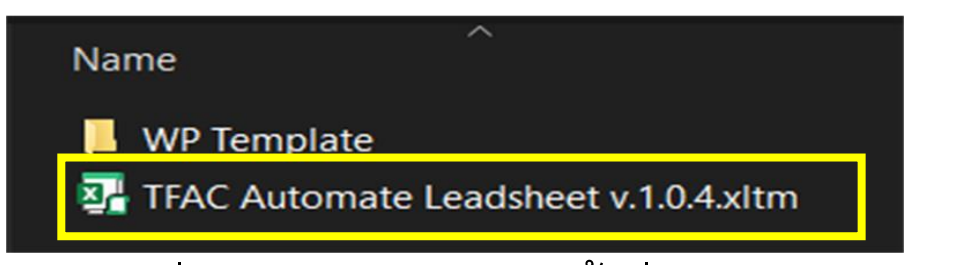

2. เมื่อเปิดไฟล์ขึ้นมาแล้ว ให้ **Save as** ไฟล์ดังกล่าวใน folder ที่ท่านต้องการ พร้อมตั้งชื่อไฟล์ใหม่ตามที่ ท่านต้องการ โดย**ต้องเลือก type เป็ น \*.xlsm**

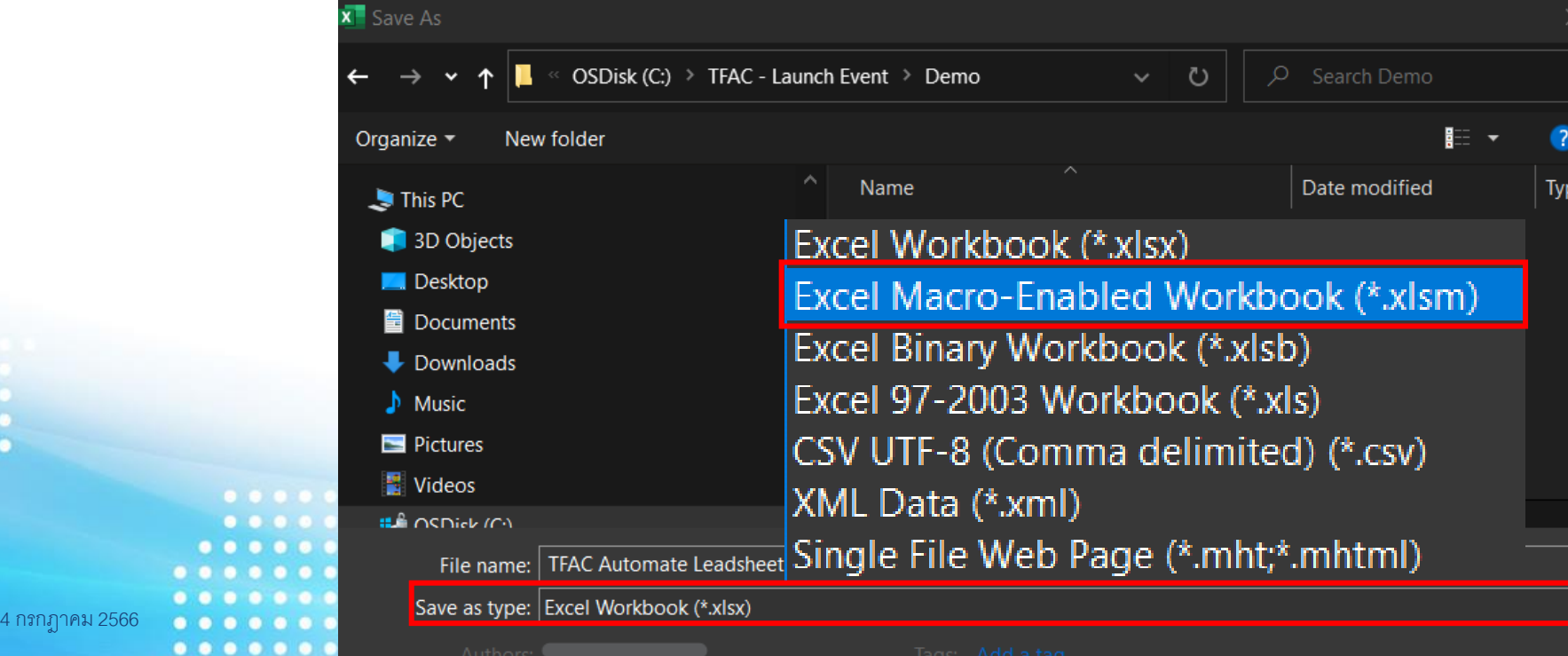

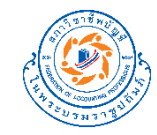

#### **สาธ ิ ตวธ ิี ตด ิ ตง ั ้ และเร ิ มใช ้ งานโปรแกรม ่**

4 กรกฎาคม 2566 **มุ่งม่ันพัฒนา รักษาจรรยาบรรณ สรรคส์ ร้างมาตรฐาน สืบสานวิชาชีพบัญชี** 29

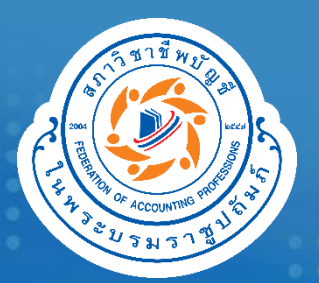

# **สาธิตการใช้งาน**

 $\frac{1}{\sqrt{2}}$ 

**โปรแกรม**

**มุ่งม่ันพัฒนา รักษาจรรยาบรรณ สรรคส์ ร้างมาตรฐาน สืบสานวิชาชีพบัญชี**

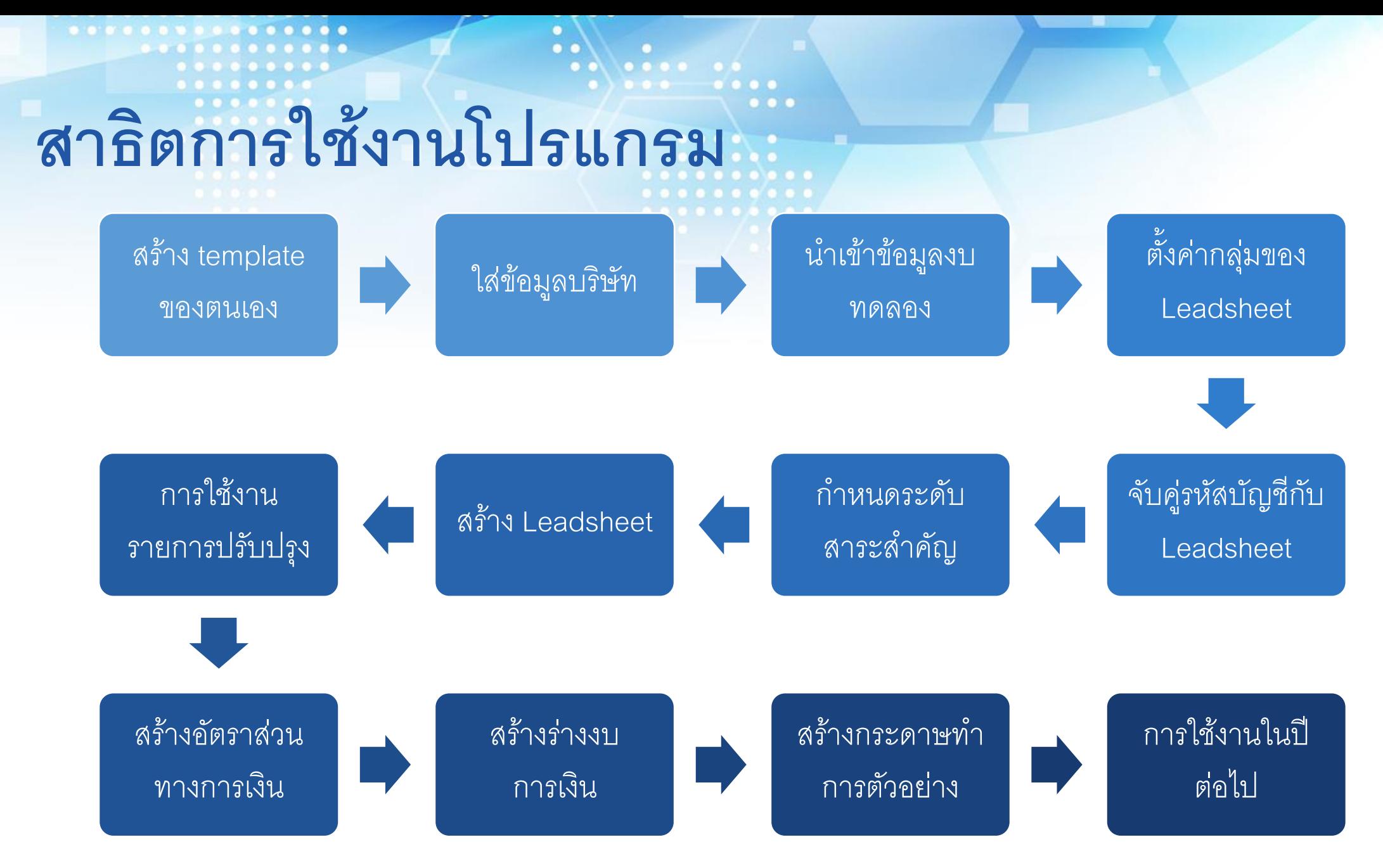

4 กรกฎาคม 2566 **มุ่งม่ันพัฒนา รักษาจรรยาบรรณ สรรคส์ ร้างมาตรฐาน สืบสานวิชาชีพบัญชี 31**

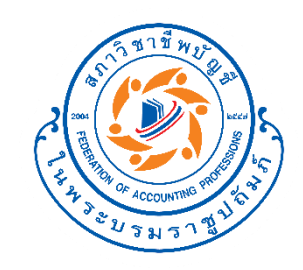

## **สร้าง template ของ ตนเอง**

........... **มุ่งม่ันพัฒนา รักษาจรรยาบรรณ สรรคส์ ร้างมาตรฐาน สืบสานวิชาชีพบัญชี**  $0 0 0 0 0 0 0$  $00000000$ 

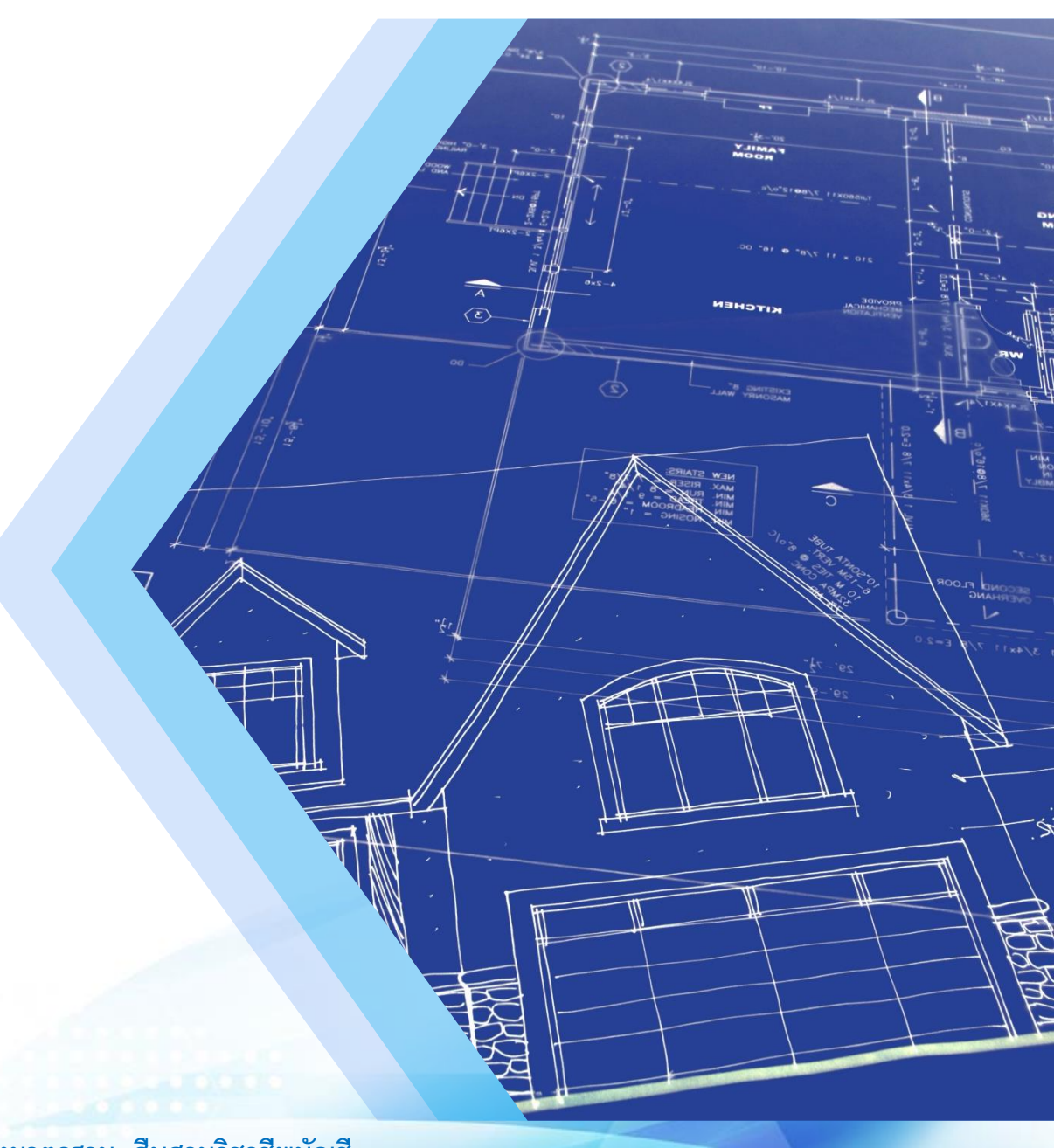

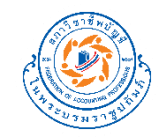

#### **แนวคิดการสร้าง template**

#### กระดาษทำการ Leadsheet อัตโนมัติ (version 1.0.0)

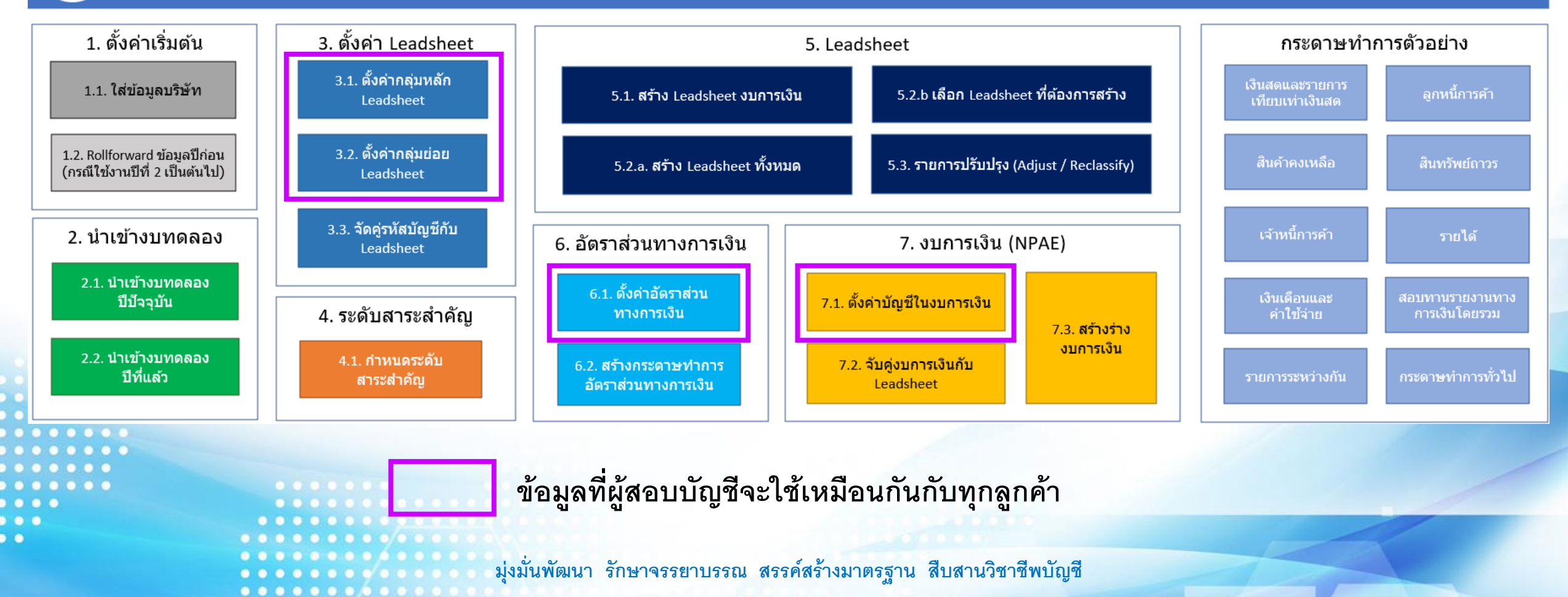

. . . . . . . . . . . . . . .

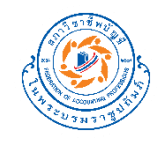

## **วิธีสร้าง template ของตนเอง**

- 1. เปิดไฟล์ **Excel template** ขึ้นมา และ **Save as** เป็นไฟล์ใหม่
- 2. เข้าไประบุข้อมูลในฟังก์ชันดังนี้

 $\sim$ 

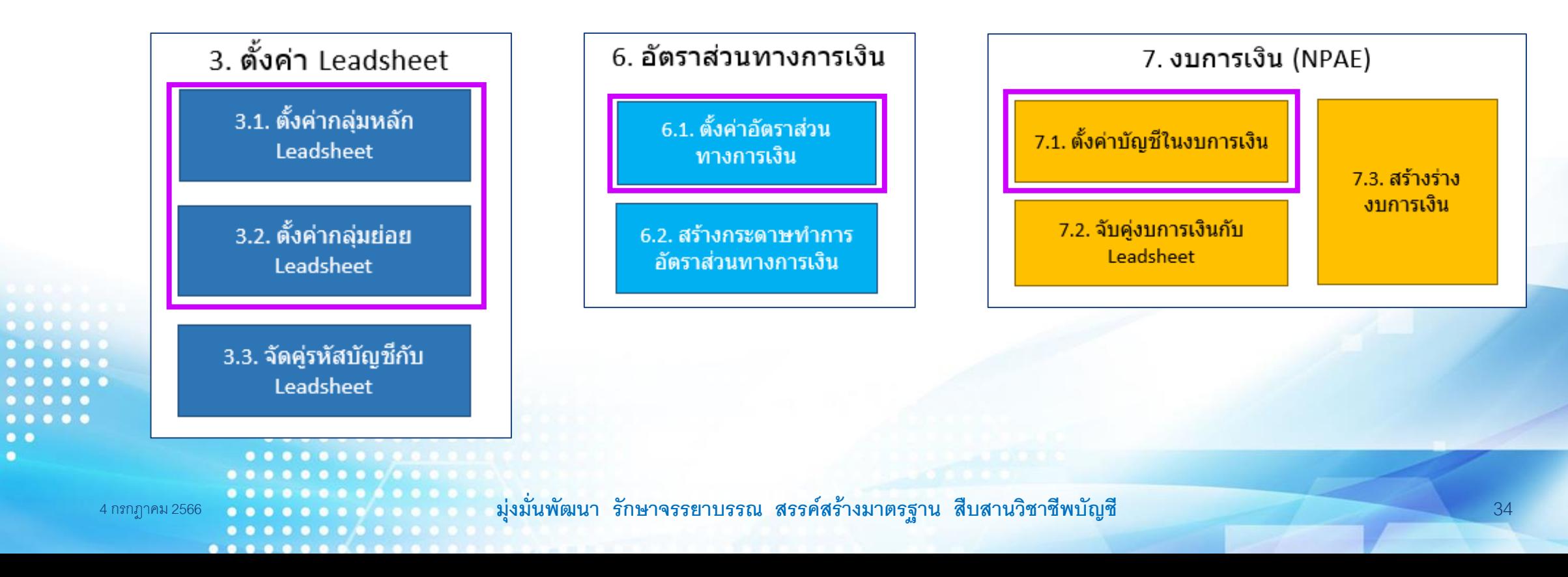

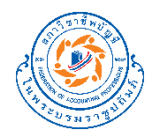

### **วิธีสร้าง template ของตนเอง (ต่อ)**

3. เมื่อแก้เสร็จเรียบร้อย ให้ save as ไฟล์ดังกล่าวใน folder ที่ท่านต้องการ พร้อมตั้งชื่อไฟล์ใหม่ตามที่ท่าน ต้องการ โดย**ต้องเลือก type เป็ น \*.xltm**

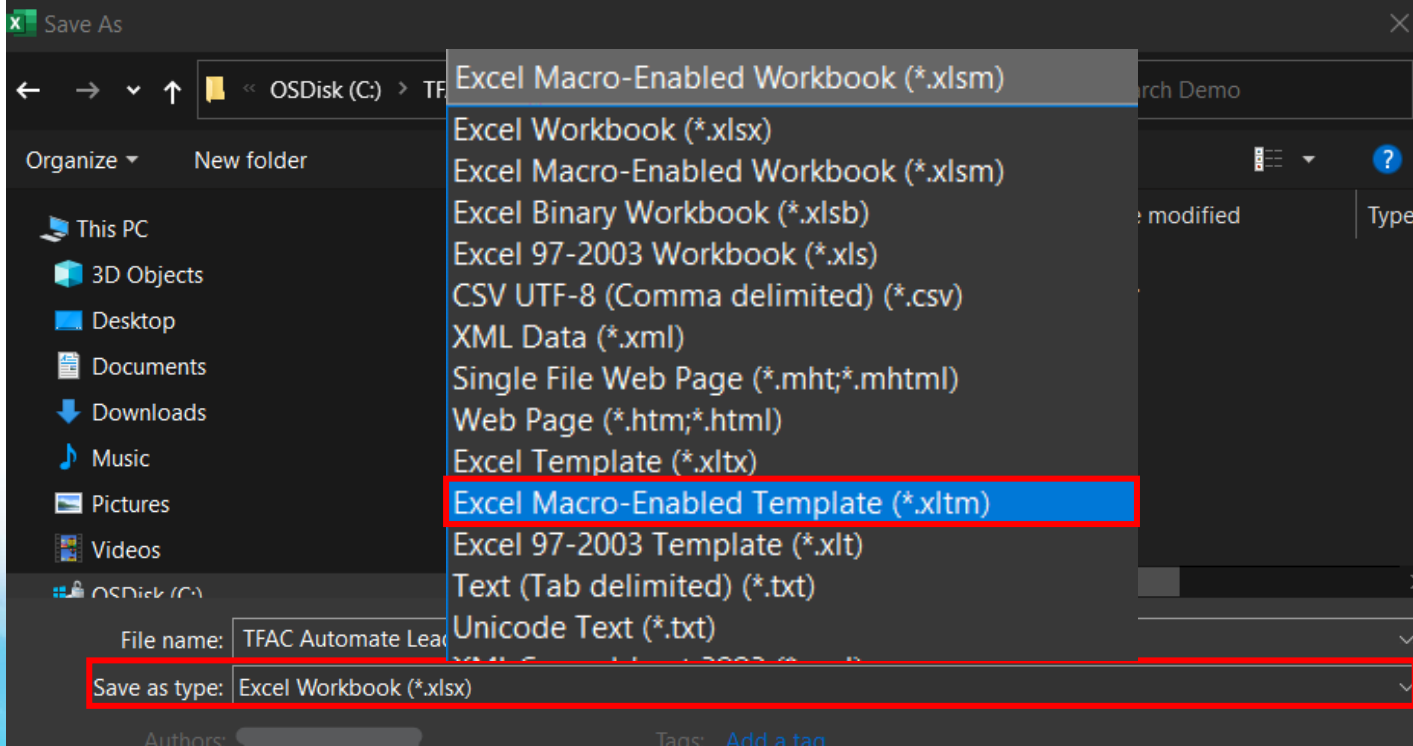

หลังจากนี้ให้ท่านใช้ template นี้ **เป็ น template หลักของท่าน**

4 กรกฎาคม 2566 **มุ่งม่ันพัฒนา รักษาจรรยาบรรณ สรรคส์ ร้างมาตรฐาน สืบสานวิชาชีพบัญชี** 35

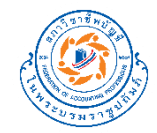

#### **สาธิตการใช้งาน**

4 กรกฎาคม 2566 **มุ่งม่ันพัฒนา รักษาจรรยาบรรณ สรรคส์ ร้างมาตรฐาน สืบสานวิชาชีพบัญชี** 36
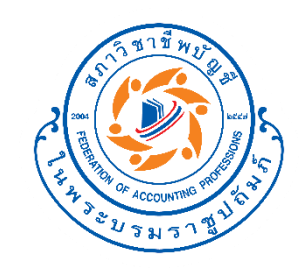

 $. . . . . .$  $0 0 0 0 0 0 0$  $• • •$  $• •$  $\overline{\phantom{a}}$ 

### **ใส ข ้ อม ู ลบร ิ ษ ั ท่**

**มุ่งม่ันพัฒนา รักษาจรรยาบรรณ สรรคส์ ร้างมาตรฐาน สืบสานวิชาชีพบัญชี** ..........

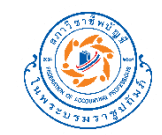

#### **ใส ข ้ อม ู ลบร ิ ษ ั ท ่**

#### กระดาษทำการ Leadsheet อัตโนมัติ (version 1.0.0)

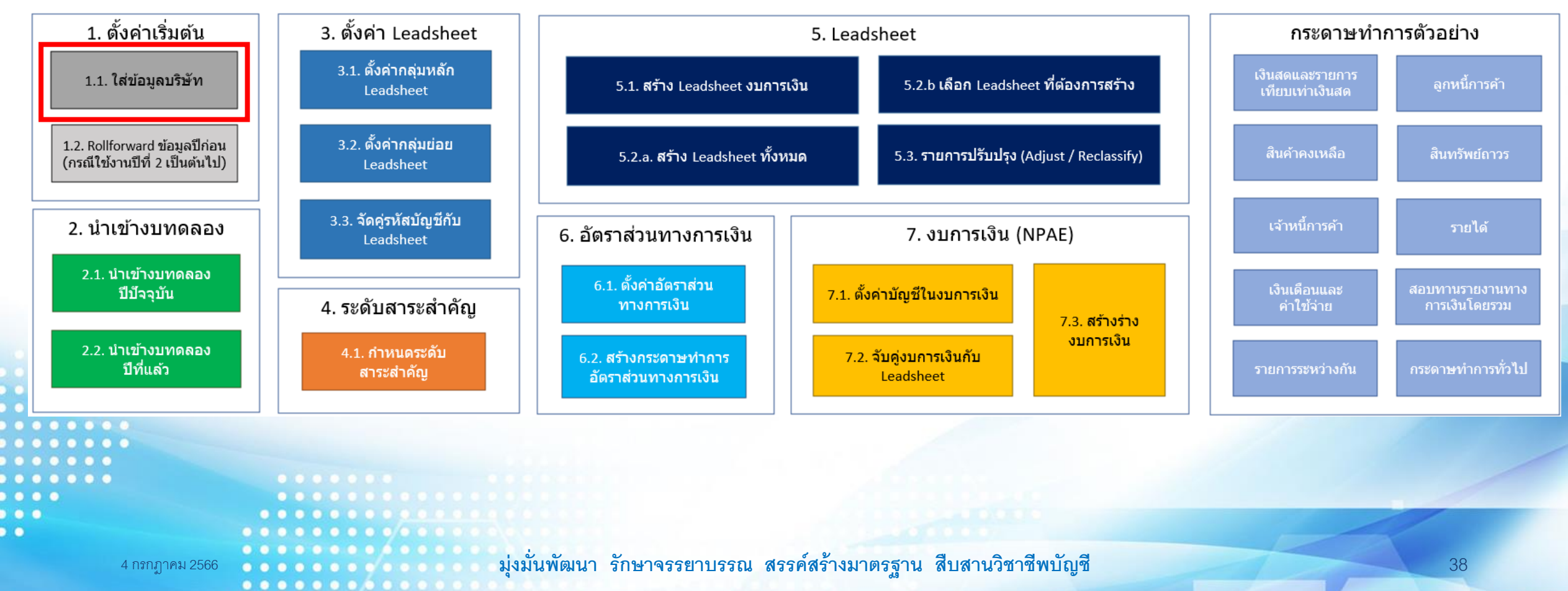

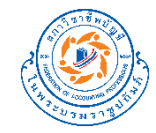

#### **ใส ข ้ อม ู ลบร ิ ษ ั ท่**

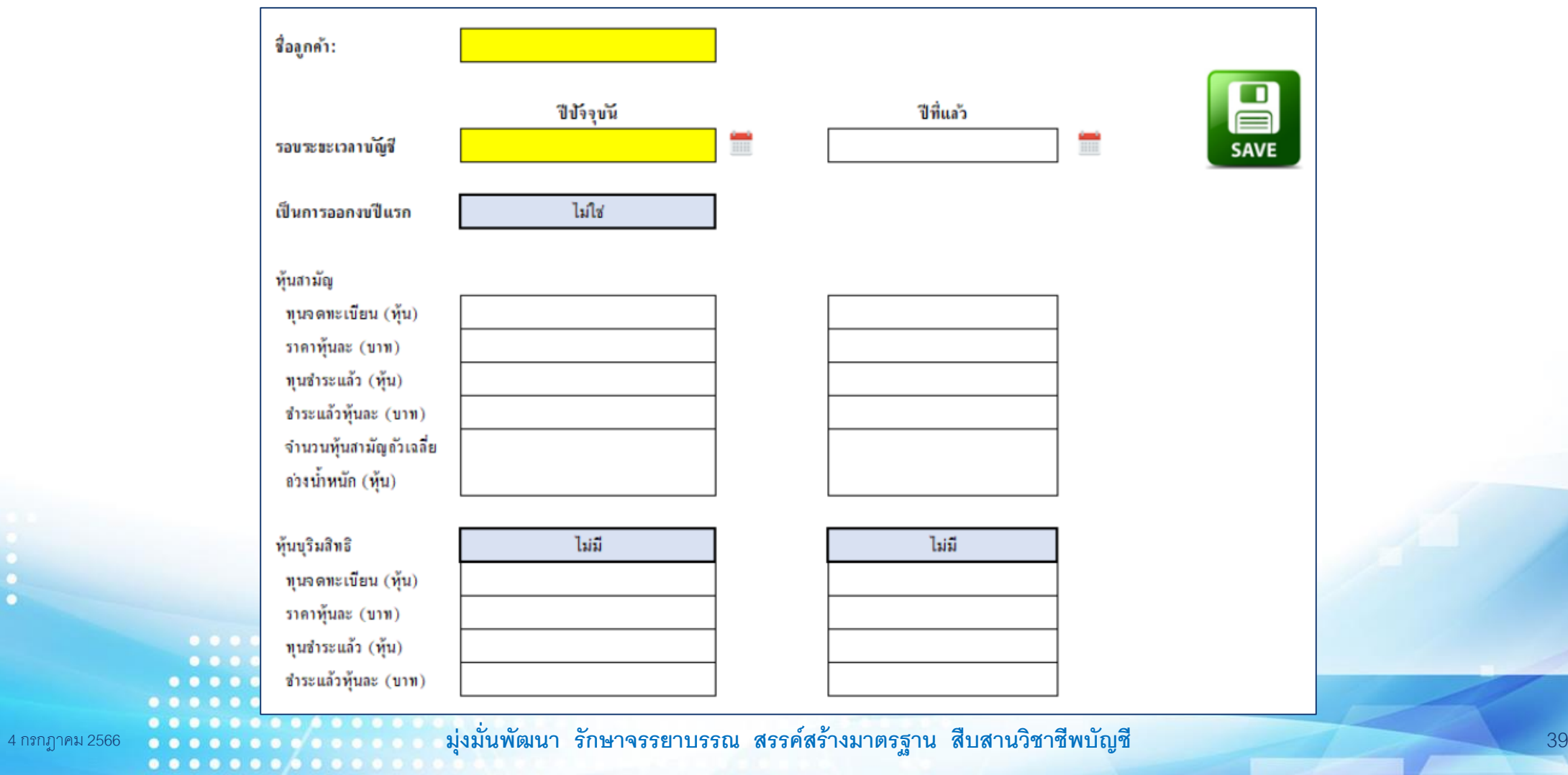

.............

 $\bullet$ 

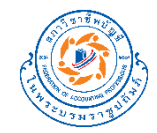

## **สาธิตการใช้งาน**

4 กรกฎาคม 2566 **มุ่งม่ันพัฒนา รักษาจรรยาบรรณ สรรคส์ ร้างมาตรฐาน สืบสานวิชาชีพบัญชี** 40

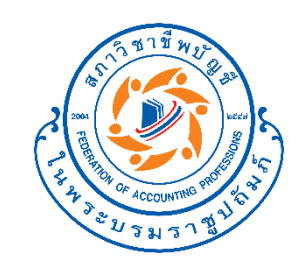

### **นา เข ้ าข ้ อม ู ลงบทดลอง**

**มุ่งม่ันพัฒนา รักษาจรรยาบรรณ สรรคส์ ร้างมาตรฐาน สืบสานวิชาชีพบัญชี**  $0.0.0.0.0.0.0.0.1$ ........

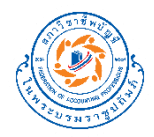

#### **นา เข ้ าข ้ อม ู ลงบทดลองปีปั จจ บน ั ุ**

#### กระดาษทำการ Leadsheet อัตโนมัติ (version 1.0.0)

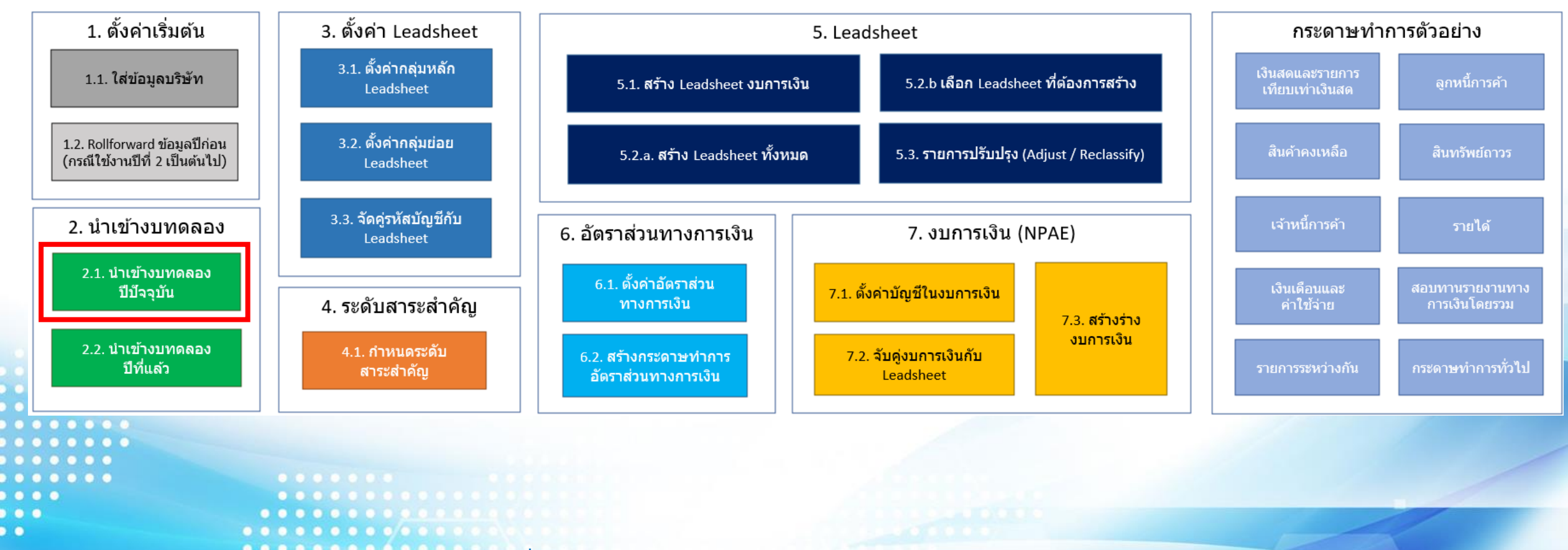

4 กรกฎาคม 2566 **มุ่งม่ันพัฒนา รักษาจรรยาบรรณ สรรคส์ ร้างมาตรฐาน สืบสานวิชาชีพบัญชี** 42

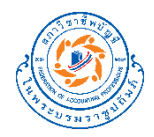

#### **นา เข ้ าข ้ อม ู ลงบทดลองปีปั จจ บน ุ ั**

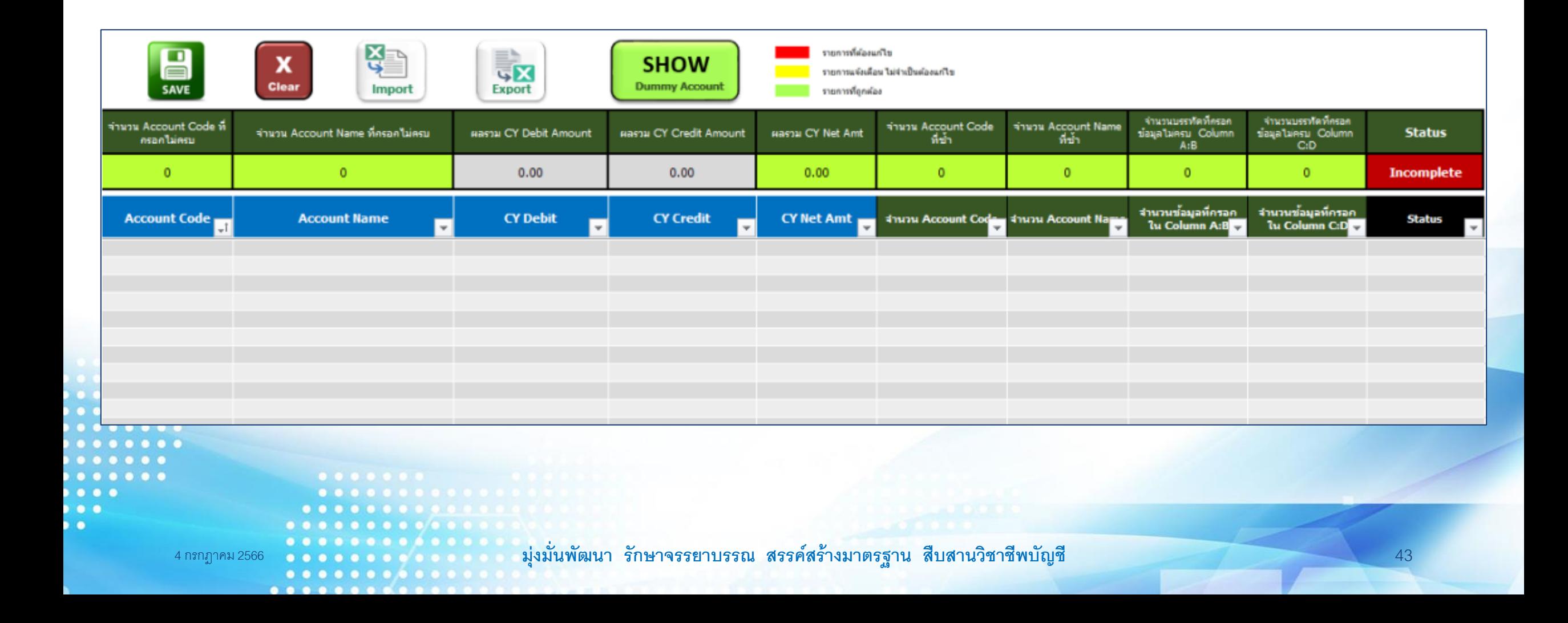

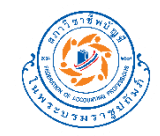

#### **นา เข ้ าข ้ อม ู ลงบทดลองปี ทแ ี ล ้ ว (ไม่บังคับ) ่**

#### กระดาษทำการ Leadsheet อัตโนมัติ (version 1.0.0)

...........

 $\overline{\phantom{a}}$ 

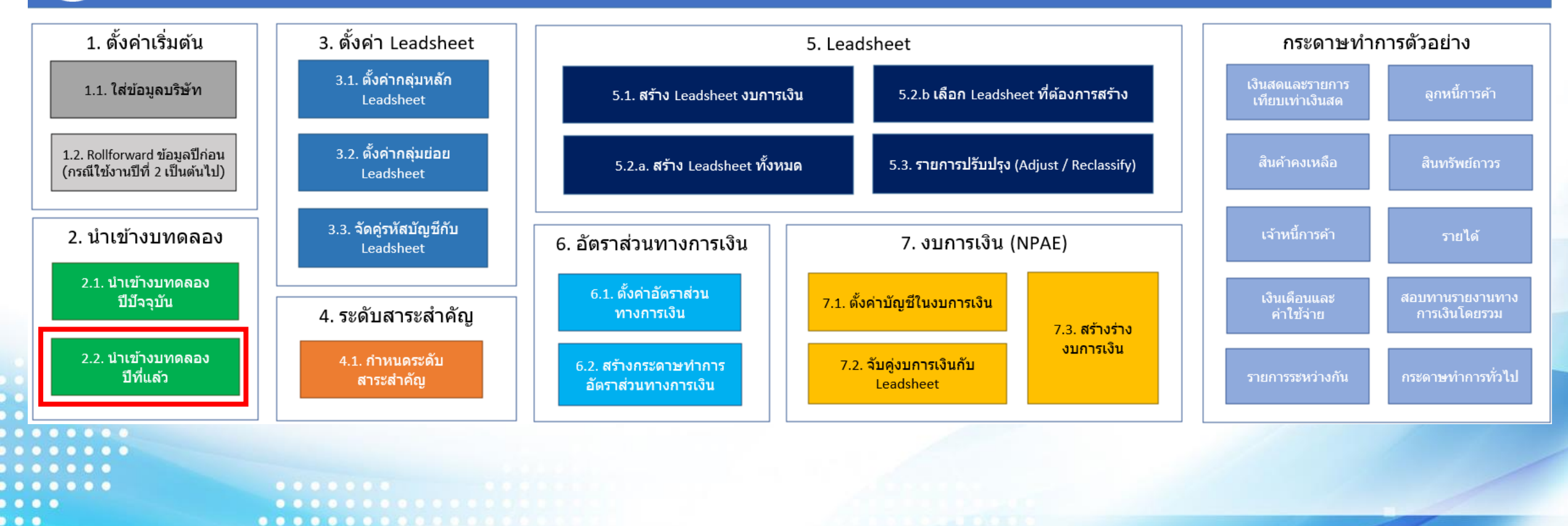

4 กรกฎาคม 2566 **มุ่งม่ันพัฒนา รักษาจรรยาบรรณ สรรคส์ ร้างมาตรฐาน สืบสานวิชาชีพบัญชี** 44

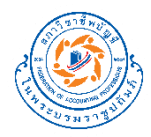

#### **นา เข ้ าข ้ อม ู ลงบทดลองปีปั จจ บน ุ ั**

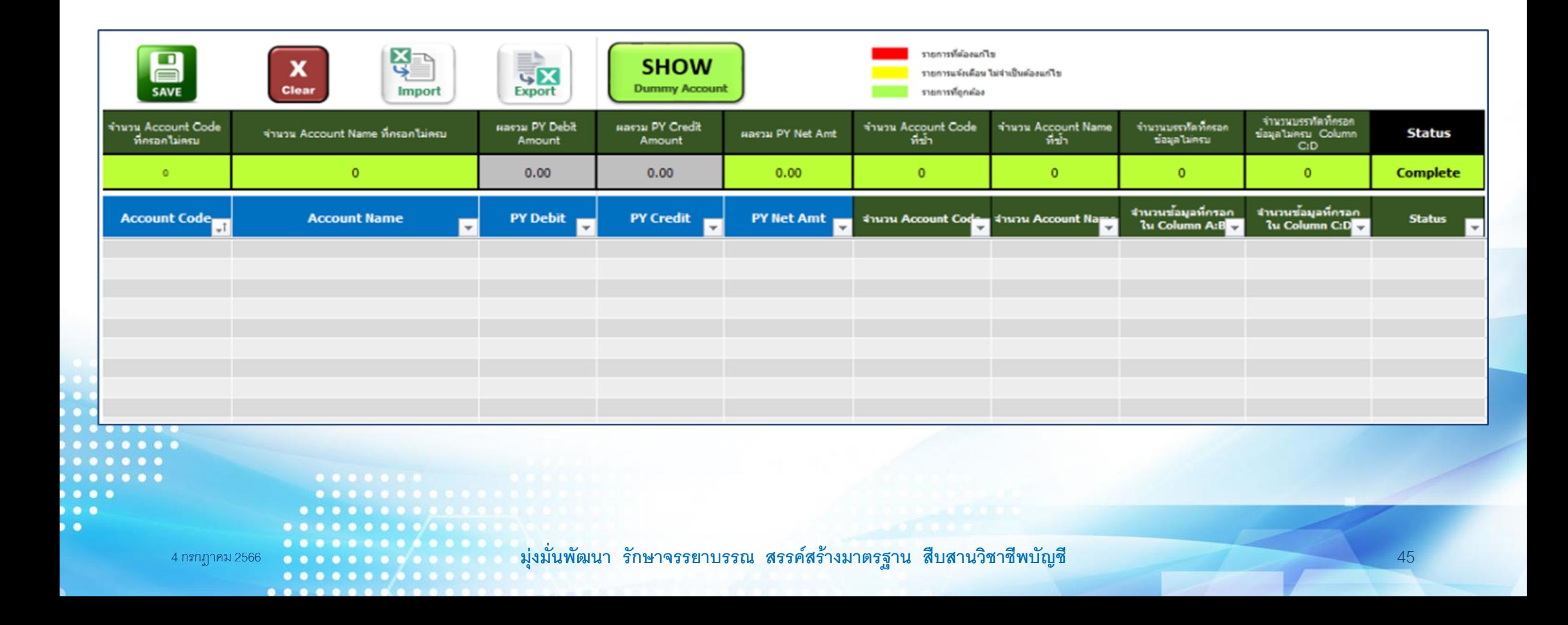

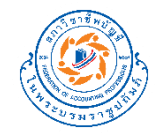

## **สาธิตการใช้งาน**

4 กรกฎาคม 2566 **มุ่งม่ันพัฒนา รักษาจรรยาบรรณ สรรคส์ ร้างมาตรฐาน สืบสานวิชาชีพบัญชี** 46

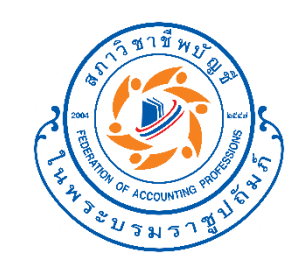

 $\overline{\phantom{a}}$ 

#### **ต ั ง ้ ค ากล มของ ่ ุ ่ Leadsheet**

...........

......... **มุ่งม่ันพัฒนา รักษาจรรยาบรรณ สรรคส์ ร้างมาตรฐาน สืบสานวิชาชีพบัญชี**

**JSG** OOE 756 \* **A 60.er** 000,05 13,100 2.12 . **MORE CONTROL**  $50013500$  $-2100000$ **100,000 PEAS 45,000 25.54 OOA** 

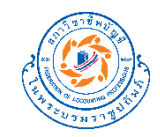

#### **ตง ั ้ ค ากล มหล ั ก Leadsheet ่ ุ ่**

#### กระดาษทำการ Leadsheet อัตโนมัติ (version 1.0.0)

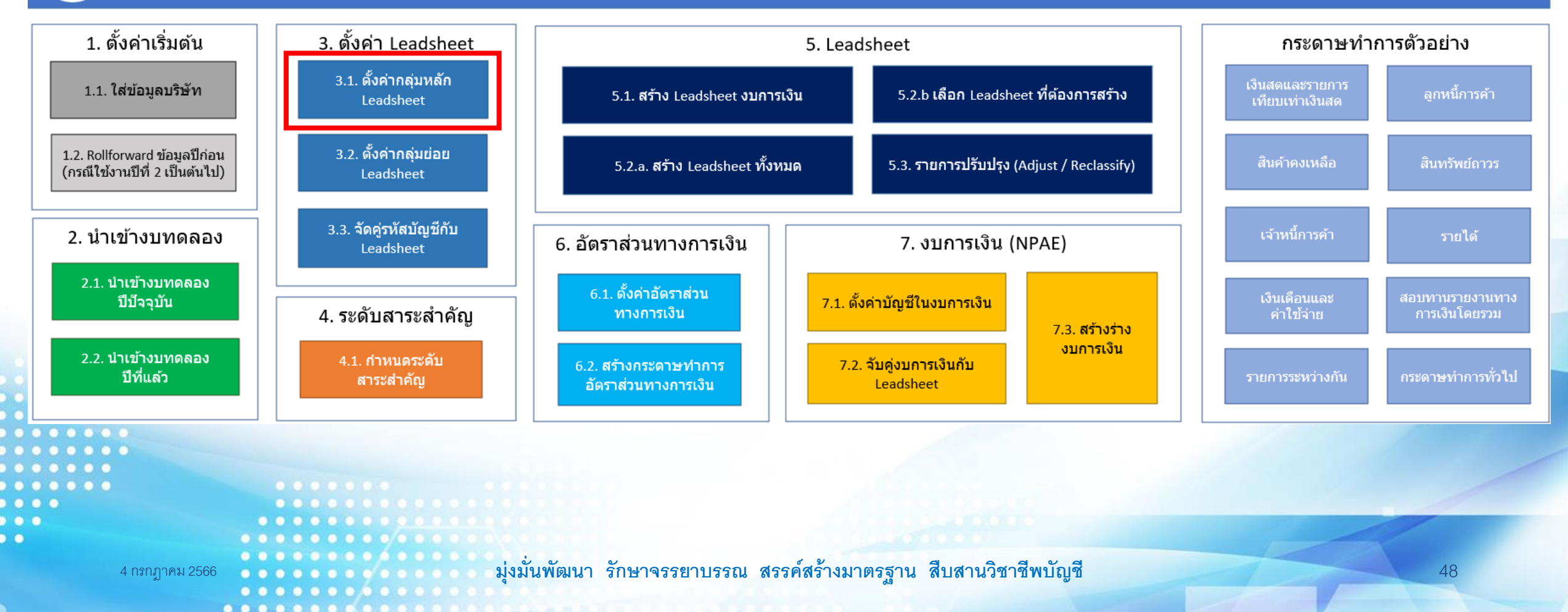

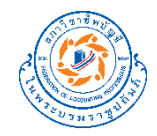

#### **ตง ั ้ ค ากล มหล ั ก Leadsheet่ ุ ่**

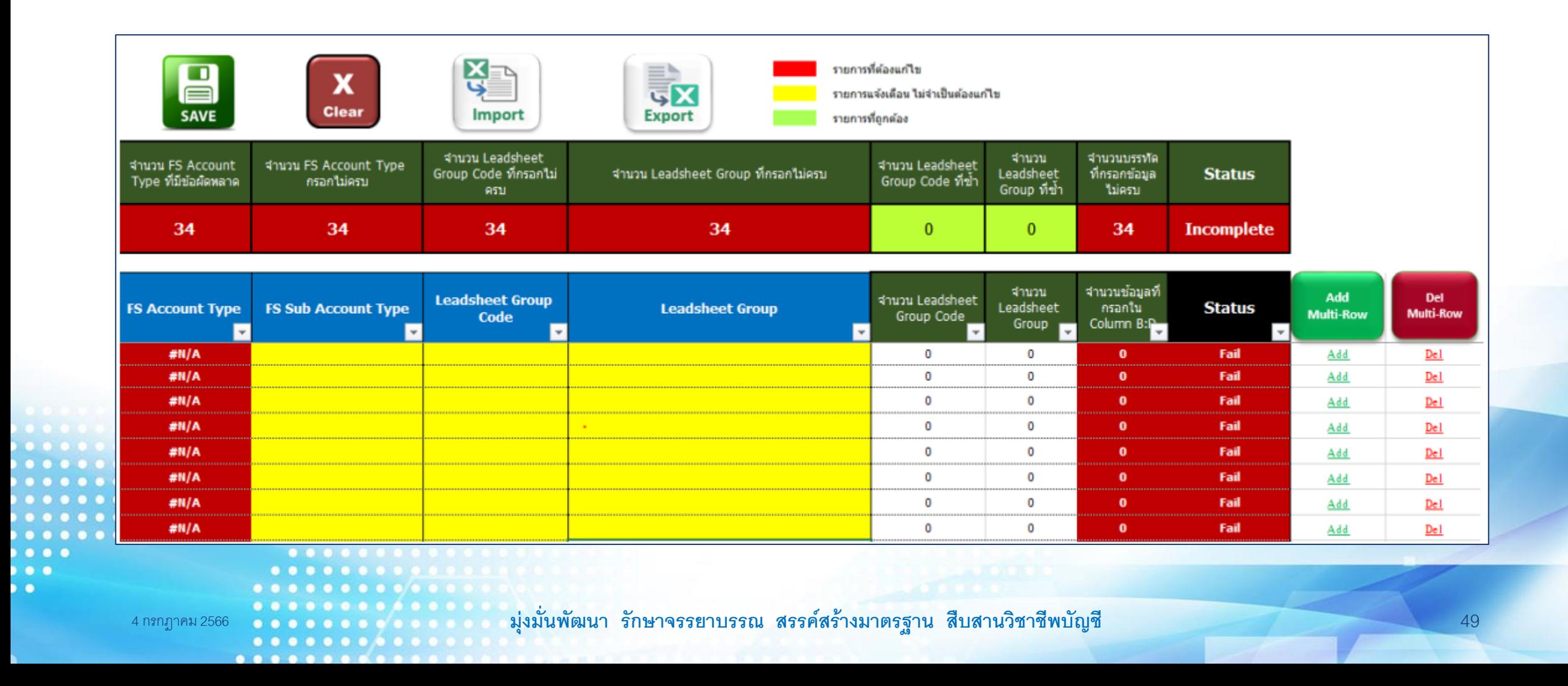

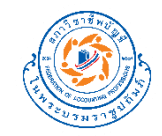

#### **ตง ั ้ ค ากล มย อย Leadsheet ่ ุ ่ ่**

#### กระดาษทำการ Leadsheet อัตโนมัติ (version 1.0.0)

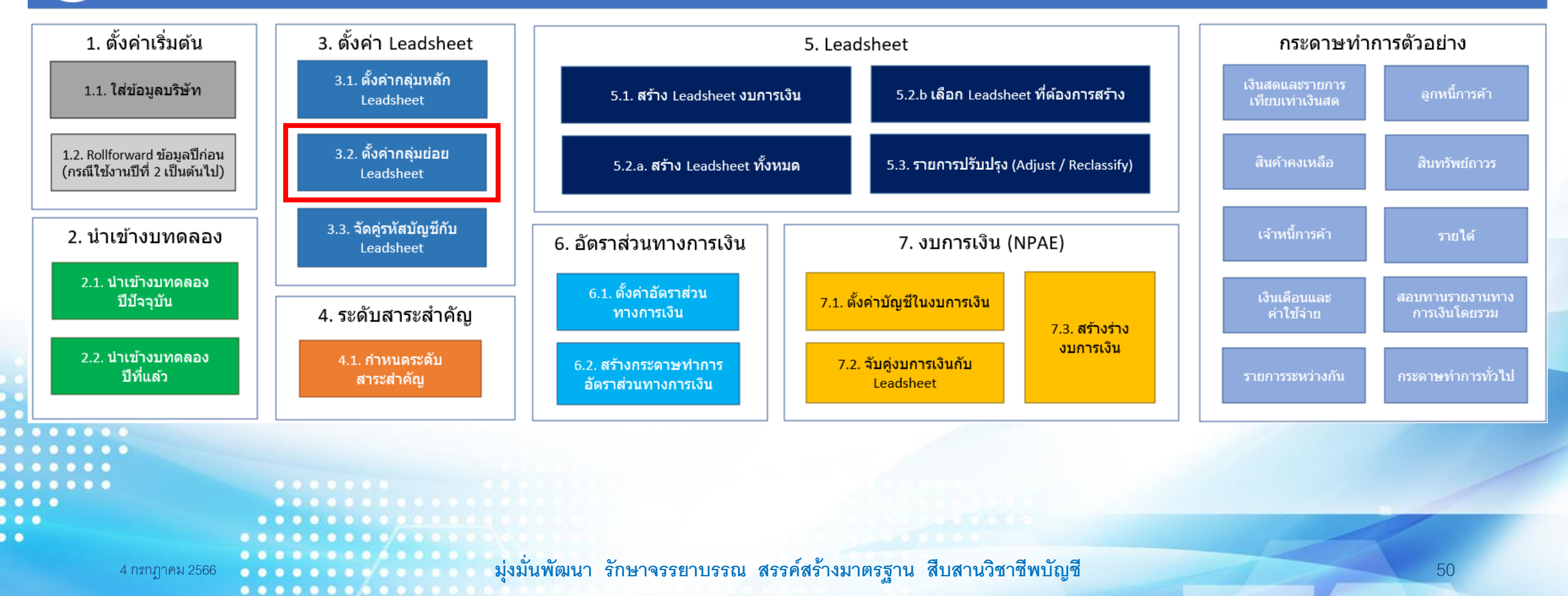

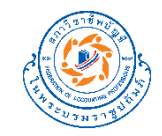

#### **ตง ั ้ ค ากล มย อย Leadsheet่ ุ ่ ่**

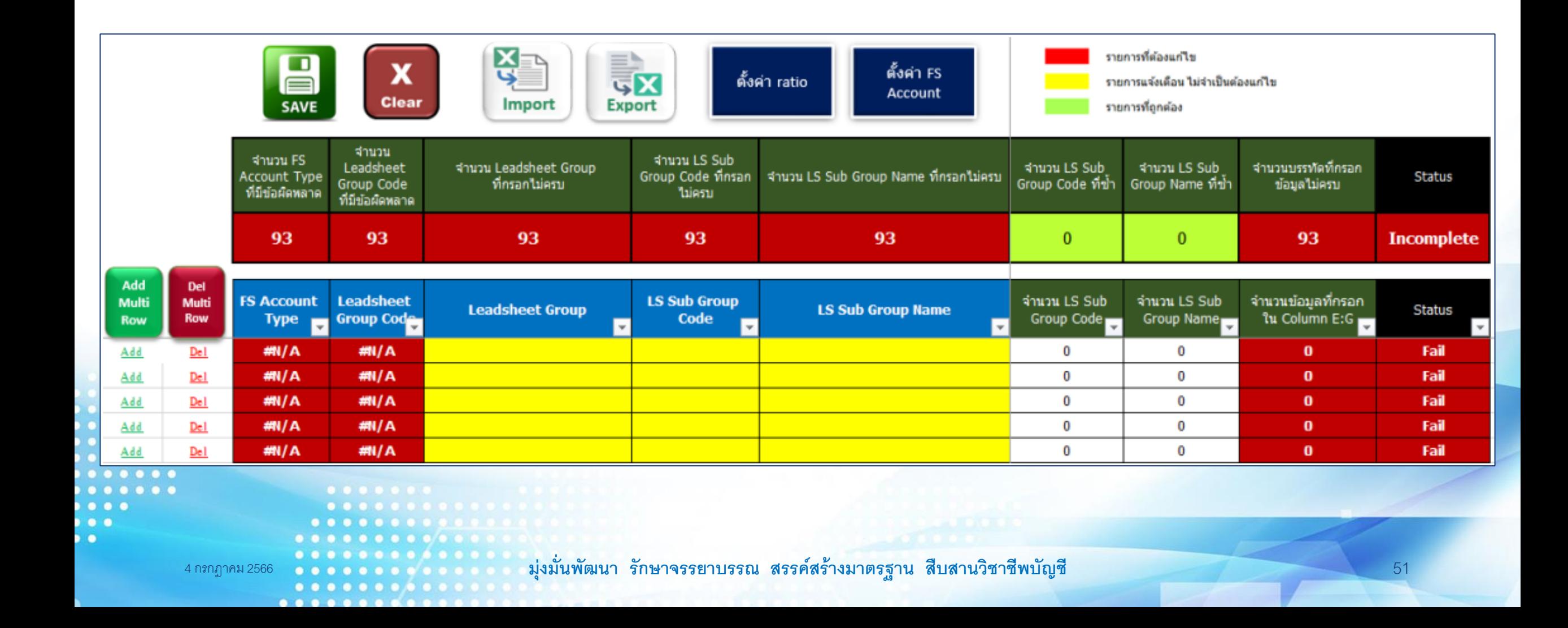

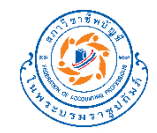

## **สาธิตการใช้งาน**

4 กรกฎาคม 2566 **มุ่งม่ันพัฒนา รักษาจรรยาบรรณ สรรคส์ ร้างมาตรฐาน สืบสานวิชาชีพบัญชี** 52

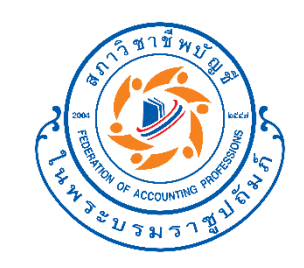

### **จบ ั ค ู รหส ั บ ั ญชี กบ ั ่ Leadsheet**

. . . . . . . . . . . . **มุ่งม่ันพัฒนา รักษาจรรยาบรรณ สรรคส์ ร้างมาตรฐาน สืบสานวิชาชีพบัญชี** . . . . . . . . .

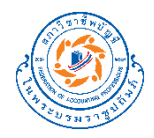

## **ความสัมพันธ์ของ Leadsheet กับรหัสบัญชี**

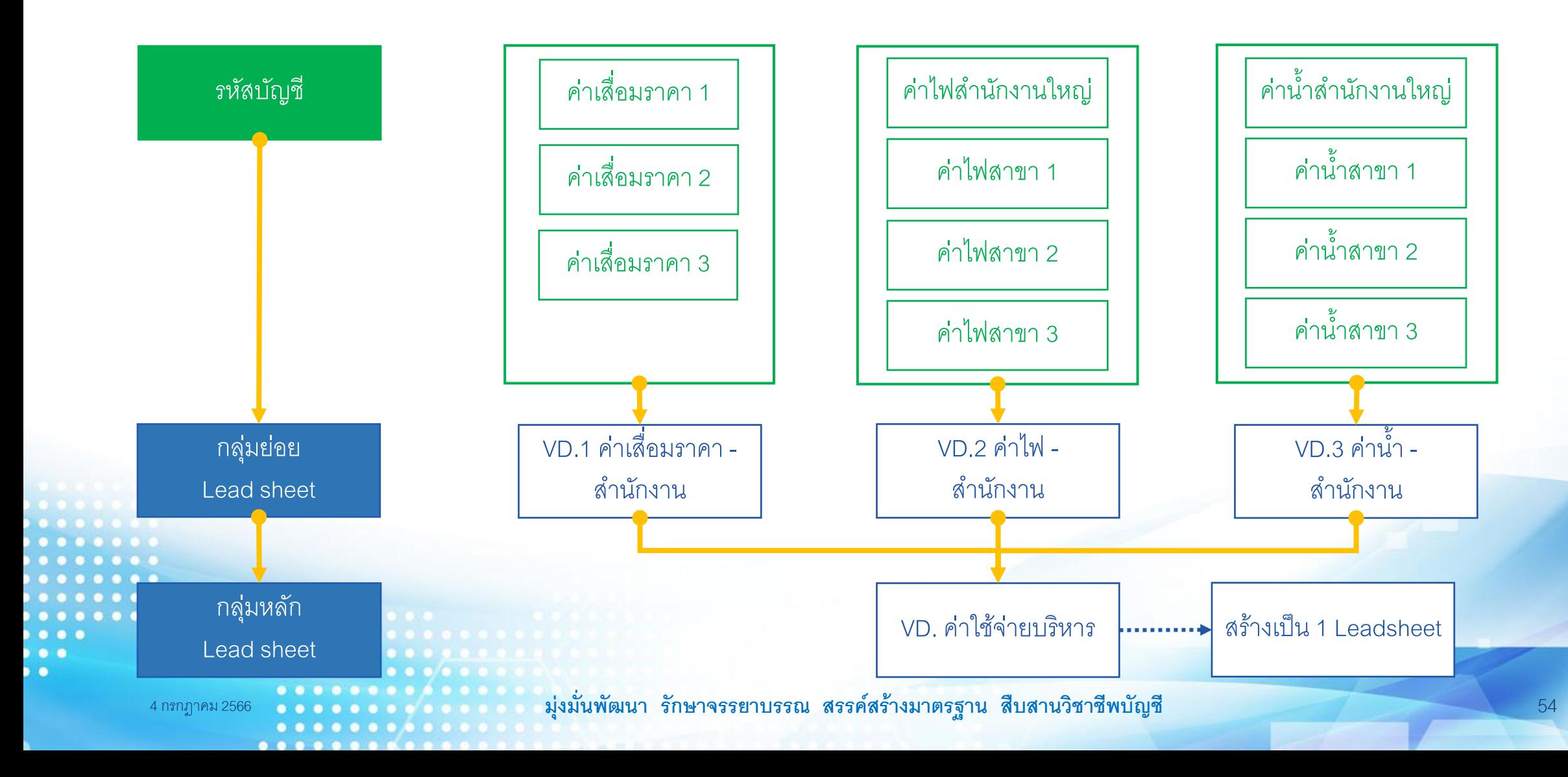

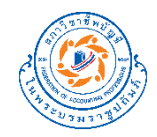

#### **จ ั บค ู รหส ั บญ ั ชี ก ั บ Leadsheet ่**

#### กระดาษทำการ Leadsheet อัตโนมัติ (version 1.0.0)

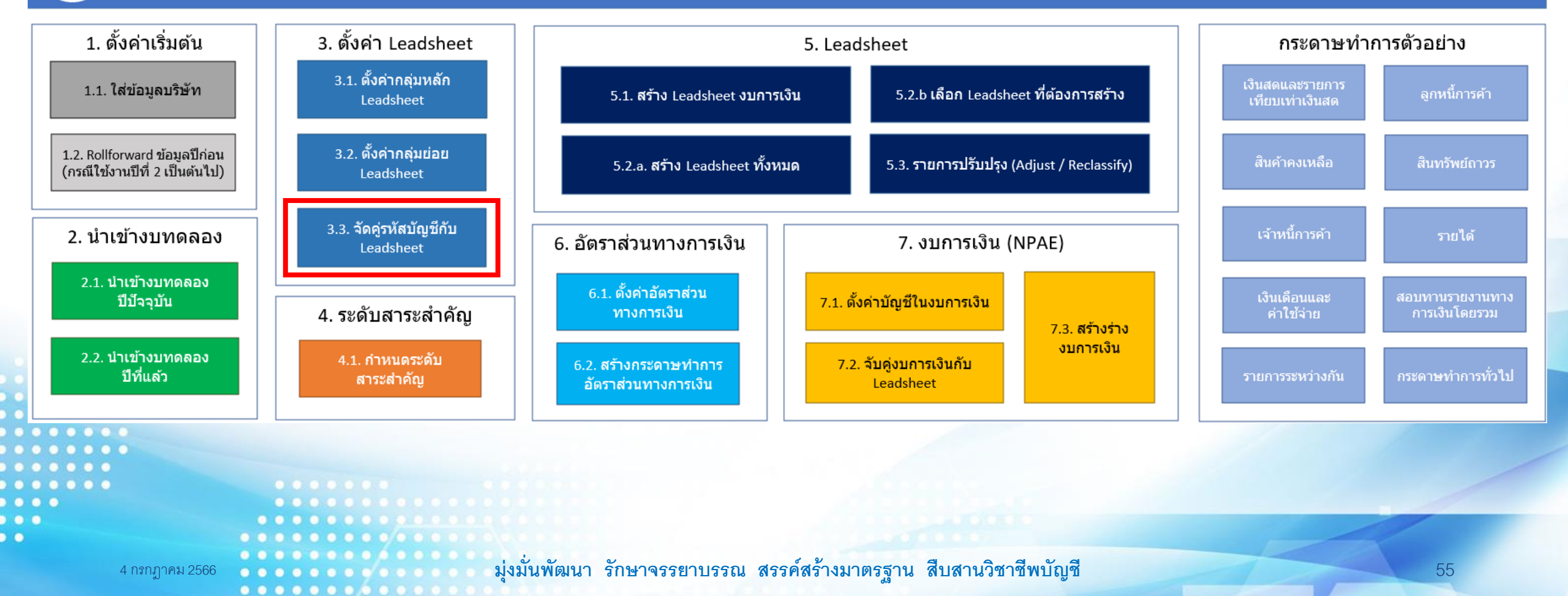

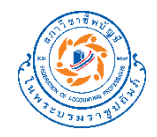

#### **จ ั บค ู รหส ั บญ ั ชี ก ั บ Leadsheet่**

 $0 0 0 0 0 0 0 0 0 0$ 

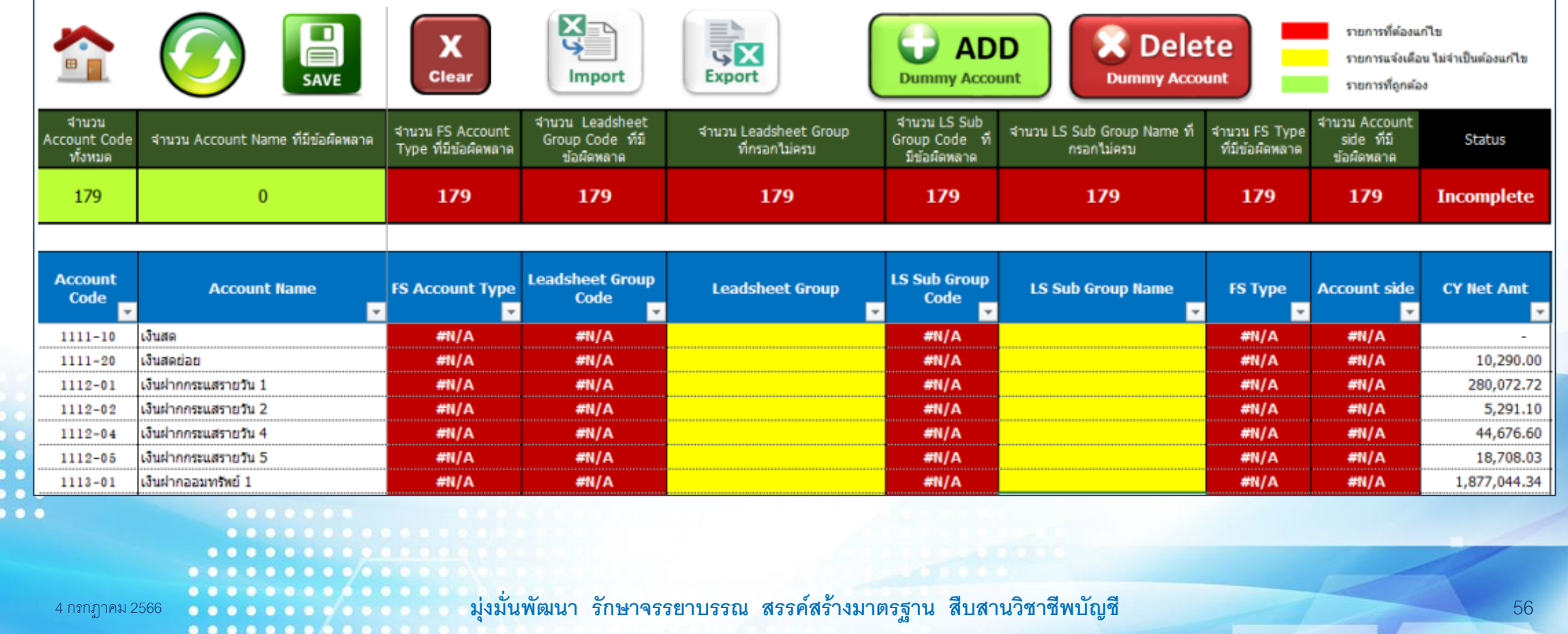

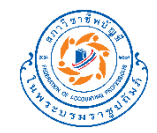

## **สาธิตการใช้งาน**

4 กรกฎาคม 2566 **มุ่งม่ันพัฒนา รักษาจรรยาบรรณ สรรคส์ ร้างมาตรฐาน สืบสานวิชาชีพบัญชี** 57

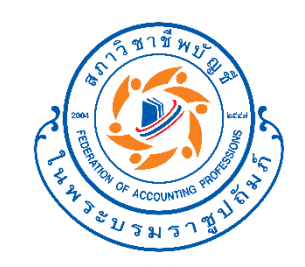

# **ก าหนดระดับ สาระส าคัญ**

. . . . . . . . . . . . **มุ่งม่ันพัฒนา รักษาจรรยาบรรณ สรรคส์ ร้างมาตรฐาน สืบสานวิชาชีพบัญชี**  $0.0.0.0.0.0$  $0\ \ \, 0\ \ \, 0\ \ \, 0\ \ \, 0\ \ \, 0\ \ \, 0\ \ \,$ 

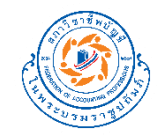

## **ก าหนดระดับสาระส าคัญ**

#### กระดาษทำการ Leadsheet อัตโนมัติ (version 1.0.0)

..............

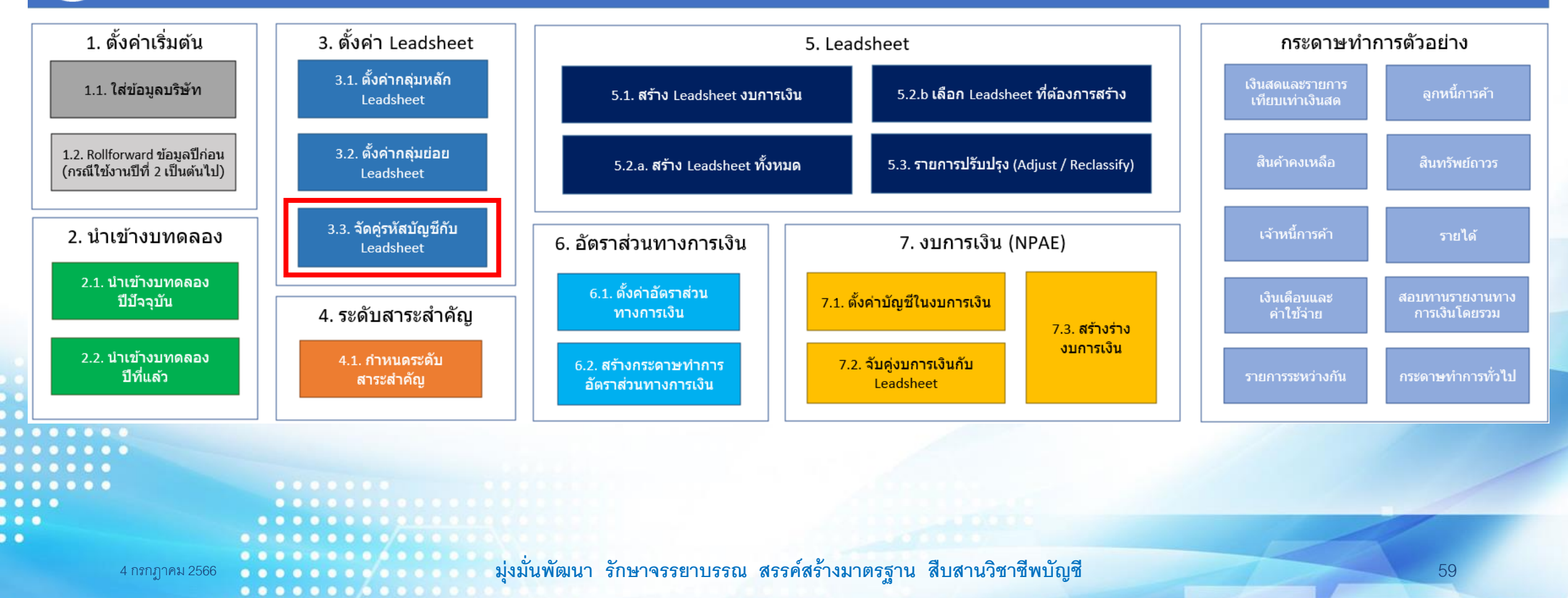

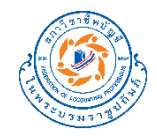

## **ก าหนดระดับสาระส าคัญ**

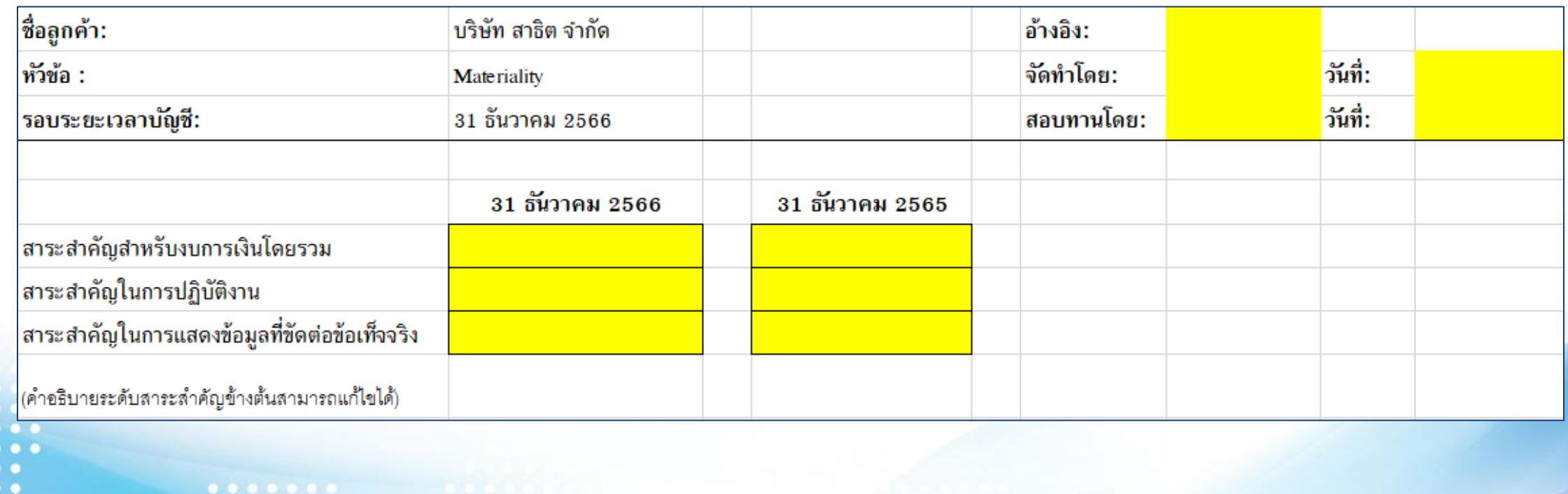

 $\sim$ 

4 กรกฎาคม 2566 **มุ่งม่ันพัฒนา รักษาจรรยาบรรณ สรรคส์ ร้างมาตรฐาน สืบสานวิชาชีพบัญชี** 60

 $0\ \ \, 0\ \ \, 0\ \ \, 0\ \ \, 0\ \ \, 0\ \ \, 0\ \ \, 0\ \ \,$ 

..........

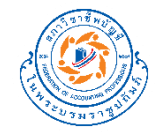

## **สาธิตการใช้งาน**

4 กรกฎาคม 2566 **มุ่งม่ันพัฒนา รักษาจรรยาบรรณ สรรคส์ ร้างมาตรฐาน สืบสานวิชาชีพบัญชี** 61

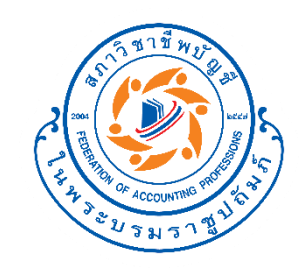

 $\bullet$   $\bullet$   $\bullet$  $\bullet$   $\bullet$ 

 $\overline{\phantom{a}}$ 

## **สร้าง Leadsheet**

........ **มุ่งม่ันพัฒนา รักษาจรรยาบรรณ สรรคส์ ร้างมาตรฐาน สืบสานวิชาชีพบัญชี**  $0 0 0 0 0 0 0 0 0 0 0$ . . . . . . . . . .

COLO

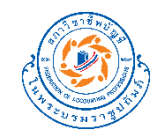

## **สร้าง Leadsheet งบการเงิน**

#### กระดาษทำการ Leadsheet อัตโนมัติ (version 1.0.0)

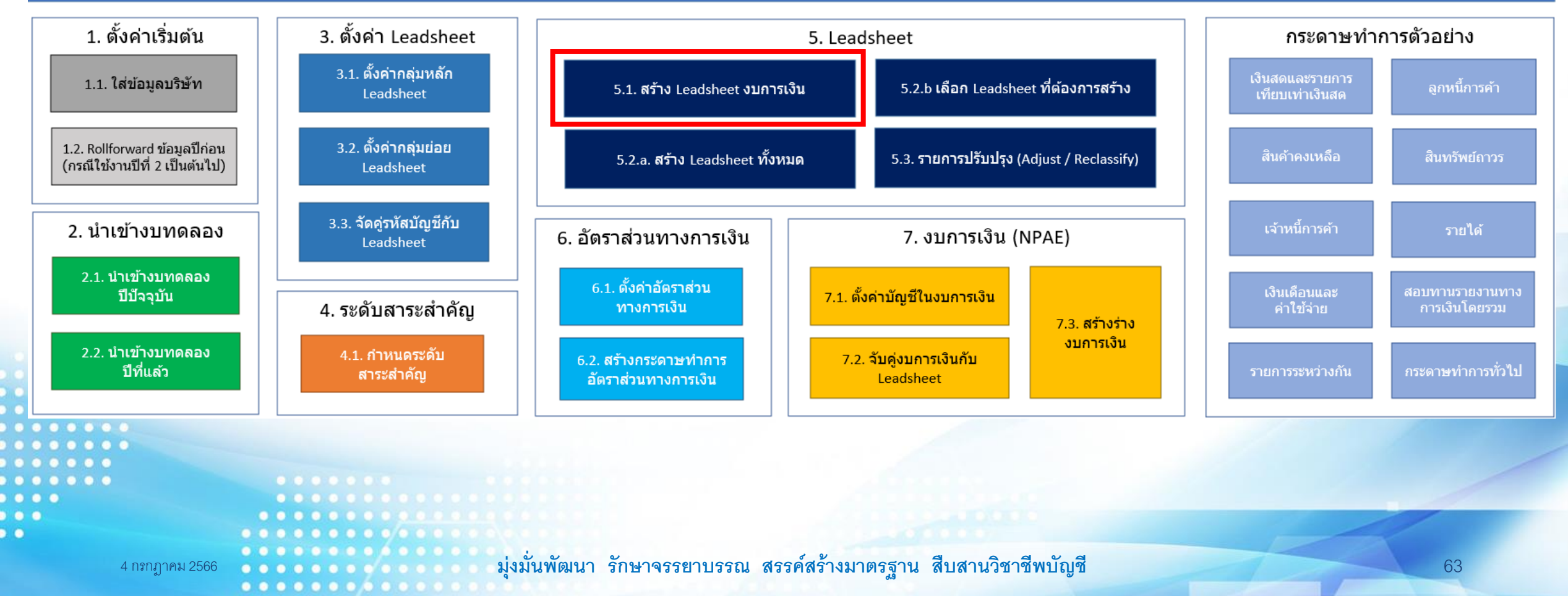

..............

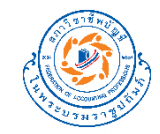

### **Leadsheet - BS**

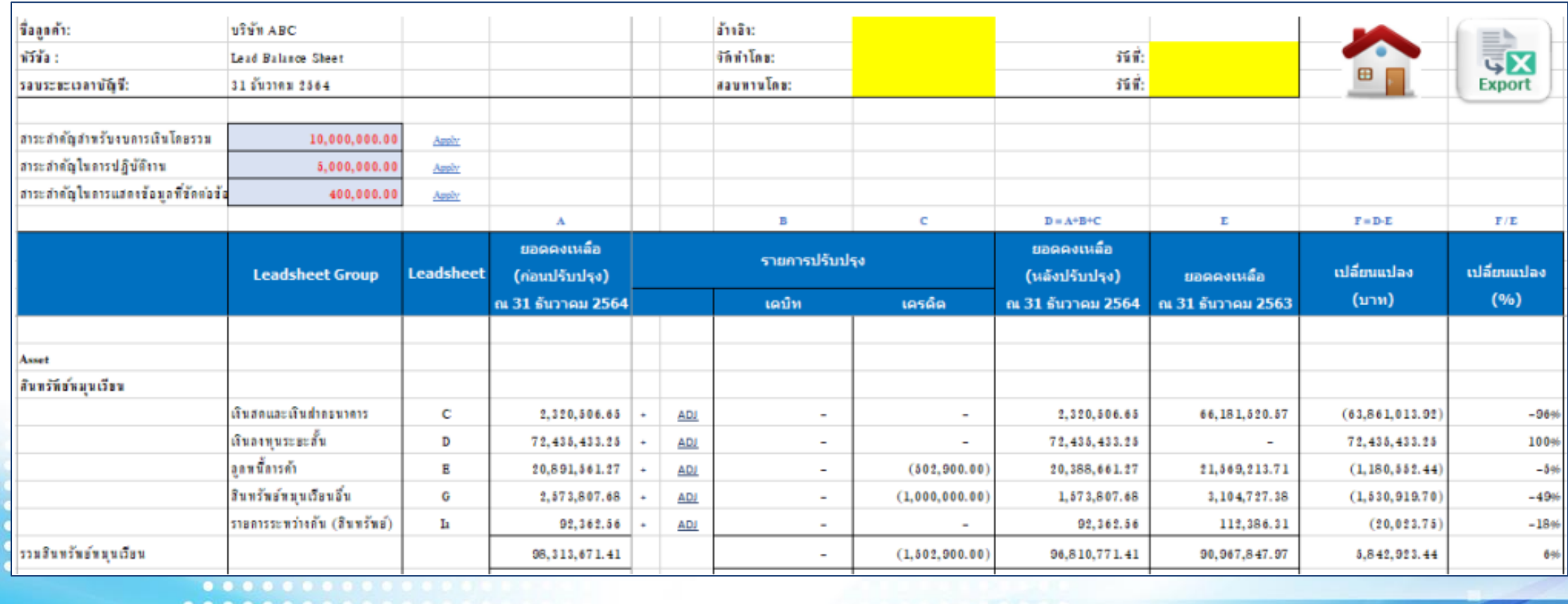

 $\bullet$ 

4 กรกฎาคม 2566 **มุ่งม่ันพัฒนา รักษาจรรยาบรรณ สรรคส์ ร้างมาตรฐาน สืบสานวิชาชีพบัญชี** 64

 $0 0 0 0 0 0 0 0 0 0$ 

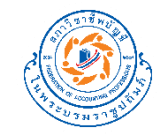

### **Leadsheet - PL**

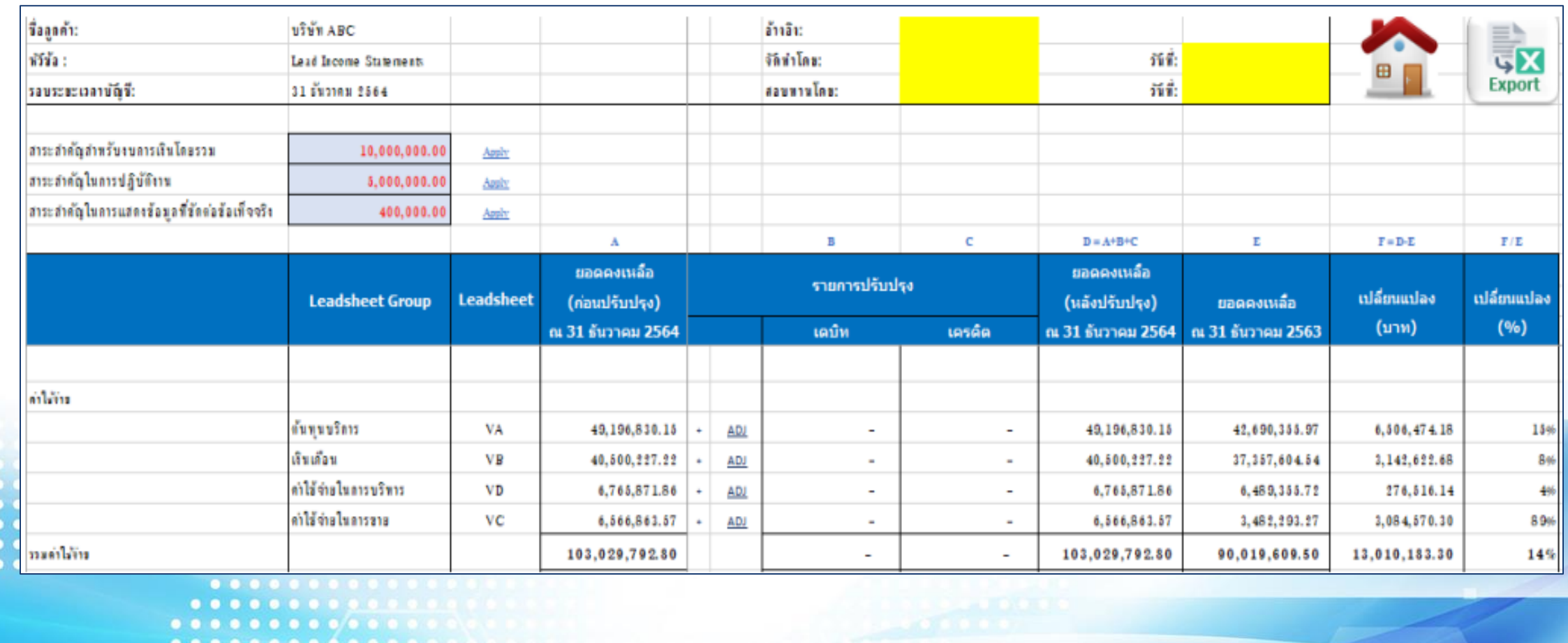

4 กรกฎาคม 2566 **มุ่งม่ันพัฒนา รักษาจรรยาบรรณ สรรคส์ ร้างมาตรฐาน สืบสานวิชาชีพบัญชี** 65

..........

 $\bullet$   $\bullet$  $\bullet$ 

# **สร้าง Leadsheet ทง ั ้ หมด**

#### กระดาษทำการ Leadsheet อัตโนมัติ (version 1.0.0)

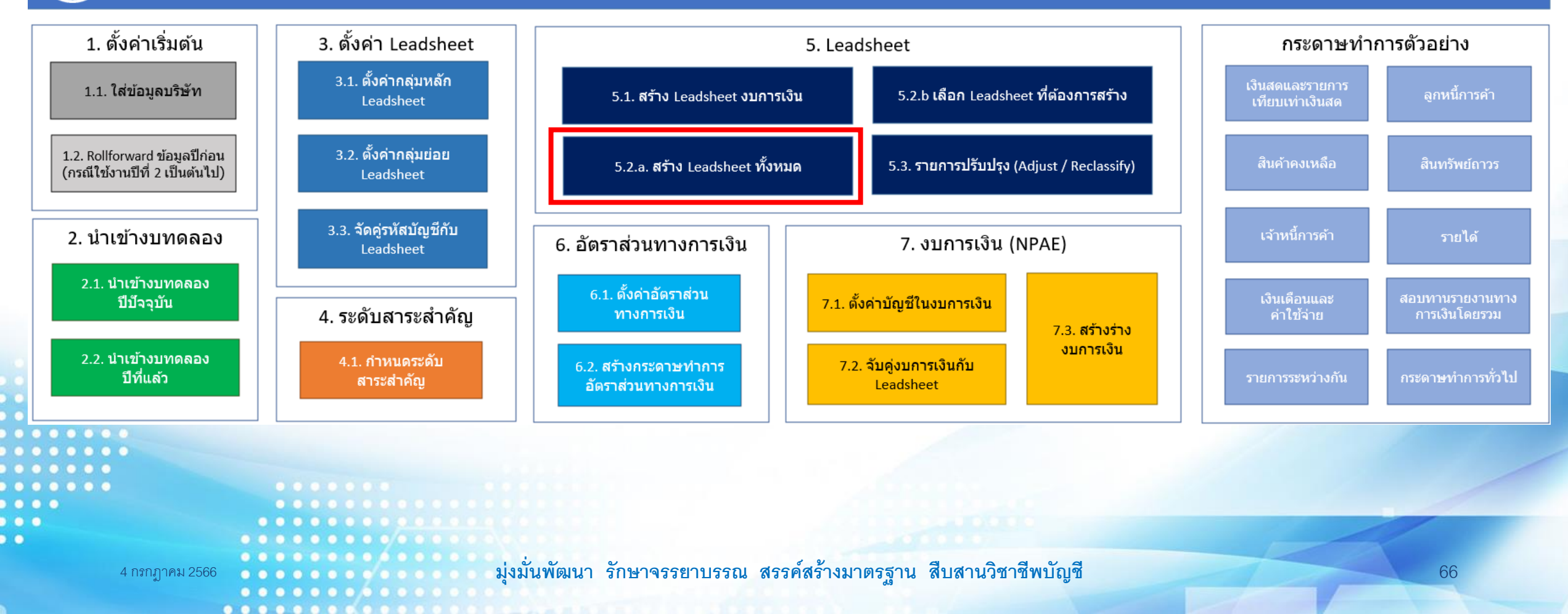

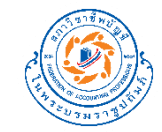

### **Leadsheets**

.............

 $\bullet$ 

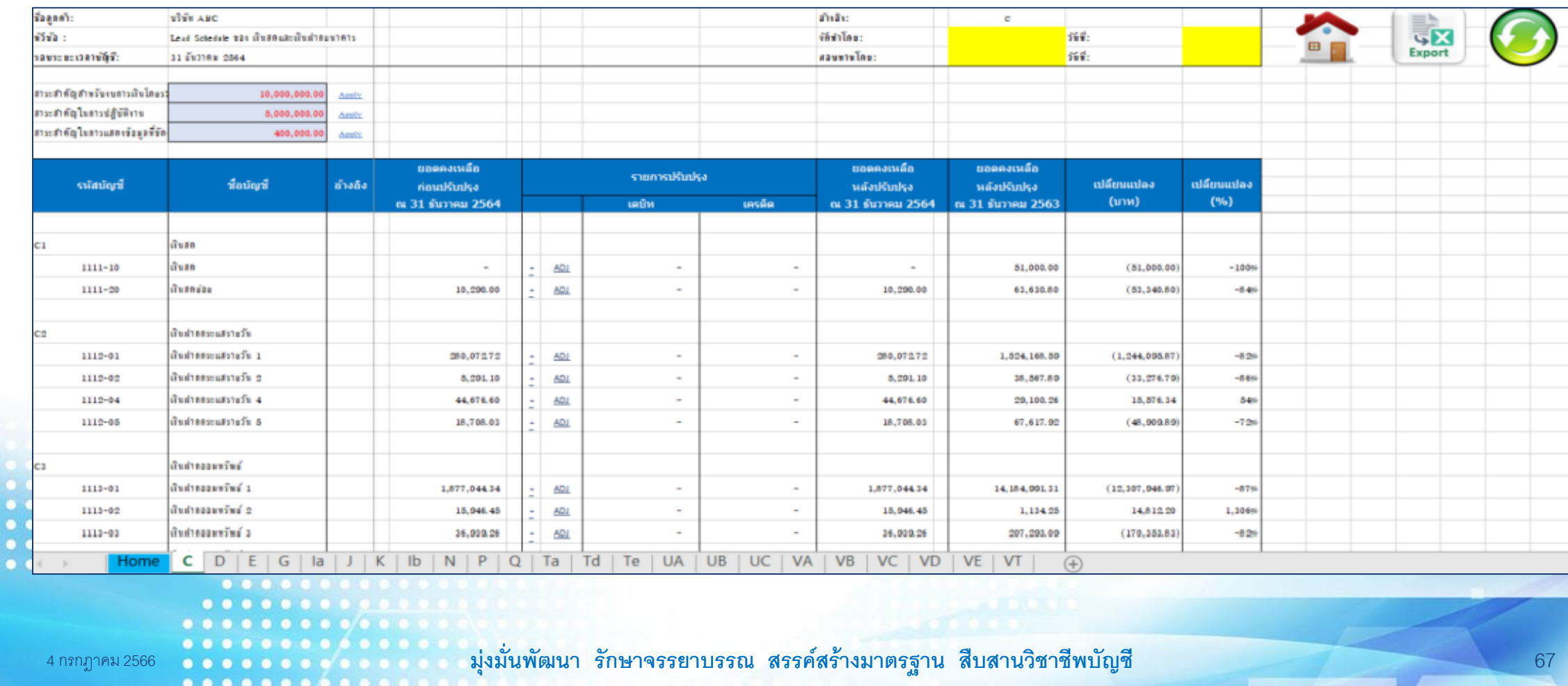

![](_page_67_Picture_0.jpeg)

### **เลือก Leadsheet ทต ี อ ้ งการสร ้ าง ่**

#### กระดาษทำการ Leadsheet อัตโนมัติ (version 1.0.0)

..............

![](_page_67_Figure_3.jpeg)

![](_page_68_Picture_0.jpeg)

### **เลือก Leadsheet ทต ี อ ้ งการสร ้ าง ่**

![](_page_68_Figure_2.jpeg)

 $\overline{\phantom{a}}$ 

![](_page_69_Picture_0.jpeg)

## **สาธิตการใช้งาน**

4 กรกฎาคม 2566 **มุ่งม่ันพัฒนา รักษาจรรยาบรรณ สรรคส์ ร้างมาตรฐาน สืบสานวิชาชีพบัญชี** 70

![](_page_70_Picture_0.jpeg)

# **การใช้งานรายการ ปรับปรุง**

**มุ่งม่ันพัฒนา รักษาจรรยาบรรณ สรรคส์ ร้างมาตรฐาน สืบสานวิชาชีพบัญชี** . . . . . . . . .

![](_page_71_Picture_0.jpeg)

## **เปิ ด sheet รายการปรับปรุง**

#### กระดาษทำการ Leadsheet อัตโนมัติ (version 1.0.0)

![](_page_71_Figure_3.jpeg)
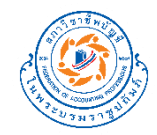

# **Sheet รายการปรับปรุง**

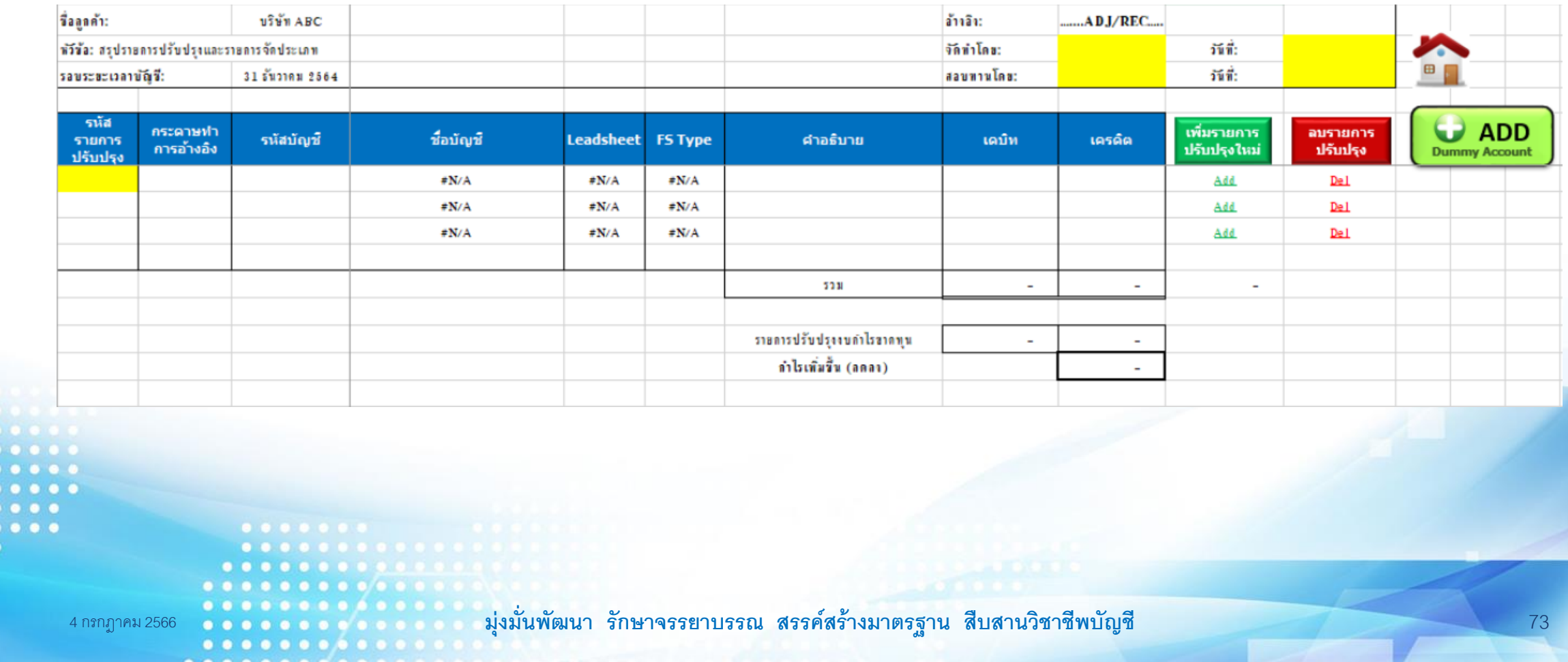

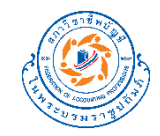

# **สร้าง Dummy Account**

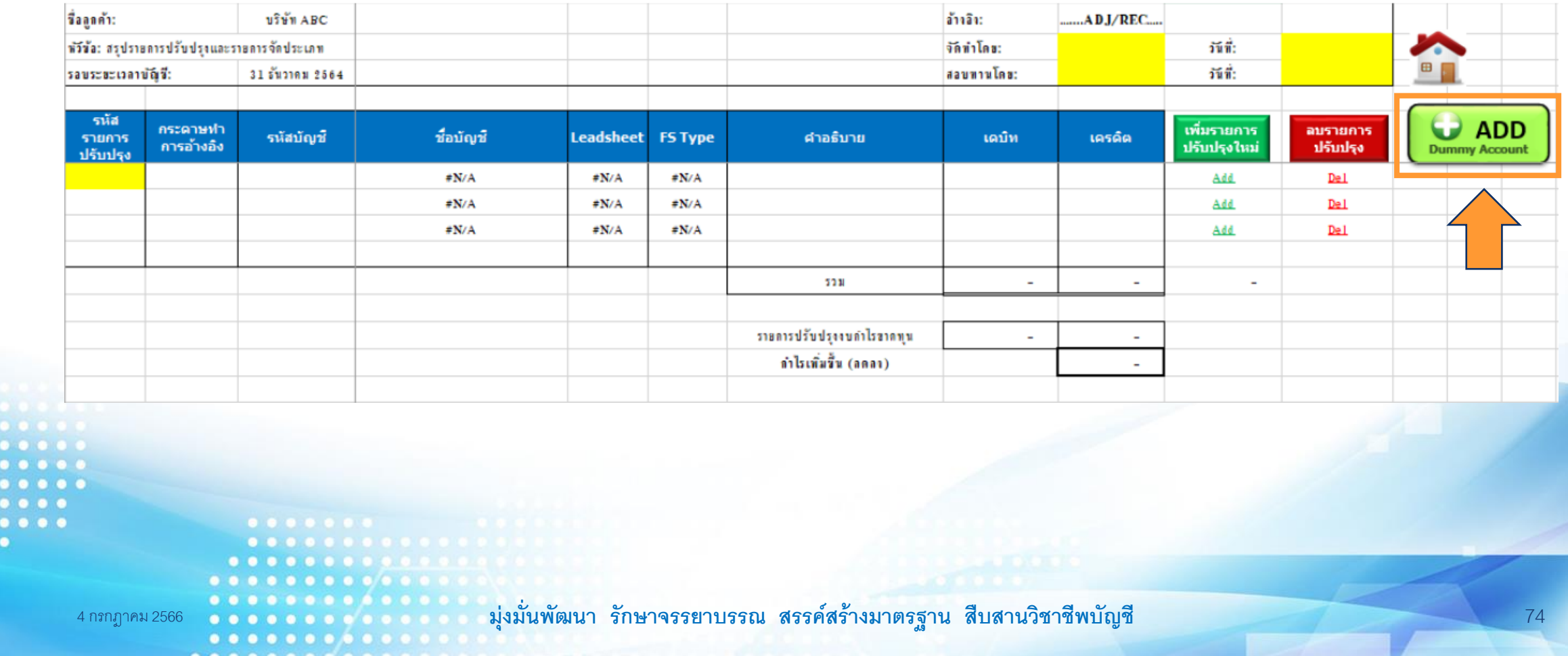

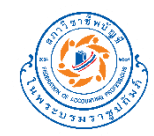

# **สร้าง Dummy Account**

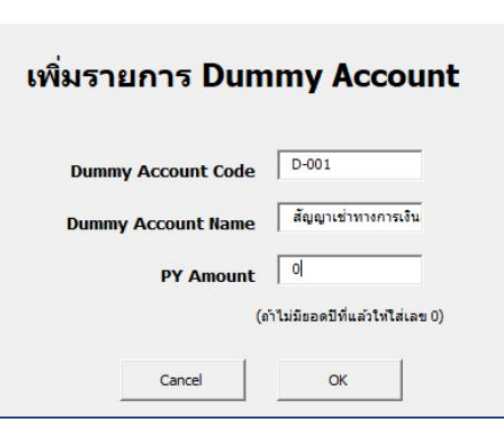

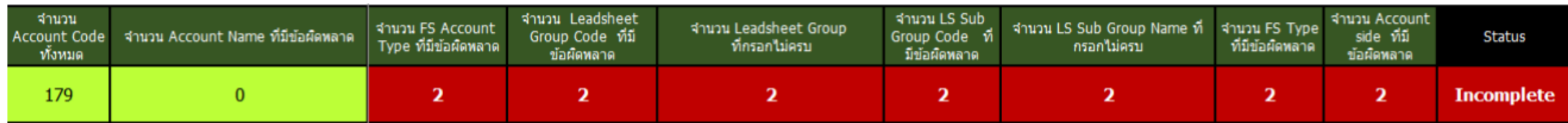

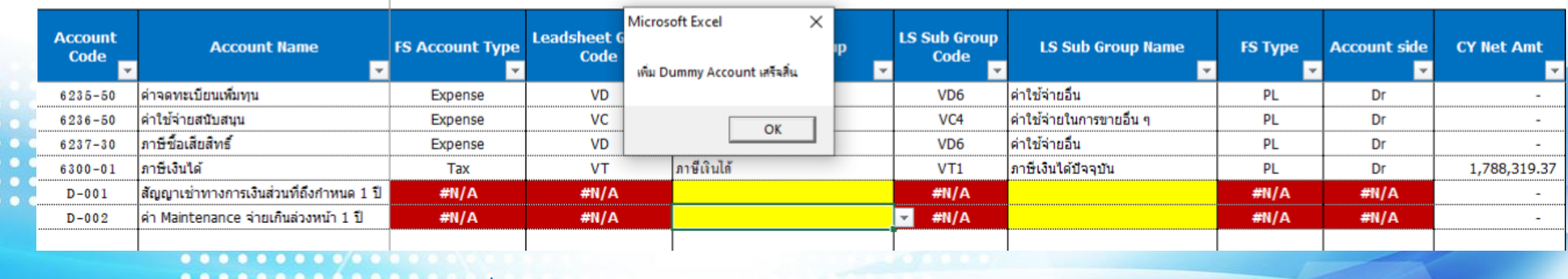

4 กรกฎาคม 2566 **มุ่งม่ันพัฒนา รักษาจรรยาบรรณ สรรคส์ ร้างมาตรฐาน สืบสานวิชาชีพบัญชี** 75

) O

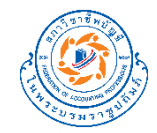

## **สาธิตการใช้งาน**

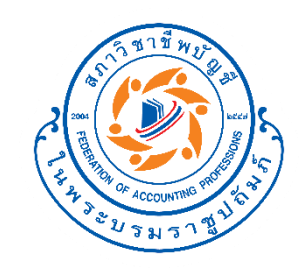

# **สร้างอัตราส่วนทาง การเงิน**

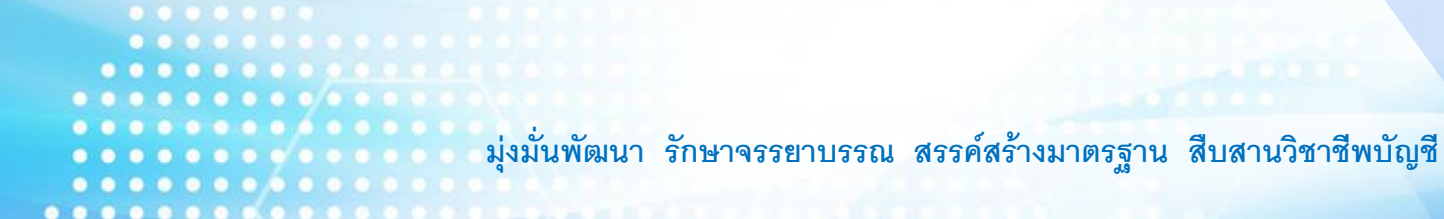

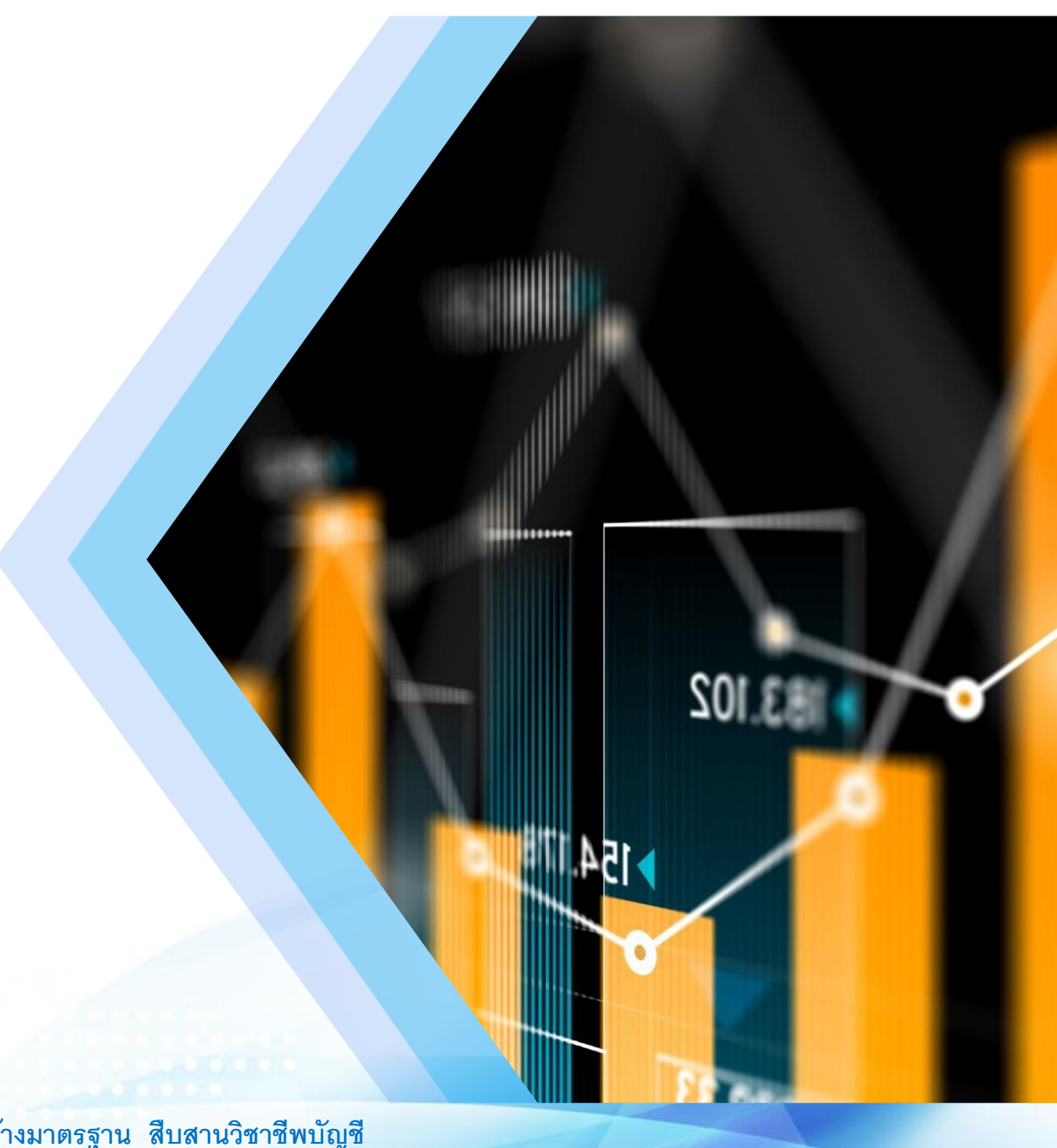

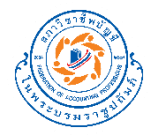

### **ความสัมพันธ์ของ Leadsheet กับอัตราส่วนทางการเงิน**

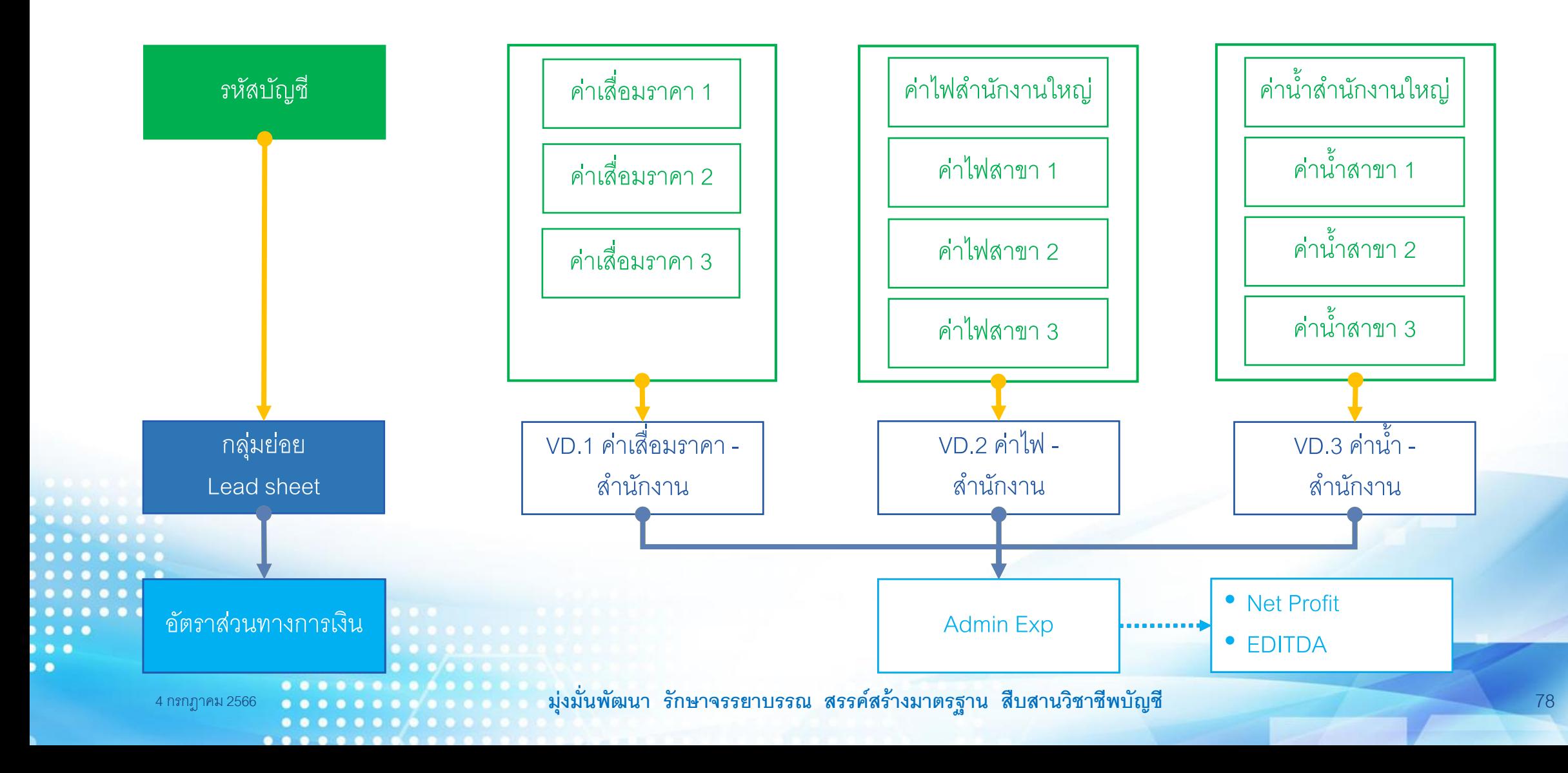

#### **ตง ั ้ ค าอ ั ตราส วนทางการเงน ิ ่ ่**

#### กระดาษทำการ Leadsheet อัตโนมัติ (version 1.0.0)

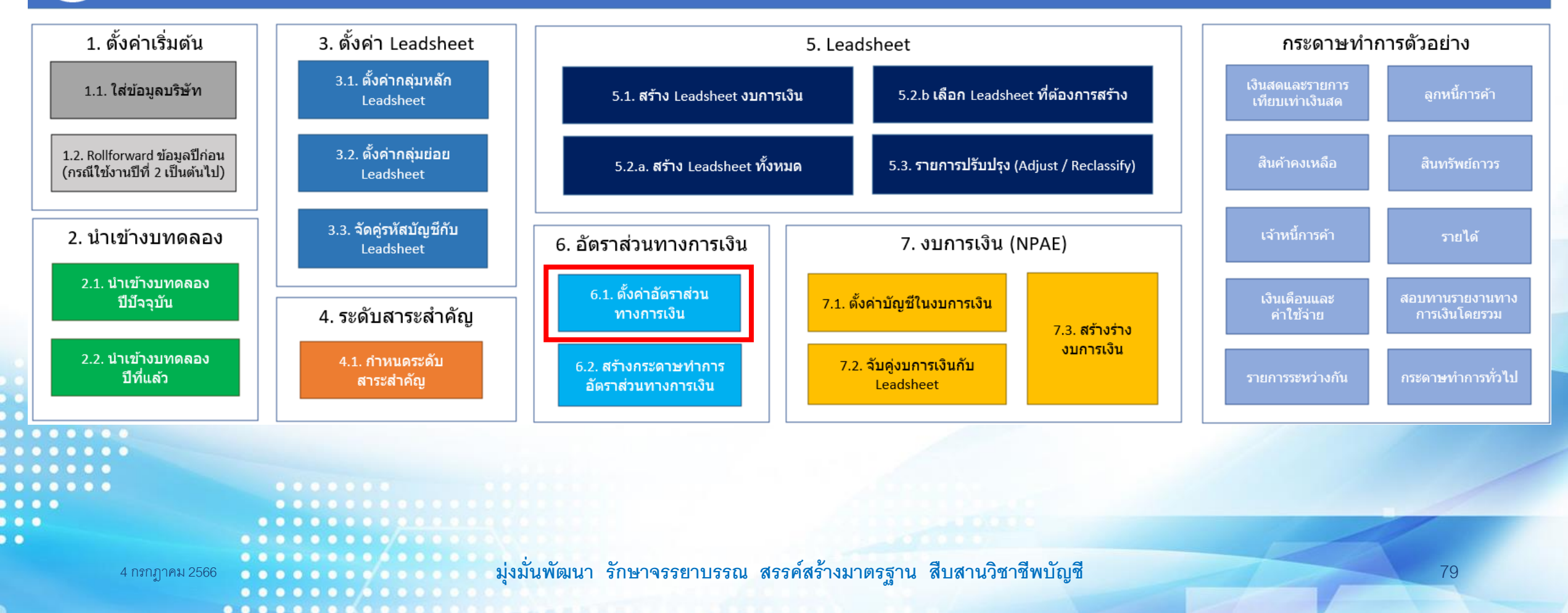

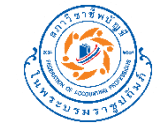

#### **ตง ั ้ ค าอ ั ตราส วนทางการเงน ่ ่**

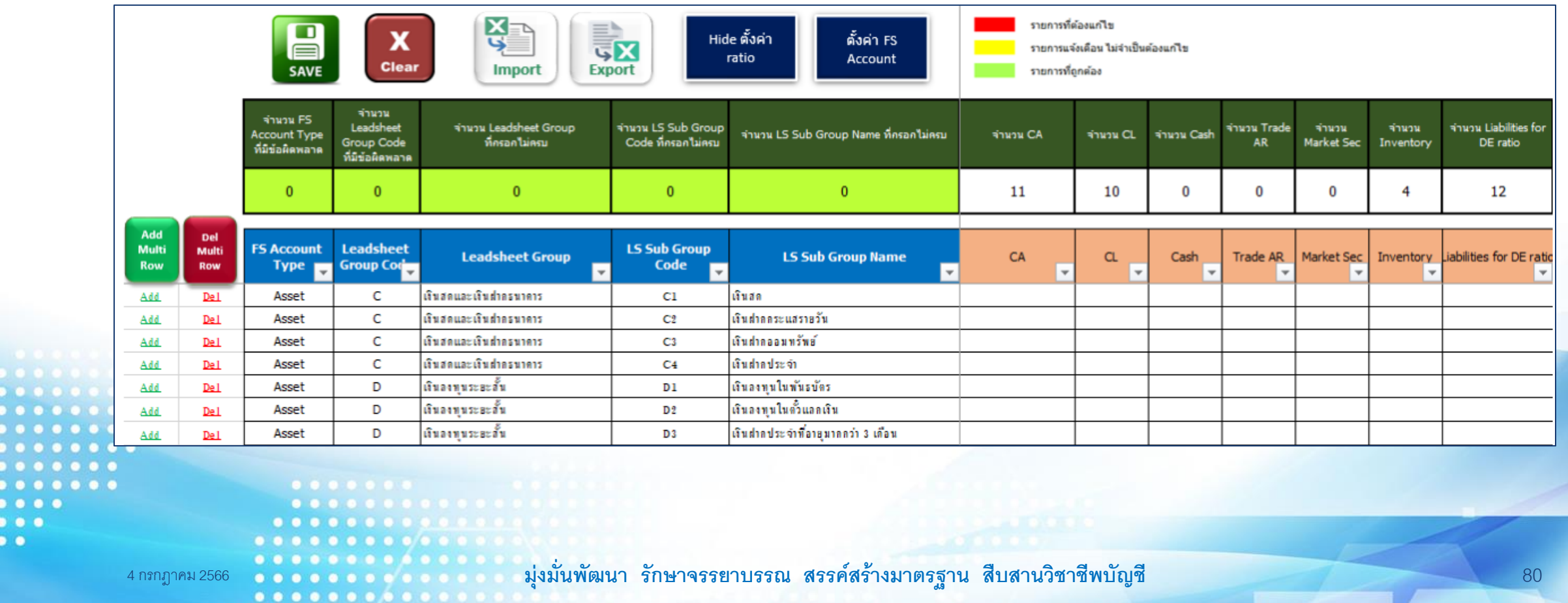

..................

 $\bullet$   $\bullet$   $\bullet$ 

 $\bullet$ 

 $\overline{\phantom{a}}$ 

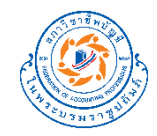

### ี สร้างกระดาษทำการอัตราส่วนทางการเงิน

#### กระดาษทำการ Leadsheet อัตโนมัติ (version 1.0.0)

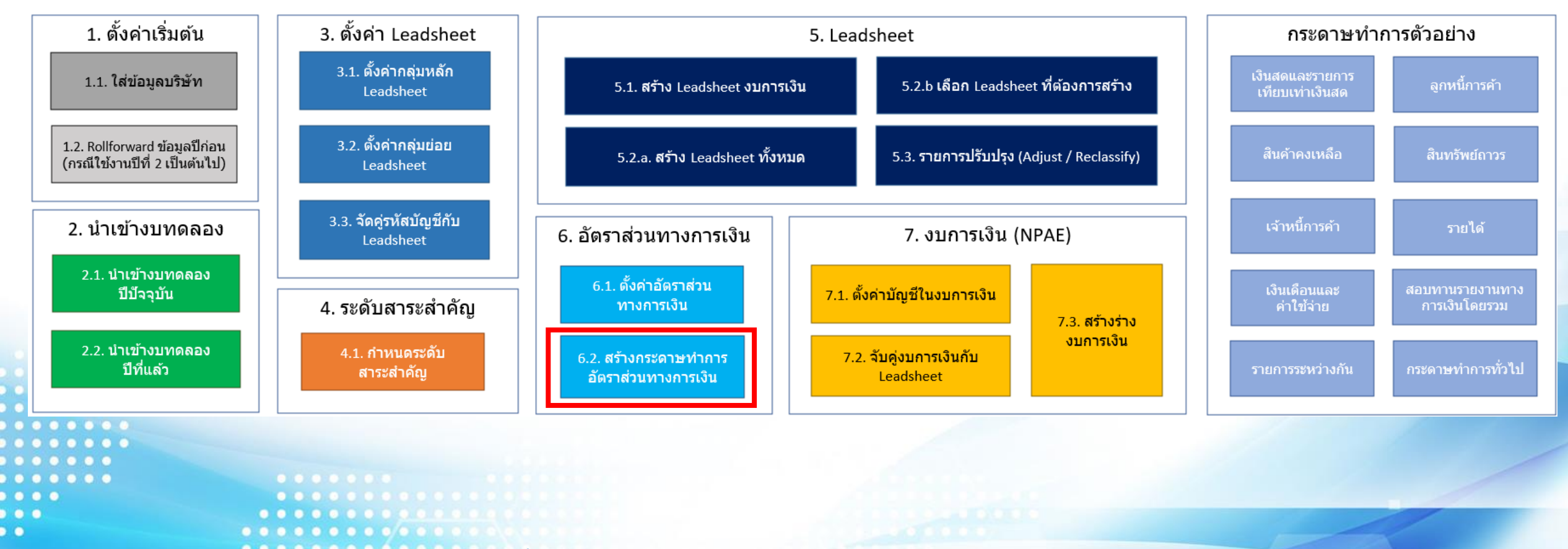

4 กรกฎาคม 2566 **มุ่งม่ันพัฒนา รักษาจรรยาบรรณ สรรคส์ ร้างมาตรฐาน สืบสานวิชาชีพบัญชี** 81

.............

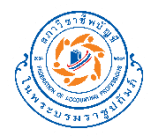

### **กระดาษท าการอัตราส่วนทางการเงิน**

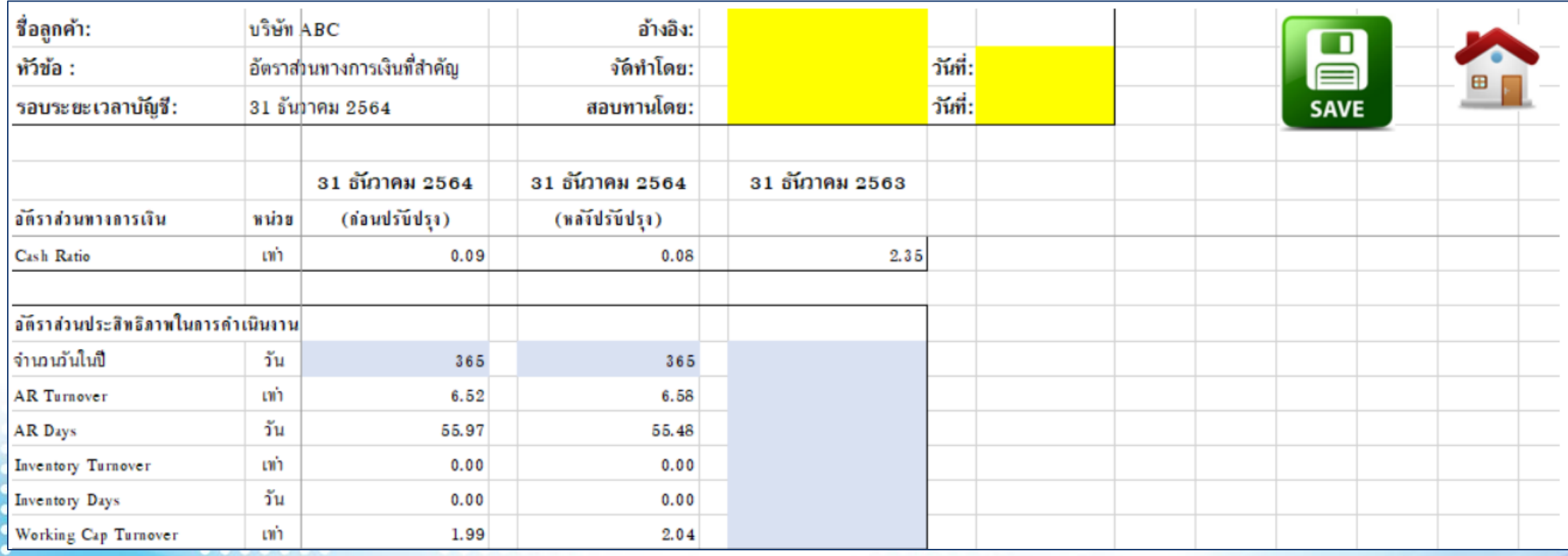

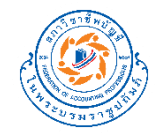

## **สาธิตการใช้งาน**

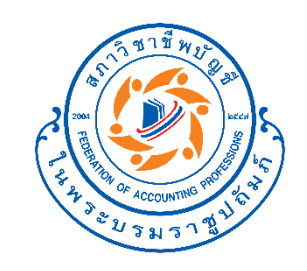

# **สร้างร่างงบการเงิน**

 $\bullet$ **มุ่งม่ันพัฒนา รักษาจรรยาบรรณ สรรคส์ ร้างมาตรฐาน สืบสานวิชาชีพบัญชี**  $\bullet$   $\bullet$  $0.000000000$ 

**SASA** 

85

 $\overline{O}$ 

70 225

 $\prec$ 

 $87$  $OOE$ cata?

O<sub>C3</sub>

 $\circ$ 

౽

 $67.44$ 

 $1725$ 

5

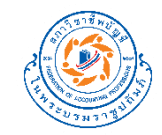

### **ตง ั ้ ค าบญ ั ชีในงบการเงน ิ ่**

#### กระดาษทำการ Leadsheet อัตโนมัติ (version 1.0.0)

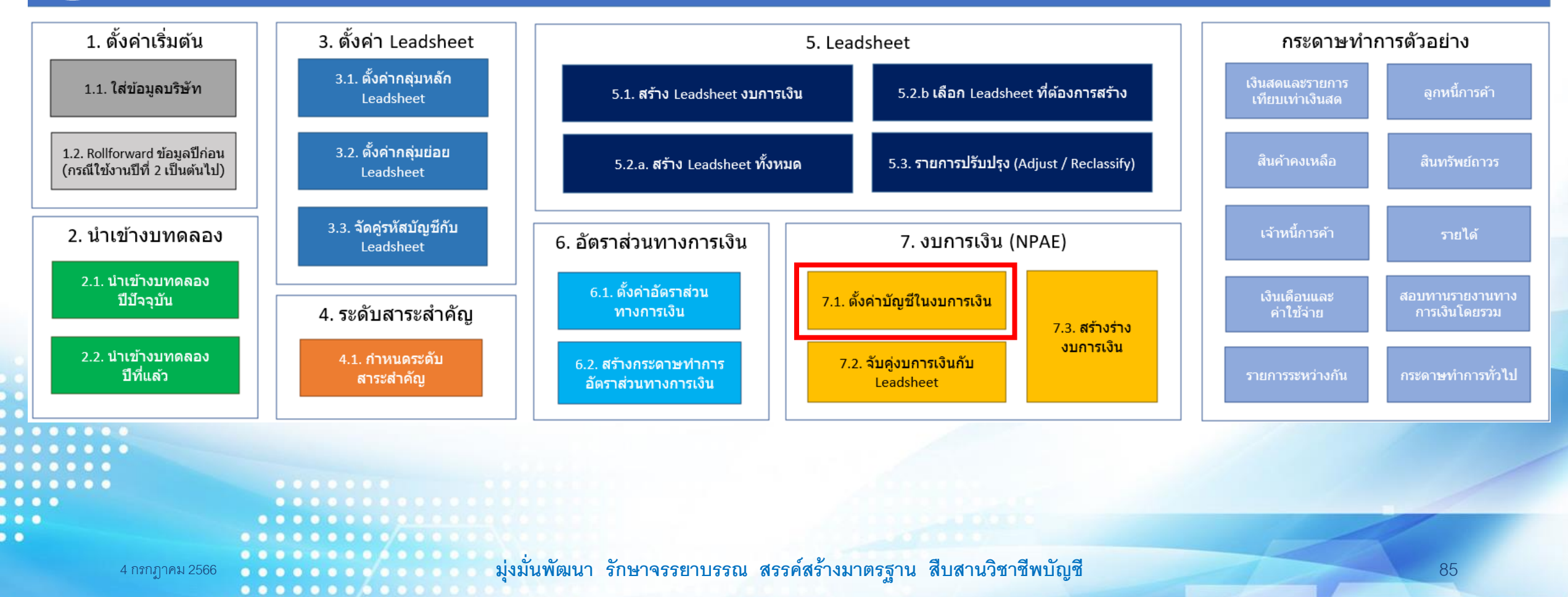

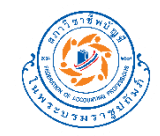

#### **ตง ั ้ ค าบญ ั ชีในงบการเงน ่ ิ**

 $\bullet \bullet \bullet$ 

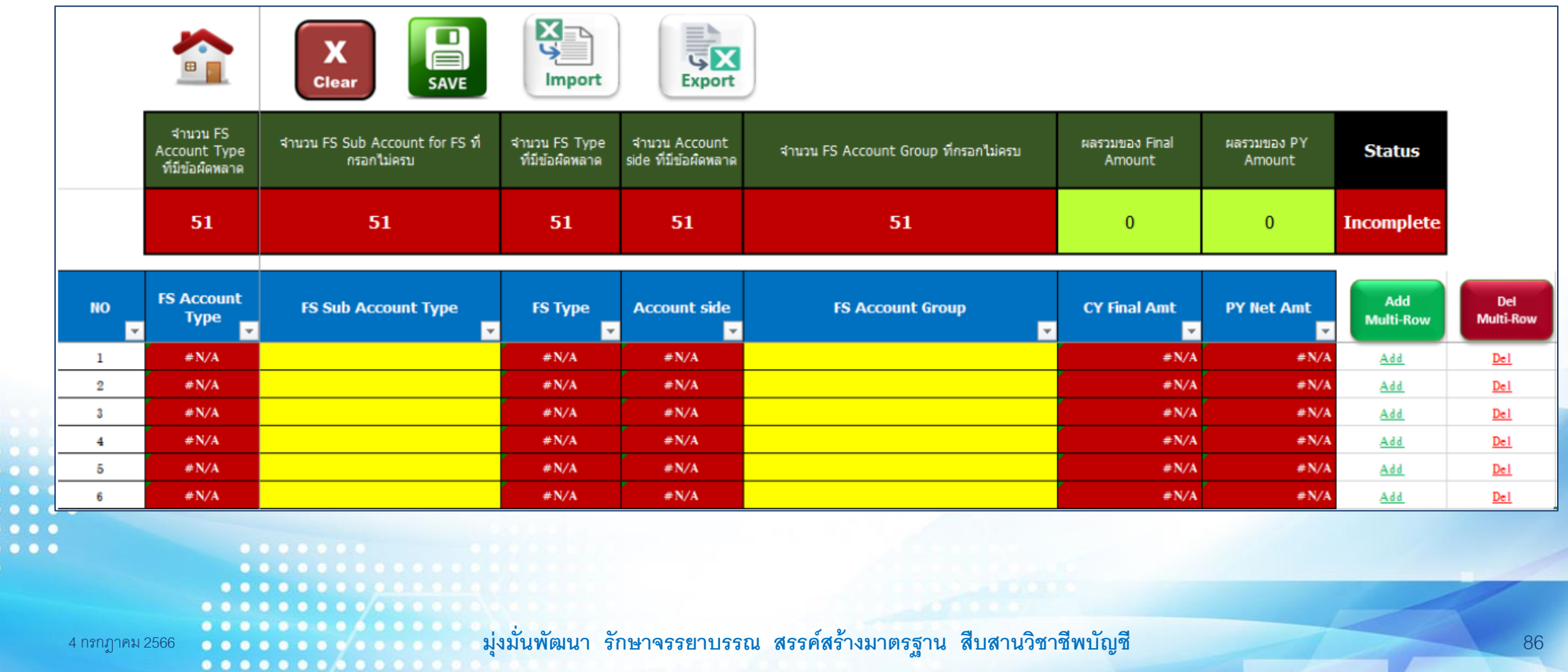

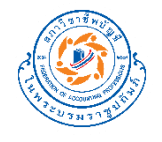

## **ความสัมพันธ์ของ Leadsheet กับบัญชีในงบการเงิน**

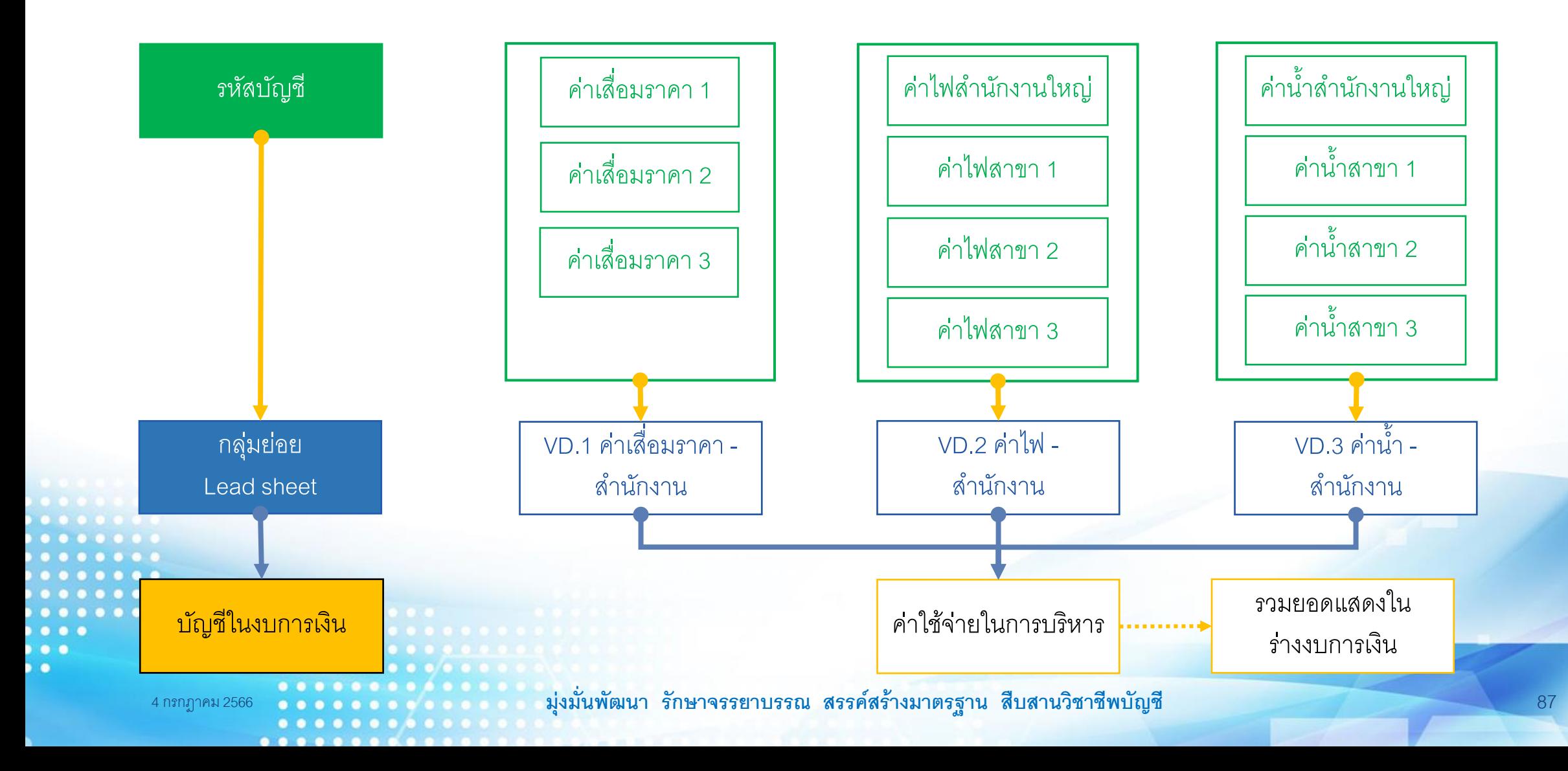

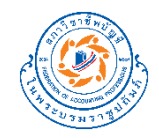

### **จ ั บค ู งบการเงน ิ ก ั บ Leadsheet ่**

#### กระดาษทำการ Leadsheet อัตโนมัติ (version 1.0.0)

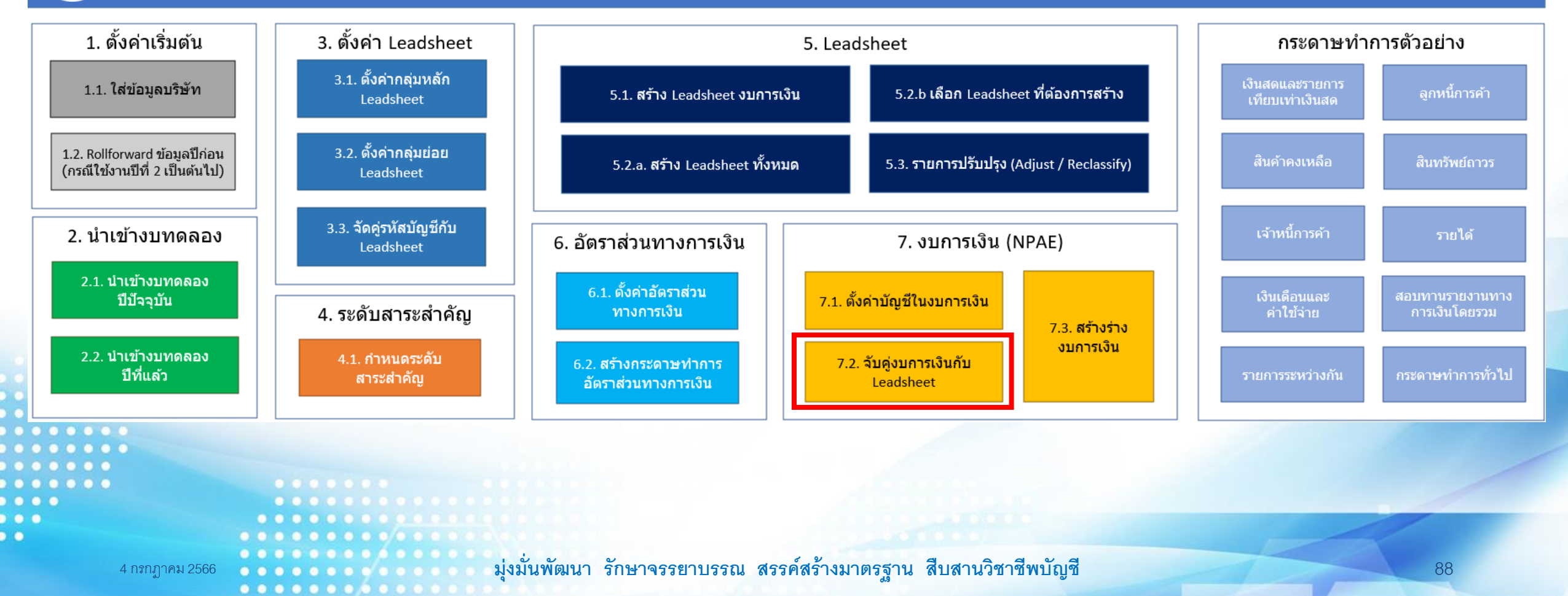

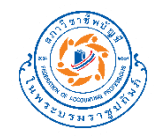

### **จ ั บค ู งบการเงน ิ ก ั บ Leadsheet่**

 $0.00000000$ 

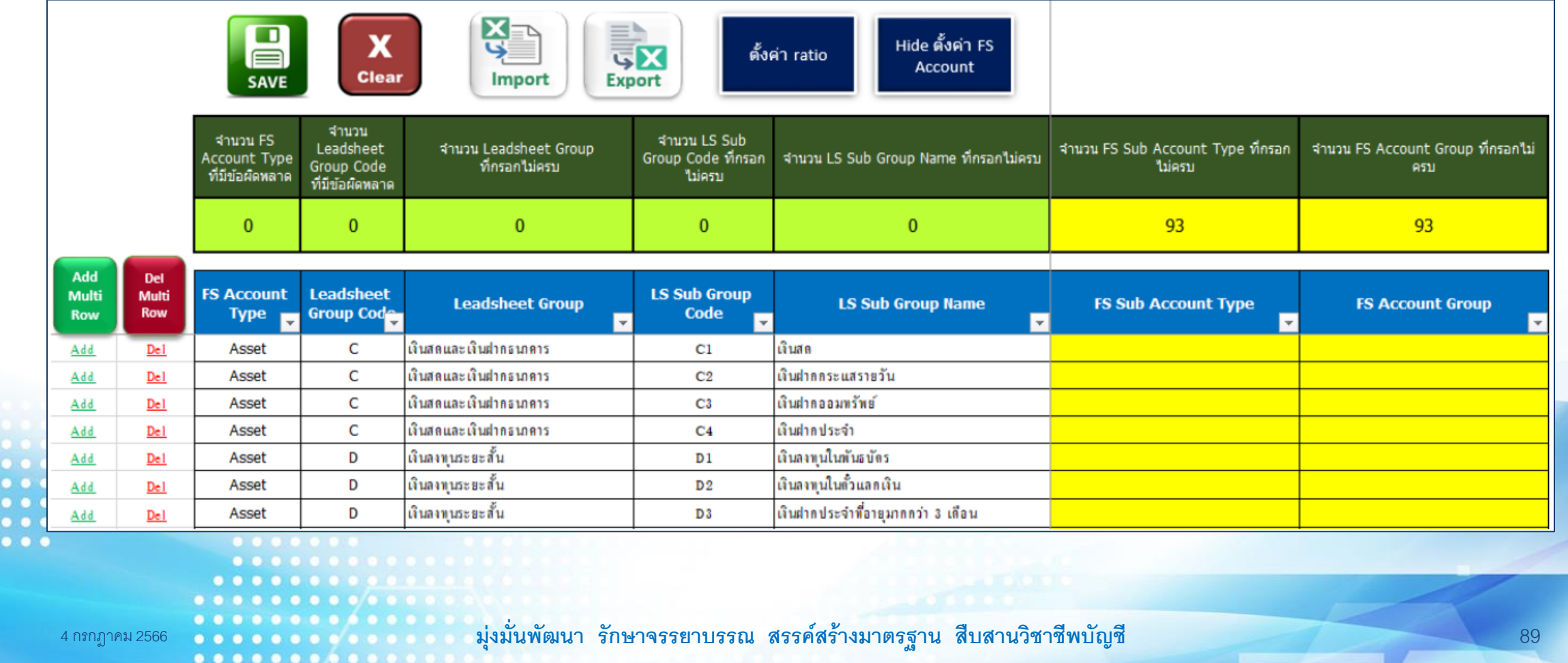

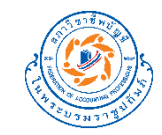

### **สร้างร่างงบการเงิน**

#### กระดาษทำการ Leadsheet อัตโนมัติ (version 1.0.0)

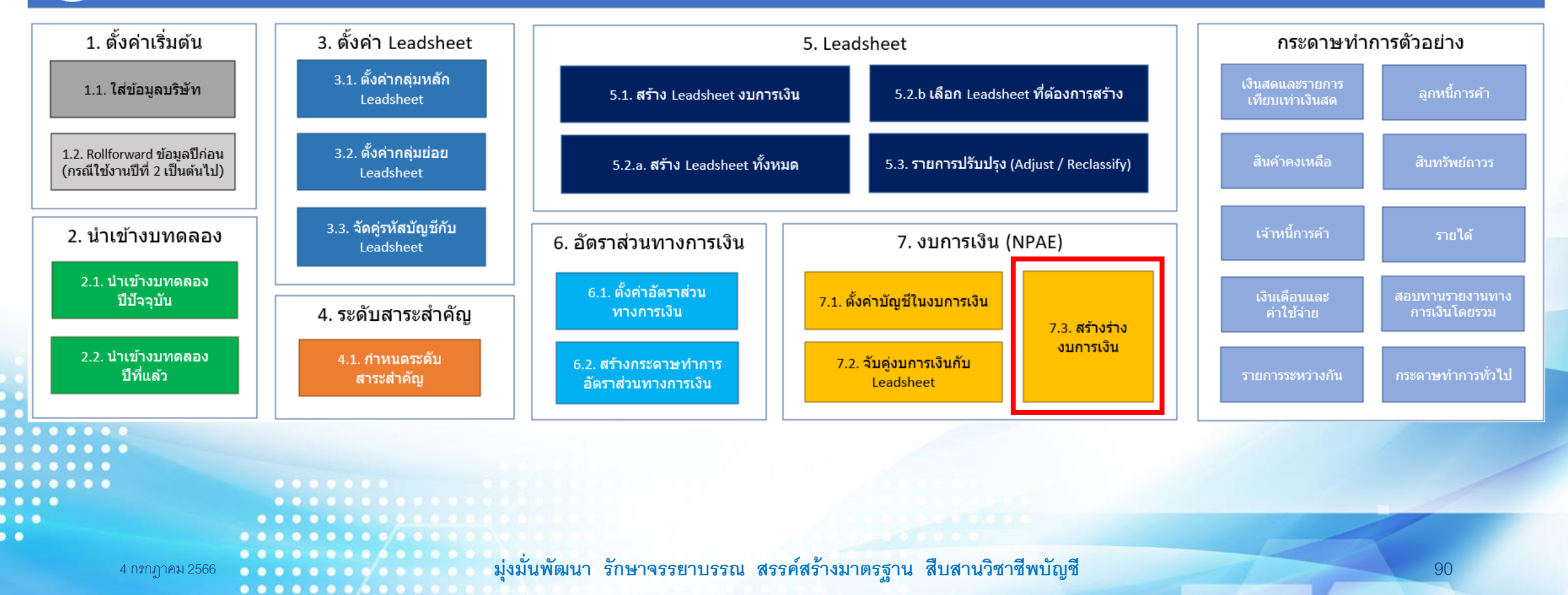

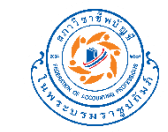

### **ร่างงบการเงิน**

n ó

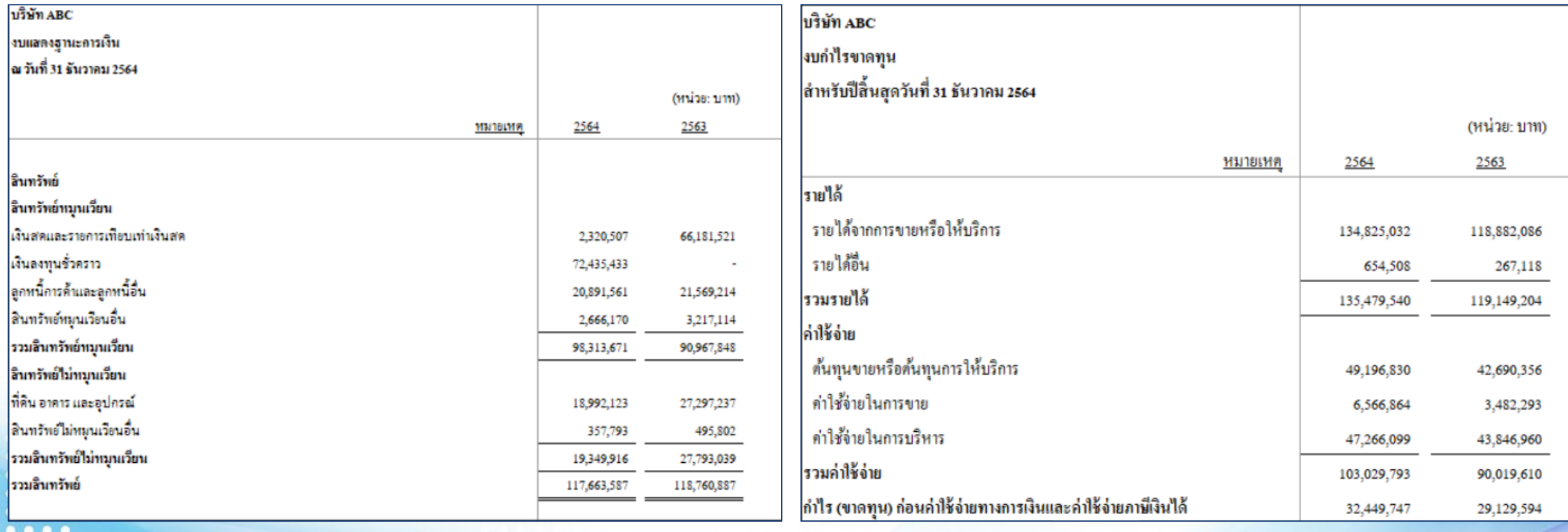

 $.........$ . . . . . . . . . . . . . . . . . . . . . .  $\bullet$  $0.0/0.0.0.0.0$ 4 กรกฎาคม 2566 **มุ่งม่ันพัฒนา รักษาจรรยาบรรณ สรรคส์ ร้างมาตรฐาน สืบสานวิชาชีพบัญชี** 91 . . . . . . . . . .

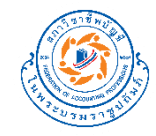

### **ร่างงบการเงิน**

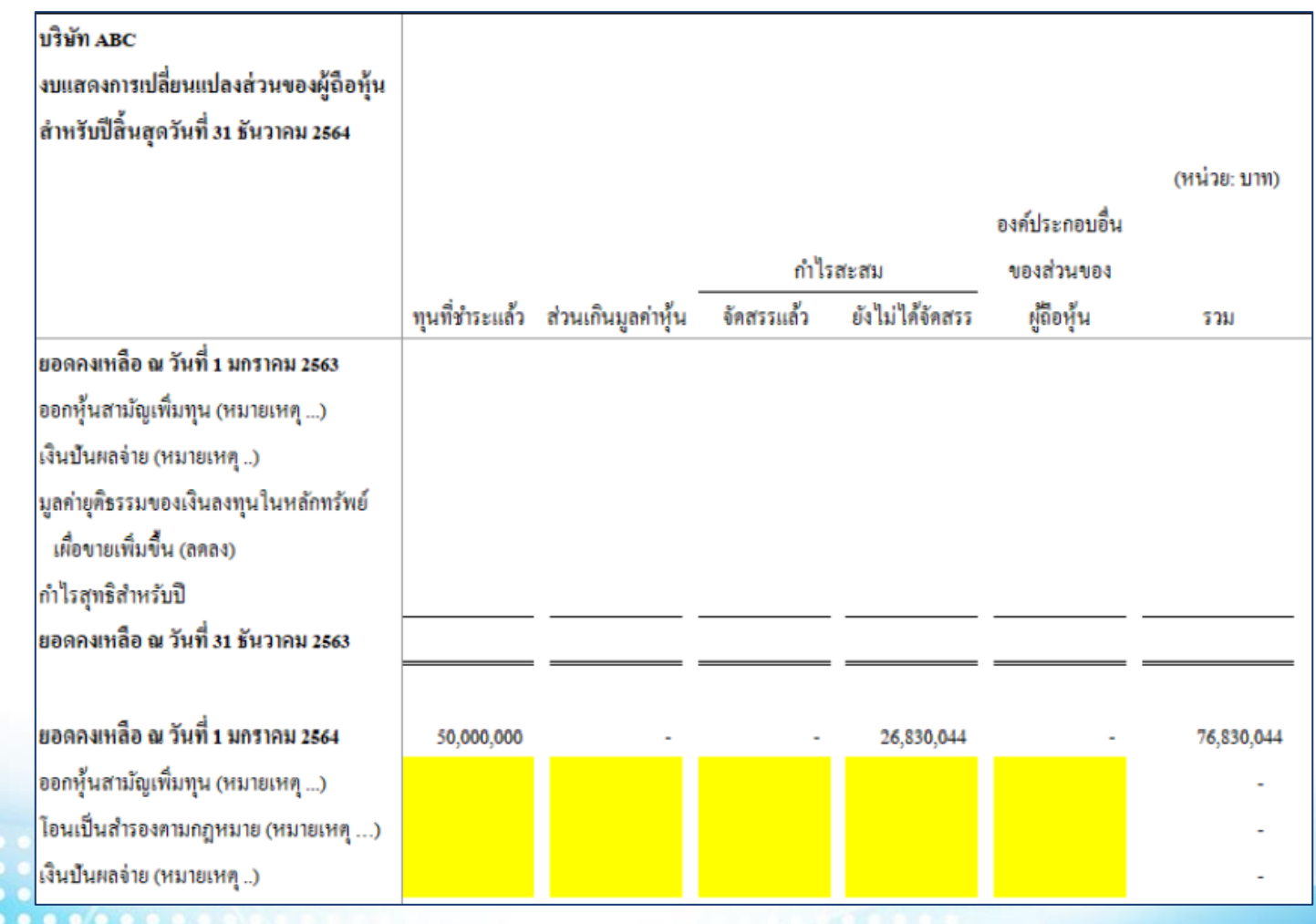

 $\bullet$ 

n ó

4 กรกฎาคม 2566 **มุ่งม่ันพัฒนา รักษาจรรยาบรรณ สรรคส์ ร้างมาตรฐาน สืบสานวิชาชีพบัญชี** 92

 $\begin{array}{ccccccccccccccccc} \bullet & \bullet & \bullet & \bullet & \bullet & \bullet \end{array}$ 

. . . . . . . . . .

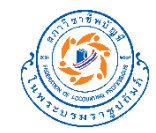

## **สาธิตการใช้งาน**

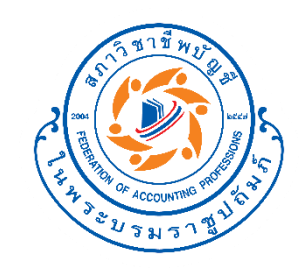

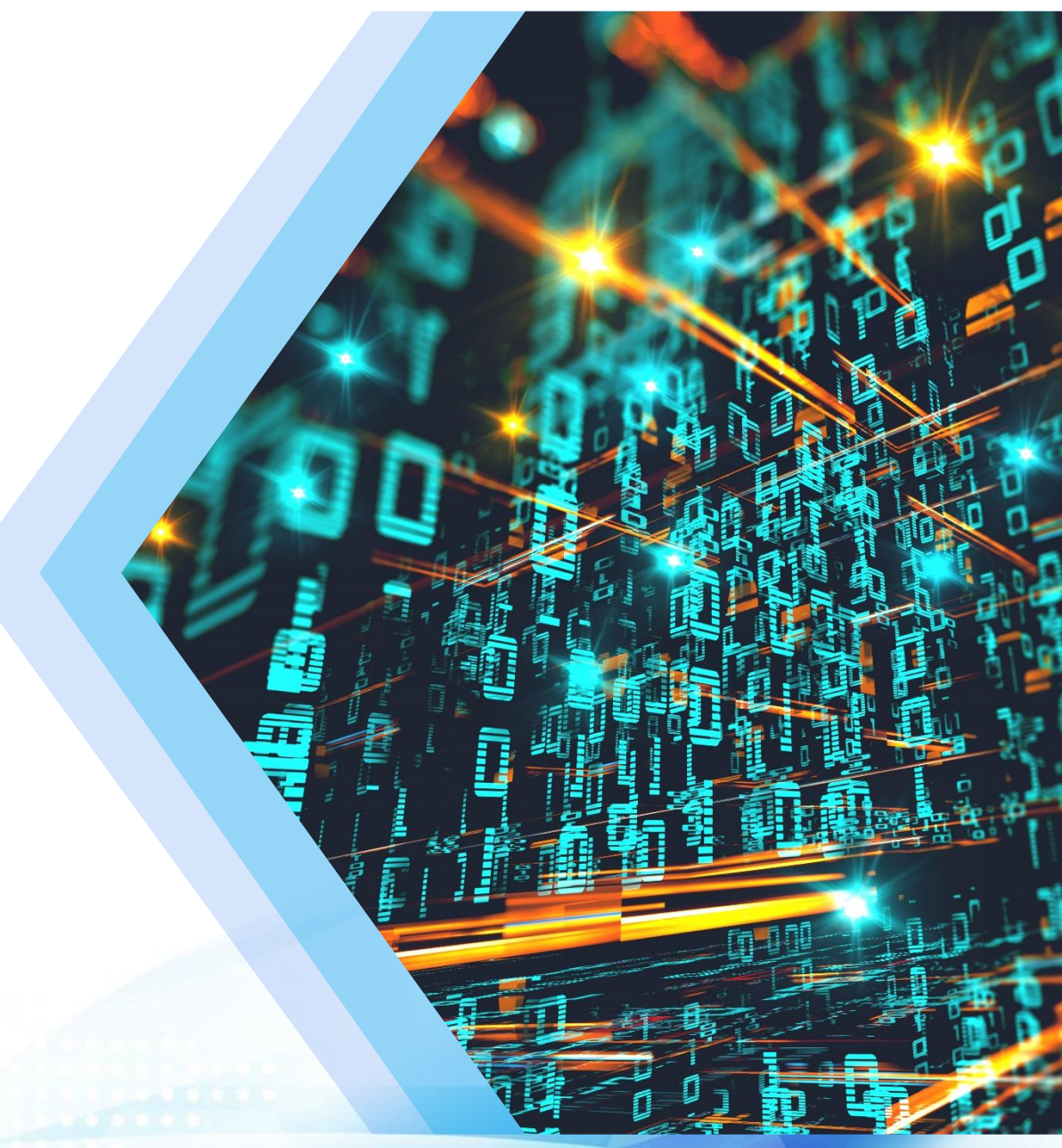

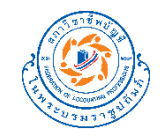

#### กระดาษทำการ Leadsheet อัตโนมัติ (version 1.0.0)

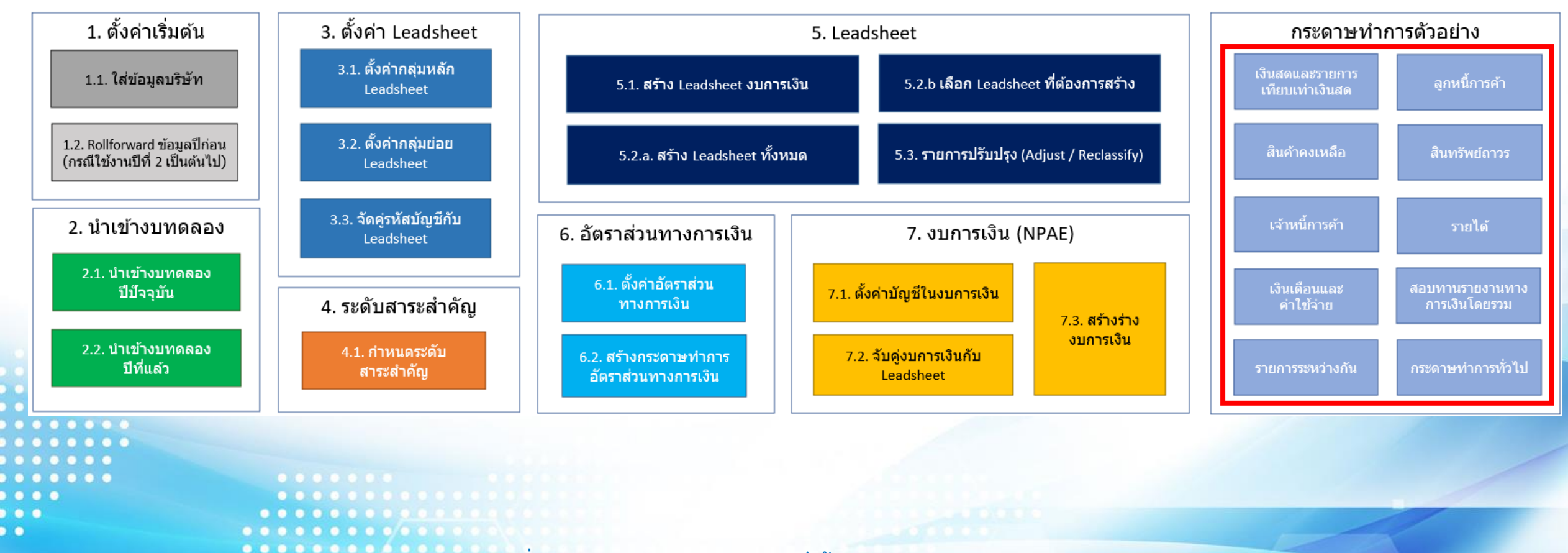

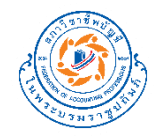

1. โปรแกรมจะแสดง Popup ให้ระบุ Folder และชื่อ File ที่ต้องการสร้างกระดาษทำการ (ตามภาพ)

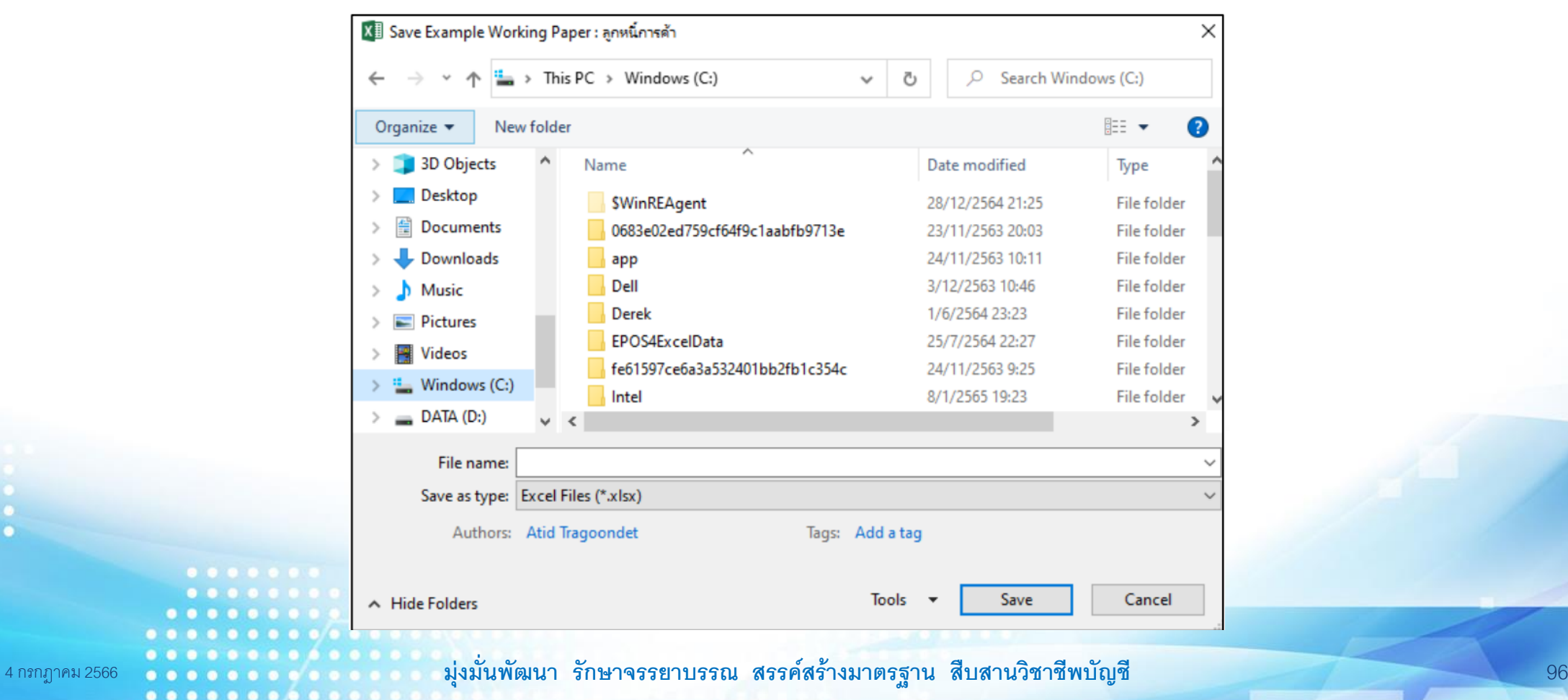

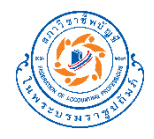

2. เลือก Folder และระบุชื่อ File ที่ต้องการสร้างกระดาษทำการ (ตามภาพ)

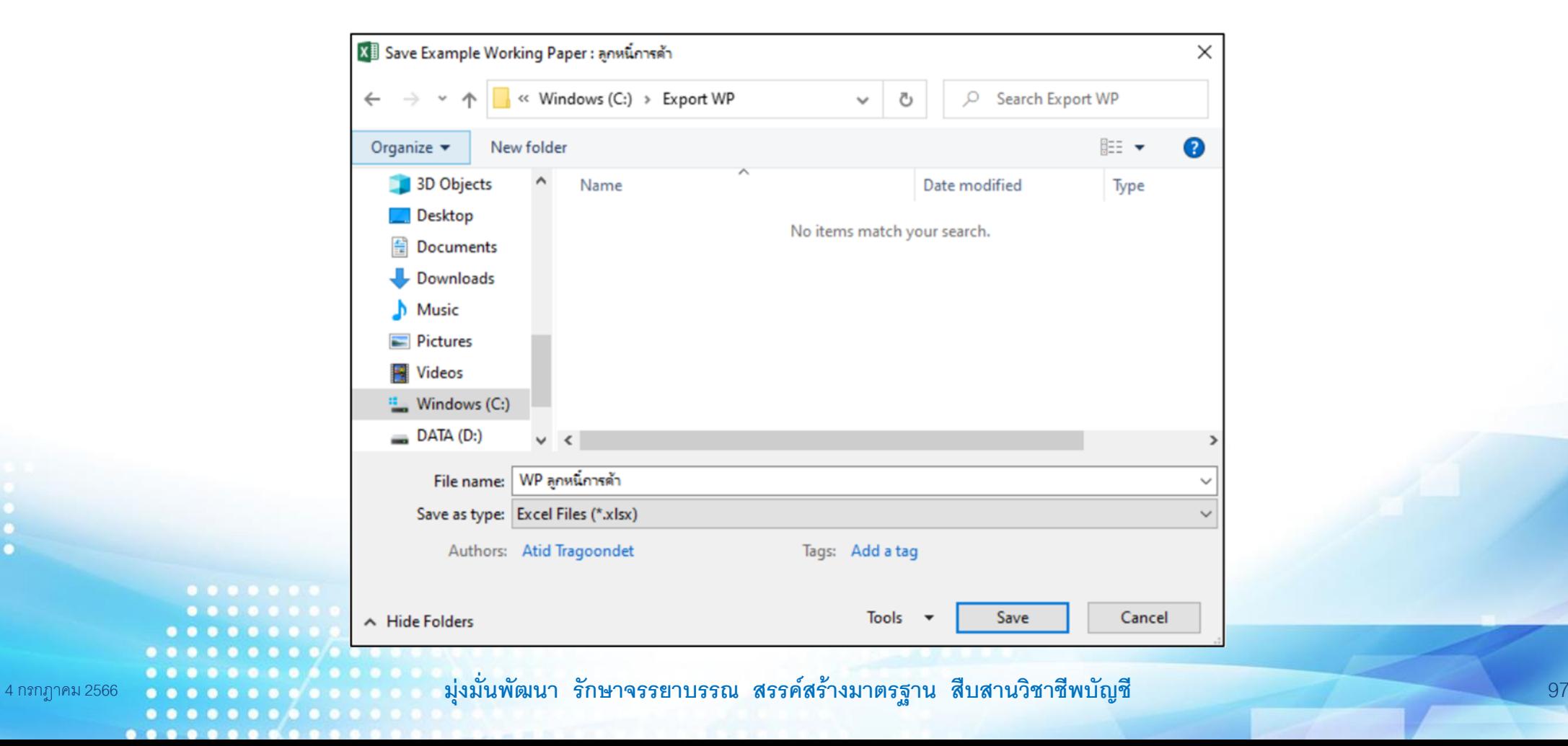

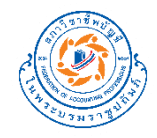

3. โปรแกรมจะสร้างกระดาษทำการไปยัง Folder ที่ระบุ (ตามภาพ)

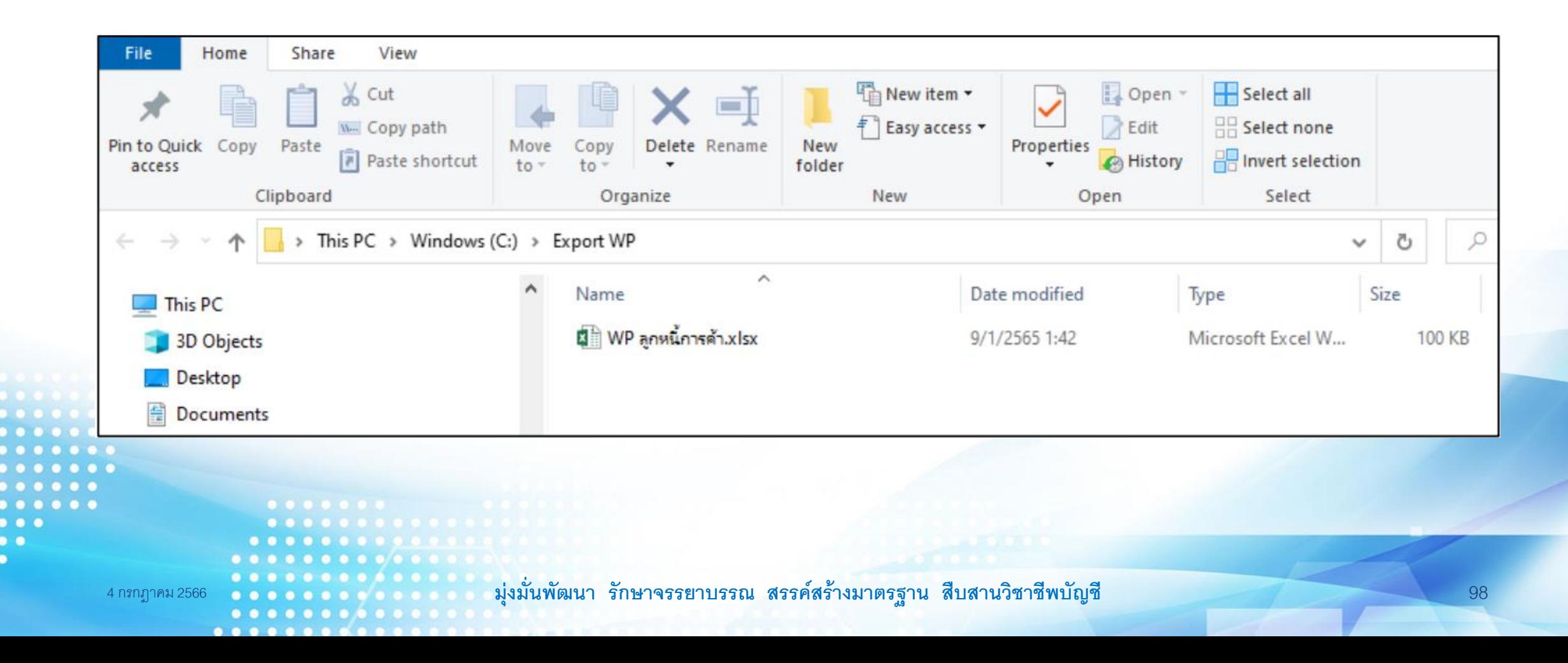

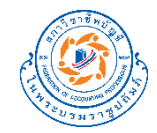

## **สาธิตการใช้งาน**

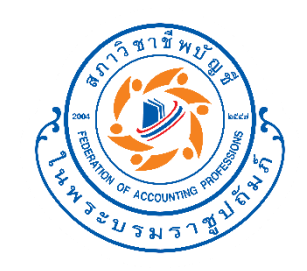

# **การใช้งานในปี ต่อไป**

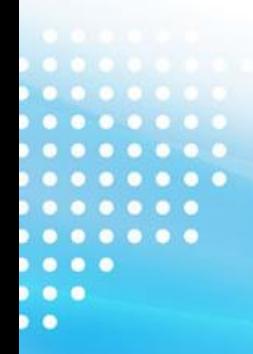

**มุ่งม่ันพัฒนา รักษาจรรยาบรรณ สรรคส์ ร้างมาตรฐาน สืบสานวิชาชีพบัญชี**  $0.0.0.0.0$  $00000000$ 

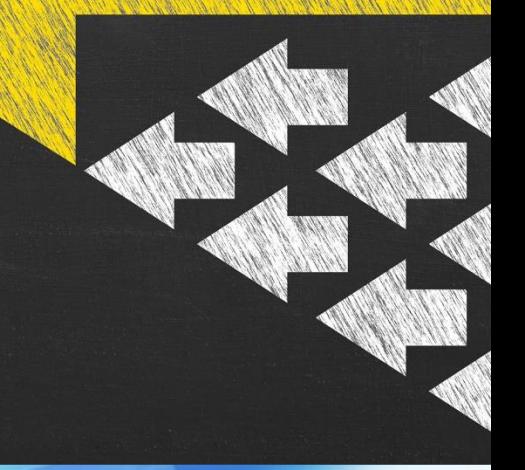

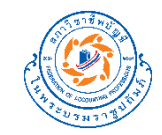

### **การใช้งานในปี ต่อไป**

..............

#### กระดาษทำการ Leadsheet อัตโนมัติ (version 1.0.0)

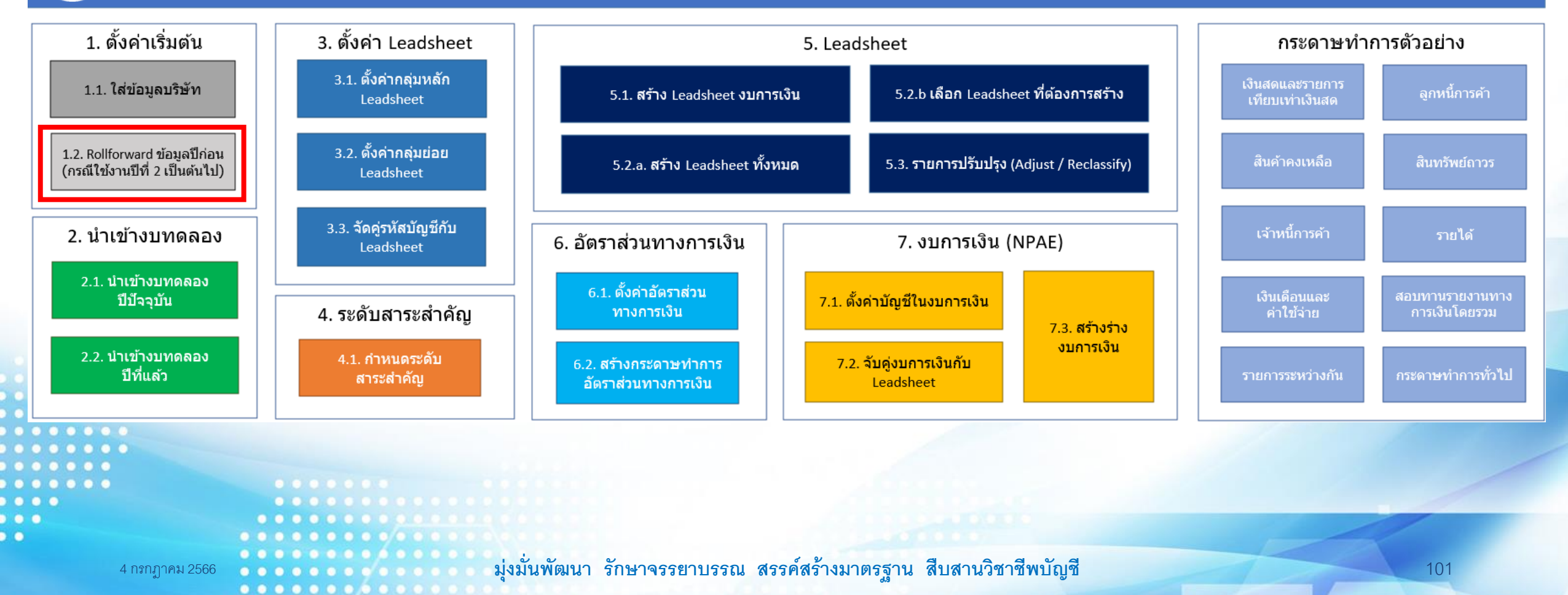

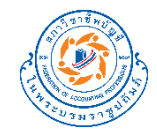

## **สาธิตการใช้งาน**

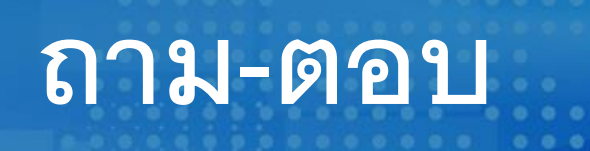

 $0<sup>2</sup>$  $\bullet$   $\bullet$ 

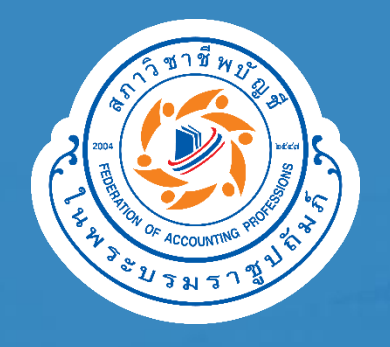

# **THANK YOU**

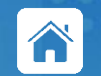

**https://www.tfac.or.th**

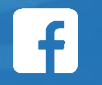

6/28/2023

**https://www.facebook.com/TFAC.FAMILY**

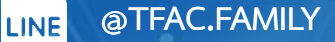

You<br>Tube

**https:// www.youtube.com/TFACFamily**

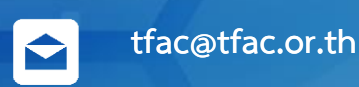

**02 685 2500**

The information contained herein is of a general nature and is not intended to address the circumstances of any particular individual or entity. Although we endeavor to provide accurate and timely information, there can be no guarantee that such information is accurate as of the date it is received or that it will continue to be accurate in the future. No one should act upon such information without appropriate professional advice after a thorough examination of the particular situation. Materials published may only be reproduced with the consent of TFAC.